IBM Workload Scheduler

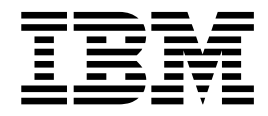

# File Readme per Fix Pack 3

Version 9.3.0

IBM Workload Scheduler

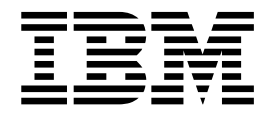

# File Readme per Fix Pack 3

Version 9.3.0

#### **Nota**

Prima di utilizzare questo prodotto e le relative informazioni, leggere le informazioni contenute in ["Informazioni](#page-76-0) [particolari" a pagina 71.](#page-76-0)

Questa edizione si applica al Fix Pack 3 per la versione 9, release 3, livello di modifica 0 di IBM Workload Scheduler (numero programma 5698-WSH) e a tutte le release e modifiche successive fino a quando non specificato diversamente nelle nuove edizioni.

## **Indice**

## **Capitolo [1. File readme di IBM Workload](#page-6-0) [Scheduler Readme per il Fix Pack 3 per](#page-6-0)**

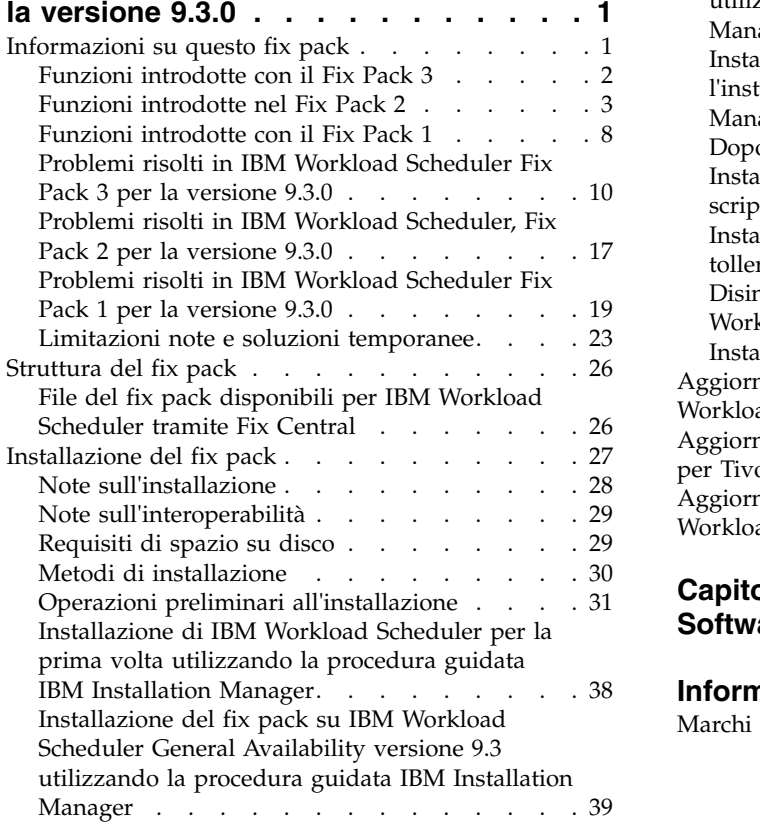

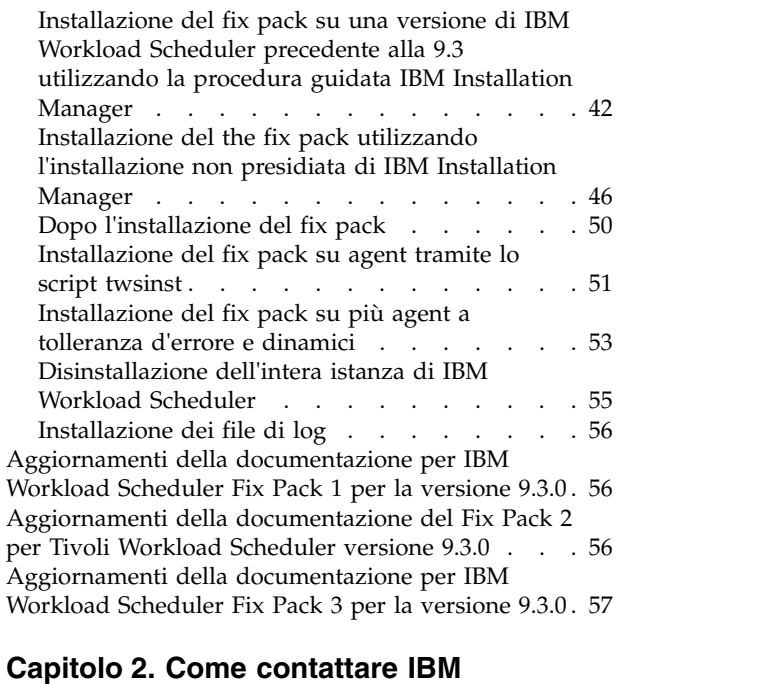

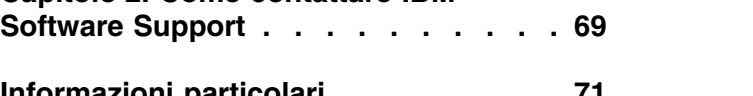

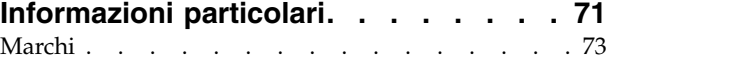

## <span id="page-6-0"></span>**Capitolo 1. File readme di IBM Workload Scheduler Readme per il Fix Pack 3 per la versione 9.3.0**

#### **Data** 5 giugno 2017

Data di revisione: 30 giugno 2017 (le barre di revisione contrassegnano contenuti nuovi o modificati)

#### **Fix Pack**

|  $\overline{1}$ |

9.3.0-IBM-IWS-FP0003

#### **Prodotto**

IBM® Workload Scheduler versione 9.3.0

#### **Descrizione generale**

IBM Workload Scheduler Fix Pack 3 per la versione 9.3.0

Questo file readme fornisce informazioni importanti sul Fix Pack 3 per IBM Workload Scheduler versione 9.3.0.

Questo file readme contiene le informazioni più aggiornate per il fix pack ed è prioritario rispetto al resto della documentazione di IBM Workload Scheduler versione 9.3.0, Fix Pack 3. Le eventuali informazioni che saranno disponibili dopo la data GA del Fix Pack GA, saranno pubblicate al seguente link: [http://www-01.ibm.com/support/docview.wss?uid=swg27049884.](http://www-01.ibm.com/support/docview.wss?uid=swg27049884)

È suddiviso nelle seguenti sezioni:

- v "Informazioni su questo fix pack"
- ["Struttura del fix pack" a pagina 26](#page-31-0)
- ["Installazione del fix pack" a pagina 27](#page-32-0)
- v ["Aggiornamenti della documentazione del Fix Pack 2 per Tivoli Workload](#page-61-0) [Scheduler versione 9.3.0" a pagina 56](#page-61-0)

IBM Workload Scheduler versione 9.3.0 Fix Pack 3 supporta tutte le versioni dei prodotti indicati in IBM Workload Scheduler versione 9.3 - Release Notes a cui è possibile accedere al seguente link: [http://www-01.ibm.com/support/](http://www-01.ibm.com/support/docview.wss?uid=swg27045180#h3interop_tables) [docview.wss?uid=swg27045180#h3interop\\_tables.](http://www-01.ibm.com/support/docview.wss?uid=swg27045180#h3interop_tables)

Per le informazioni più aggiornate sui sistemi operativi supportati, i requisiti software e hardware, consultare il documento Requisiti di sistema dettagliati al seguente URL: [http://www-01.ibm.com/support/docview.wss?uid=swg27045181.](http://www-01.ibm.com/support/docview.wss?uid=swg27045181)

*Leggere attentamente questa sezione prima di installare o di utilizzare questo Fix Pack.*

## **Informazioni su questo fix pack**

In questa sezione sono riportate informazioni specifiche per questo fix pack: modifiche, novità, correzioni, versioni di prodotto o componenti a cui si applica il fix pack ed eventuali problemi di compatibilità.

#### **Versioni del prodotto e componenti ai quali fa riferimento il fix pack**

Questo fix pack può essere applicato soltanto su IBM Workload Scheduler V9.3.0

<span id="page-7-0"></span>Questa sezione include le seguenti sottosezioni:

- v "Funzioni introdotte con il Fix Pack 3"
- v ["Funzioni introdotte nel Fix Pack 2" a pagina 3](#page-8-0)
- v ["Funzioni introdotte con il Fix Pack 1" a pagina 8](#page-13-0)
- v ["Problemi risolti in IBM Workload Scheduler Fix Pack 3 per la versione 9.3.0" a](#page-15-0) [pagina 10](#page-15-0)
- v ["Problemi risolti in IBM Workload Scheduler, Fix Pack 2 per la versione 9.3.0" a](#page-22-0) [pagina 17](#page-22-0)
- v ["Problemi risolti in IBM Workload Scheduler Fix Pack 1 per la versione 9.3.0" a](#page-24-0) [pagina 19](#page-24-0)
- v ["Limitazioni note e soluzioni temporanee" a pagina 23](#page-28-0)

## **Funzioni introdotte con il Fix Pack 3**

Con questo fix pack sono stati introdotti i seguenti miglioramenti, funzionalità e modifiche del prodotto:

#### **Supporto database MSSQL esteso su Linux AMD64**

Ora, il database Microsoft SQL Server Enterprise Edition è supportato su Linux AMD64.

#### **166128: Fix per "Aggiornamento dell'agent con minimo disagio di pianificazione" per plug-in di lavoro Java™ dinamici**

Con questo fix pack, è stata fornita una fix che consente l'aggiornamento degli agent dinamici FP3 V9.3 al livello V9.4 o successivo, anche quando gli agent dinamici stanno eseguendo plug-in di lavoro Java.

Per ulteriori informazioni su questa funzione, consultare la documentazione del prodotto in IBM Knowledge Center: [https://www-03preprod.ibm.com/support/knowledgecenter/](https://www-03preprod.ibm.com/support/knowledgecenter/SSGSPN_9.4.0/com.ibm.tivoli.itws.doc_9.4/common/src_gi/eqqg1upgragentmin.htm) [SSGSPN\\_9.4.0/com.ibm.tivoli.itws.doc\\_9.4/common/src\\_gi/](https://www-03preprod.ibm.com/support/knowledgecenter/SSGSPN_9.4.0/com.ibm.tivoli.itws.doc_9.4/common/src_gi/eqqg1upgragentmin.htm) [eqqg1upgragentmin.htm.](https://www-03preprod.ibm.com/support/knowledgecenter/SSGSPN_9.4.0/com.ibm.tivoli.itws.doc_9.4/common/src_gi/eqqg1upgragentmin.htm)

#### **Livello più elevato di controllo sulla vista di Gantt dell'analisi dei casi**

Gli amministratori hanno più controllo sulla vista Analisi dei casi tramite l'introduzione di una nuova opzione globale **optman**. Impostando l'opzione globale **optman** enWhatIf | wi su *no*, gli amministratori sono in grado di disabilitare centralmente la funzione Analisi dei casi, abilitata per impostazione predefinita nell'ambiente per simulare e valutare l'impatto delle modifiche sul piano corrente. Per applicare la modifica, è necessario eseguire "JnextPlan".

Per informazioni sull'interazione dell'opzione globale enWhatIf | wi con l'opzione globale enWorkloadServiceAssurance | wa, che abilita o disabilita l'elaborazione privilegiata di lavori critici e dei relativi predecessori, consultare ["Aggiornamenti della documentazione per IBM Workload](#page-62-0) [Scheduler Fix Pack 3 per la versione 9.3.0" a pagina 57.](#page-62-0)

#### **Supporto Load balancer per il plug-in Informatica PowerCenter**

Nel file delle proprietà per il plug-in Informatica PowerCenter (PowerCenterJobExecutor.properties), è possibile specificare i parametri per personalizzare il plug-in quando l'hub dei servizi web Informatica è dietro un load balancer. Per i dettagli sui parametri che è possibile specificare, consultare ["Aggiornamenti della documentazione per IBM Workload](#page-62-0) [Scheduler Fix Pack 3 per la versione 9.3.0" a pagina 57.](#page-62-0)

#### **Supporto per i seguenti release del prodotto**

- WebSphere Application Server, versione 8.5.5, fix pack 11
- Jazz SM, versione 1.1.3, cp 2

| | | | | | | | | |

• Installation Manager, versione 1.1.8.6

#### <span id="page-8-0"></span>**Nuove parole chiave facoltative per la definizione del tipo di protocollo di connessione protetta e la relativa cifratura sugli agent a tolleranza d'errore.**

Aggiungere le parole chiave al file localopts per definire esplicitamente il protocollo di connessione protetta e le cifrature da utilizzare con quel protocollo specifico.

#### **Librerie OpenSSL aggiornate**

Per far fronte alle vulnerabilità di OpenSSL, le librerie OpenSSL utilizzate da IBM Workload Scheduler sono state aggiornate dalla versione 1.0.2g a 1.0.2j.

#### **È stato aggiunto il supporto per Windows Server 2016**

Ora sono supportati l'agent a tolleranza d'errore e l'agent dinamico

**È stato aggiunto il supporto per CentOS Linux release 7.1, 7.2 e 7.3** Ora sono supportati l'agent a tolleranza d'errore e l'agent dinamico

#### **È stato aggiunto il supporto per Oracle Linux 7.2**

Ora sono supportati l'agent a tolleranza d'errore e l'agent dinamico

Per ulteriori informazioni relative alle nuove funzioni introdotte con questo fix pack, consultare:

- La documentazione del prodotto in linea in IBM Knowledge Center[:IBM](http://www-01.ibm.com/support/knowledgecenter/SSGSPN_9.3.0/com.ibm.tivoli.itws.doc_9.3/common/src_gi/eqqg1twsenh93fp2.htm) [Workload Scheduler versione 9.3, miglioramenti Fix Pack 2.](http://www-01.ibm.com/support/knowledgecenter/SSGSPN_9.3.0/com.ibm.tivoli.itws.doc_9.3/common/src_gi/eqqg1twsenh93fp2.htm)
- v La pagina Novità del portfolio di IBM Workload Automation all'indirizzo: [https://start.wa.ibmserviceengage.com/ibm/TWSSandbox/wa/](https://start.wa.ibmserviceengage.com/ibm/TWSSandbox/wa/wa_whatisnew_v2.jsp) [wa\\_whatisnew\\_v2.jsp.](https://start.wa.ibmserviceengage.com/ibm/TWSSandbox/wa/wa_whatisnew_v2.jsp)
- v Utili video che illustrano le nuove funzioni di IBM Workload Scheduler sul canale [Workload Automation.](https://www.youtube.com/playlist?list=PLZ87gBR2Z80771-oepqrDnGie-iDLLODU)

## **Funzioni introdotte nel Fix Pack 2**

Con questo fix pack sono stati introdotti i seguenti miglioramenti, funzionalità e modifiche del prodotto:

#### **Definizione e gestione della sicurezza di IBM Workload Scheduler con il modello di sicurezza basato sul ruolo**

È possibile definire e aggiornare il file di sicurezza in base al modello di sicurezza basata sul ruolo, utilizzando l'interfaccia **Gestisci sicurezza Workload** da Dynamic Workload Console o il programma della riga comandi **composer**.

Con il modello di sicurezza basata sul ruolo, è possibile aggiornare il *file di sicurezza* con gli oggetti di sicurezza che si desidera definire nel database del gestore dominio master, in modo rapido e semplice. È possibile definire gli oggetti di sicurezza tramite l'interfaccia **Gestisci sicurezza Workload** da Dynamic Workload Console o dal programma della riga comandi **composer**. Abilitare il modello di sicurezza basato sul ruolo impostando l'opzione globale **optman** enRoleBasedSecurityFileCreation su *yes*.

In base al modello di sicurezza basato sul ruolo, gli oggetti di sicurezza che è possibile definire sono:

#### **Ruoli di sicurezza**

Ciascun ruolo rappresenta un certo livello di autorizzazione e include la serie di azioni che utenti o gruppi possono eseguire.

#### **Domini di sicurezza**

Ciascun dominio rappresenta la serie di oggetti di pianificazione che utenti o gruppi possono gestire.

#### **ACL (Access control list)**

Ciascun ACL viene definito assegnando ruoli a utenti o gruppi in un determinato dominio di sicurezza.

Quando il file di sicurezza viene aggiornato sul gestore dominio master, le impostazioni di sicurezza sul gestore dominio master vengono automaticamente sincronizzate con il gestore dominio master di backup.Per ulteriori informazioni, consultare la documentazione in linea del prodotto disponibile in [Informazioni preliminari sulla sicurezza.](http://www.ibm.com/support/knowledgecenter/SSGSPN_9.3.0/com.ibm.tivoli.itws.doc_9.3/distr/src_ad/awsadauthorizationdef.htm)

#### **Hybrid Workload Automation**

Scegliere una miscellanea di Workload Automation su Cloud e on-Premise per ridurre i costi IT con la gestione della pianificazione ibrida. Hybrid Workload Automation consente di utilizzare un'Interfaccia utente comune per gestire sia motori on-Premise sia Cloud.

È possibile monitorare ed eseguire azioni nel piano sui seguenti oggetti: lavori, lavoro critici, workstation, risorse, prompt, flussi di lavoro, file e domini. Lo stesso worklod efficiente gestito nell'ambiente on-premise può essere pianificato per l'esecuzione nell'ambiente cloud.

È possibile trasferire il workload dall'ambiente on-premise a Workload Automation su Cloud tramite una semplice procedura di importazione. Il workload viene immediatamente riprodotto ed è pronto per essere utilizzato sugli agent. La gestione del workload nell'ambiente Cloud è un modo più valido per utilizzare le risorse nel cloud solo quando occorrono senza affidarsi a un'infrastruttura on-premise. Workload Automation su Cloud riduce i costi dell'infrastruttura IT e rappresenta una soluzione per l'utilizzo di risorse soltanto quando si presenta un'esigenza aziendale per eseguire il workload.Per ulteriori informazioni su Hybrid Workload Automation, consultare [Ambiente di pianificazione ibrido](http://www.ibm.com/support/knowledgecenter/SSGSPN_9.3.0/com.ibm.tivoli.itws.doc_9.3/common/src_gi/awssaashybrid.htm) nella documentazione del prodotto in linea in IBM Knowledge Center.

#### **Nuovo metodo per l'aggiornamento dello schema di database DB2 e Oracle**

Durante la creazione o l'aggiornamento del gestore dominio master ed il relativo backup, oppure del gestore dominio dinamico e il suo backup, deve essere creato e aggiornato anche lo schema di database.

Generalmente, se si aggiornano manualmente le tabelle di database prima di aggiornare i componenti di IBM Workload Scheduler nel proprio ambiente, è possibile utilizzare questo nuovo metodo che comprende uno script che genera rapidamente le istruzioni SQL richieste in un file SQL e facoltativamente le applica direttamente al database in una singola fase.

Di seguito i vantaggi di questo nuovo metodo di aggiornamento:

- v Un unico script che genera in modo dinamico le istruzioni SQL e le applica direttamente al database. Facoltativamente, è possibile configurare lo script per generare solo e poi applicarle in un secondo momento, ma prima di installare il componente del prodotto.
- v Lo script può essere eseguito e rieseguito tante volte, in base alle esigenze alcuna ripulitura richiesta tra le esecuzioni. Ad esempio, se per qualche motivo un oggetto di database è corrotto, è possibile rieseguire lo script per rigenerare il file SQL ed applicarlo.

v Per i database di DB2, questo metodo elimina il requisito di installare un client DB2 per aggiornare un database posizionato su un server DB2 remoto. Lo script funziona utilizzando i driver JDBC e connettendosi direttamente al server di database riducendo il sovraccarico per l'installazione e la manutenzione del client di database.

**Importante:** Se si utilizza già un client DB2 e si desidera trarre vantaggio da questo nuovo metodo ed eliminarlo, assicurarsi di non modificare il percorso del driver JDBC. Se si modifica l'ubicazione, ricordarsi di modificarla anche in WebSphere Application Server. Se invece WebSphere Application Server non punta al driver JDBC, è possibile procedere con la disinstallazione del client DB2.

v Utilizzare questo metodo come uno strumento autonomo per verificare la congruenza dello schema di database. L'amministratore di database può verificare se lo schema di database è cambiato e correggere eventuali incongruenze.

L'installazione o l'aggiornamento dei componenti del prodotto utilizzando la procedura guidata di Installation Manager o i metodi di installazione non presidiata aggiornano automaticamente le tabelle di database utilizzando lo stesso metodo.

Per ulteriori informazioni su questo metodo di aggiornamento dello schema di database, consultare ["Aggiornamento o passaggio alla versione](#page-38-0) [successiva dello schema di database per DB2 o Oracle" a pagina 33.](#page-38-0)

#### **Risposta a un messaggio di un lavoro IBM i proveniente da Dynamic Workload Console**

Quando un lavoro IBM i è in stato SUSP (sospeso), in attesa di risposta a un messaggio, è possibile rispondere al messaggio direttamente da Monitora workload di Dynamic Workload Console. Per ulteriori informazioni, consultare [Pianificazione dei lavori su IBM i](http://www.ibm.com/support/knowledgecenter/SSGSPN_9.3.0/com.ibm.tivoli.itws.doc_9.3/distr/src_ref/awsrgIBMilogs.htm) nella documentazione del prodotto in linea, disponibile in IBM Knowledge Center.

#### **Risposta automatica ai messaggi in attesa per un lavoro IBM i**

È possibile definire regole standard per automatizzare la risposta ai messaggi in attesa per un lavoro IBM i. Durante la definizione di un lavoro IBM i, utilizzando Dynamic Workload Console o la riga comandi del composer, è possibile specificare l'elenco di messaggi per cui si desidera impostare una risposta automatica. Nel log dei lavori di output, è possibile visualizzare i messaggi accodati dal sistema IBM i e le risposte inviate automaticamente dal lavoro. Per ulteriori informazioni, consultare lavori [IBM i](http://www.ibm.com/support/knowledgecenter/SSGSPN_9.3.0/com.ibm.tivoli.itws.doc_9.3/distr/src_ref/awsrgjobdefnIBMi.htm) nella documentazione del prodotto in linea disponibile in IBM Knowledge Center.

#### **Esecuzione di uno script quando un lavoro viene completato**

In molti scenari, quando un lavoro viene completato, è possibile che si desideri eseguire una o più azioni, utilizzando le informazioni relative al completamento del lavoro. A tal fine, è possibile scrivere un file script e archiviarlo in una directory del file system dell'agent. Lo script viene eseguito ogni volta che un lavoro viene completato, con esito positivo o con esito negativo. Lo script viene eseguito con le stesse credenziali dell'utente agent che esegue il lavoro. Per ulteriori informazioni, consultare [Esecuzione di uno script al completamento di un lavoro](http://www.ibm.com/support/knowledgecenter/SSGSPN_9.3.0/com.ibm.tivoli.itws.doc_9.3/distr/src_ref/awsrgrunningscriptwhenjobcompletes.htm) nella documentazione del prodotto in linea disponibile in IBM Knowledge Center.

#### **Verifica dei prerequisiti prima di eseguire un'installazione non presidiata**

Il metodo di installazione non presidiata è un'installazione che non richiede l'intervento dell'utente, tuttavia, per assicurarsi che l'installazione non venga bloccata a causa di requisiti di sistema mancanti o insufficienti, ora è possibile eseguire uno script che verifica i requisiti di sistema del prodotto prima di iniziare l'installazione. Lo script di controllo dei prerequisiti è disponibile per le installazioni del gestore dominio master e Dynamic Workload Console e verifica requisiti quali:

- Sistema operativo supportato.
- RAM sufficiente.
- v Spazio file di scambio sufficiente.
- v Spazio su disco per la creazione delle directory di installazione e temporanea immesso in input nello script.

Per i dettagli sui requisiti di sistema del prodotto, consultare ["Requisiti di](#page-34-0) [spazio su disco" a pagina 29.](#page-34-0) Per ulteriori informazioni sulla procedura per l'esecuzione della verifica dei prerequisiti, consultare ["Installazione del the](#page-51-0) [fix pack utilizzando l'installazione non presidiata di IBM Installation](#page-51-0) [Manager" a pagina 46.](#page-51-0)

#### **Plug-in IBM Workload Scheduler per Apache Oozie**

Con il nuovo plug-in IBM Workload Scheduler per Apache Oozie, è possibile pianificare, monitorare e controllare i workflow Oozie e i lavori Hadoop, come Hive, MapReduce, Pig e Sqoop. Poiché l'utilizzo di Hadoop sta aumentando, i lavori Hadoop si stanno espandendo in volume e complessità. Per ottimizzare la loro esecuzione, è possibile organizzare diversi lavori Hadoop in una singola unità logica di lavoro, denominata workflow. Apache Oozie è un potente strumento che crea e gestisce workflow complessi di lavori Hadoop. Tuttavia, è fondamentale integrare i workflow Oozie con il resto del flusso del processo aziendale. Con il nuovo plug-in per Oozie, i flussi di lavoro e i lavori Hadoop possono essere gestiti allo stesso modo di qualsiasi altro lavoro IBM Workload Scheduler, estendendo la gestione centrale del workload aziendale all'ambiente Hadoop. Per ulteriori informazioni, consultare [Lavori Apache Oozie](http://www.ibm.com/support/knowledgecenter/SSGSPN_9.3.0/com.ibm.tivoli.itws.doc_9.3/distr/src_ref/awsrgjobdefnApacheOozie.htm) nella documentazione del prodotto in linea disponibile in IBM Knowledge Center. Inoltre, consultare un esempio pratico del plug-in dimostrato in uno scenario aziendale e in brevi video informativi: Plug-in di [IBM](https://start.wa.ibmserviceengage.com/ibm/TWSSandbox/wa/wa_new_info.jsp?dmy=no&video=59pF_RiqOi8&id=oz1_info) [Workload Scheduler per Apache Oozie.](https://start.wa.ibmserviceengage.com/ibm/TWSSandbox/wa/wa_new_info.jsp?dmy=no&video=59pF_RiqOi8&id=oz1_info)

#### **Supporto per il protocollo TLS 1.2**

In conformità allo standard di sicurezza SP 800-131 del governo degli Stati Uniti, è possibile configurare WebSphere Application Server per supportare TLS (Transport Layer Security) 1.2. Precedentemente, questo tipo di configurazione ha comportato errori di comunicazione tra la riga di comando e gli agent. Ora, con questo fix pack, IBM Workload Scheduler supporta questo tipo di configurazione.

#### **Librerie OpenSSL aggiornate**

Per far fronte alle vulnerabilità di OpenSSL, le librerie OpenSSL utilizzate da IBM Workload Scheduler sono state aggiornate dalla versione 1.0.2d alla 1.0.2g.

#### **Sono state aggiunte nuove parole chiave al file delle opzioni locale per indirizzare i comandi in esecuzione nelle dipendenze file come root**

Con il Fix Pack 2, è stata introdotta una nuova parola chiave denominata jm file no root, per consentire o evitare che **jobman** esegua comandi nelle dipendenze file come utente root. L'impostazione predefinita è evitare che

**jobman** esegua i comandi specificati da jm file no root =no nel file localopts. Per ulteriori informazioni, consultare [Dettagli localopts.](http://www.ibm.com/support/knowledgecenter/SSGSPN_9.3.0/com.ibm.tivoli.itws.doc_9.3/distr/src_ad/awsadlocaloptdescr.htm)

#### **Nuovo comportamento per il file tws\_env.sh**

Questo fix pack installa una nuova versione del file tws\_env.sh nella directory *<TWA\_HOME>*/TWS, dove *<TWA\_HOME>* è la directory di installazione di IBM Workload Scheduler. Prima di installare il fix pack, assicurarsi di aver creato un file di backup se è stata modificata la versione di origine. Dopo aver installato il fix pack, unire il contenuto della nuova versione con il contenuto della versione di origine per poter avere il contenuto personalizzato nella nuova versione (157029).

#### **Supporto sistema operativo esteso**

Con questo fix pack, sono supportati i seguenti sistemi operativi:

- IBM AIXV7.2: gestore dominio master e agent
- Microsoft Windows 10: agent dinamico
- Linux Ubuntu V14.2: agent dinamico
- SUSE Linux Enterprise Server V12: gestore dominio master e agent

Per le informazioni più aggiornate sui sistemi operativi supportati, generare un report dinamico dal sito web Software Product Compatibility Report, contenente l'elenco di [sistemi operativi supportati.](http://www-969.ibm.com/software/reports/compatibility/clarity-reports/report/html/softwareReqsForProduct?deliverableId=1393949467532&osPlatforms=AIX|HP|IBM%20i|Linux|Solaris|Windows|z/OS&duComponentIds=S002|S001|A005|A003|A004&mandatoryCapIds=30|9|25|26&optionalCapIds=132)

Di seguito sono riportate le richieste di miglioramenti (RFE) introdotte nel Fix Pack 2:

#### v **RFE 82622: supporto esteso per l'inizializzazione automatica delle istanze IBM Workload Scheduler su sistemi operativi UNIX.**

Per alcune distribuzioni Linux che utilizzano **systemd** come sistema di inizializzazione predefinito, come RedHat Enterprise Linux v7.0 e SUSE Linux Enterprise Server V12, viene fornito un nuovo script per garantire il supporto continuato di inizializzazione automatica delle istanze IBM Workload Scheduler durante l'avvio del sistema. Per ulteriori informazioni, consultare [Inizializzazione](http://www.ibm.com/support/knowledgecenter/SSGSPN_9.3.0/com.ibm.tivoli.itws.doc_9.3/distr/src_ad/awsadautoinitial.htm) [automatica delle istanze di IBM Workload Scheduler](http://www.ibm.com/support/knowledgecenter/SSGSPN_9.3.0/com.ibm.tivoli.itws.doc_9.3/distr/src_ad/awsadautoinitial.htm)

## v **RFE 69916: servizio web RESTful per rieseguire lavori e flussi di lavoro**

IBM Workload Scheduler fornisce una serie di API RESTful per monitorare lo stato dei lavori e flussi di lavoro e per eseguire azioni di recupero, come la riesecuzione di un lavoro o flusso di lavoro.

v **RFE 60058: raggruppamento workstation in un file di sicurezza**

Con il modello di sicurezza classico, non è possibile raggruppare le workstation in un alias e poi utilizzare l'alias nel file di sicurezza. Quando una nuova workstation viene aggiunta a un gruppo, l'amministratore deve eseguire la scansione del file di sicurezza ed aggiungere la workstation a ciascun elenco corrispondente. Con il nuovo modello di sicurezza basato sui ruoli, disponibile con questo fix pack, è possibile definire semplicemente un dominio di sicurezza contenente un gruppo logico di workstation e poi definire un ACL (access control list) assegnando ruoli a utenti o gruppi in un determinato dominio di sicurezza. Per ulteriori informazioni, consultare [Configurazione della sicurezza](https://www-03preprod.ibm.com/support/knowledgecenter/SSGSPN_9.3.0/com.ibm.tivoli.itws.doc_9.3/distr/src_tsweb/General_Help/Managing_securitydomains_t.htm?pos=2) [basata sui ruoli da Dynamic Workload Console.](https://www-03preprod.ibm.com/support/knowledgecenter/SSGSPN_9.3.0/com.ibm.tivoli.itws.doc_9.3/distr/src_tsweb/General_Help/Managing_securitydomains_t.htm?pos=2)

Per ulteriori informazioni relative alle nuove funzioni introdotte con questo fix pack, consultare:

• La documentazione del prodotto in linea in IBM Knowledge Center[:IBM](http://www-01.ibm.com/support/knowledgecenter/SSGSPN_9.3.0/com.ibm.tivoli.itws.doc_9.3/common/src_gi/eqqg1twsenh93fp2.htm) [Workload Scheduler versione 9.3, miglioramenti Fix Pack 2.](http://www-01.ibm.com/support/knowledgecenter/SSGSPN_9.3.0/com.ibm.tivoli.itws.doc_9.3/common/src_gi/eqqg1twsenh93fp2.htm)

- <span id="page-13-0"></span>v La pagina Novità del portfolio di IBM Workload Automation all'indirizzo: [https://start.wa.ibmserviceengage.com/ibm/TWSSandbox/wa/](https://start.wa.ibmserviceengage.com/ibm/TWSSandbox/wa/wa_whatisnew_v2.jsp) [wa\\_whatisnew\\_v2.jsp.](https://start.wa.ibmserviceengage.com/ibm/TWSSandbox/wa/wa_whatisnew_v2.jsp)
- v Utili video che illustrano le nuove funzioni di IBM Workload Scheduler sul canale [Workload Automation.](https://www.youtube.com/playlist?list=PLZ87gBR2Z80771-oepqrDnGie-iDLLODU)

## **Funzioni introdotte con il Fix Pack 1**

#### **Dipendenze condizionali (RFE 103337)**

Con IBM Workload Scheduler è possibile definire lavori da eseguire in base alle esigenze. Talvolta, alcuni lavori potrebbero dover attendere il completamento corretto di altri lavori prima di essere avviati. Aggiunge maggiore flessibilità ai flussi di lavoro scegliendo il lavoro da eseguire in base al risultato dello stato lavoro o output di un lavoro precedente. Ogni volta che si presentano le condizioni che specificano se un segmento flusso di lavoro debba essere eseguito o meno, si tratta di una dipendenza condizionale. Quando si specificano le dipendenze, è possibile definire flussi di lavoro con diramazioni alternative in base alle condizioni, specificamente per ottenere gli stessi risultati di quando si utilizzano le istruzioni IF/THEN/ELSE. È possibile utilizzare codici di ritorno, stati lavoro, variabili di output e il contenuto dei log lavori come elementi logici condizionali per determinare l'inizio di un lavoro successore. Oltre a fornire flessibilità ai flussi di lavoro, la Vista grafica fornisce una rappresentazione grafica delle relazioni tra i lavori e i flussi di lavoro, comprese dipendenze e condizioni. Questa vista immediata del flusso di lavoro è di facile lettura ed è anche possibile modificare il flusso di lavoro da questa vista. Per ulteriori informazioni, consultare [Applicazione della](http://www-01.ibm.com/support/knowledgecenter/SSGSPN_9.3.0/com.ibm.tivoli.itws.doc_9.3/distr/General_Help/Intro_distr_cond_logic_c.htm?cp=SSGSPN_9.3.0%2F6-4-21) [logica di diramazione condizionale.](http://www-01.ibm.com/support/knowledgecenter/SSGSPN_9.3.0/com.ibm.tivoli.itws.doc_9.3/distr/General_Help/Intro_distr_cond_logic_c.htm?cp=SSGSPN_9.3.0%2F6-4-21)

#### **Nuovi plug-in lavoro**

#### **Plug-in IBM Workload Scheduler per Liberty**

Con il nuovo plug-in di IBM Workload Scheduler per JSR 352 Java Batch (plug-in for Liberty), è possibile pianificare, eseguire e monitorare le applicazioni Java Batch e integrarle in workflow compositi e più complessi. Per ulteriori informazioni consultare, [Pianificazione, esecuzione e monitoraggio delle applicazioni Java](https://start.wa.ibmserviceengage.com/ibm/TWSSandbox/wa/wa_new_info.jsp?dmy=no&video=VF5TyZN-MP0&id=jsr352javabatch_info) [Batch con IBM Workload Automation.](https://start.wa.ibmserviceengage.com/ibm/TWSSandbox/wa/wa_new_info.jsp?dmy=no&video=VF5TyZN-MP0&id=jsr352javabatch_info)

#### **Plug-in IBM Workload Scheduler per MQTT**

IBM Workload Scheduler si integra con MQTT per fornire la gestione centralizzata delle periferiche "Internet of Things". MQTT è un protocollo di messaggistica lightweight e semplice di pubblicazione e sottoscrizione. Per ulteriori informazioni consultare, [Monitoraggio e controllo delle periferiche "Internet of](https://start.wa.ibmserviceengage.com/ibm/TWSSandbox/wa/wa_new_info.jsp?dmy=no&video=QLGimYjpsg4&id=mqtt_info) [Things".](https://start.wa.ibmserviceengage.com/ibm/TWSSandbox/wa/wa_new_info.jsp?dmy=no&video=QLGimYjpsg4&id=mqtt_info)

#### **Miglioramenti degli strumenti WebSphere Application Server (RFE 33301)**

Le credenziali richieste per inoltrare gli script (wastools) degli strumenti di WebSphere Application Server forniti con il prodotto sono ora facoltative quando si inoltrano gli script da eseguire. Gli script di amministrazione di WebSphere Application Server, come l'avvio e l'arresto di WebSphere Application Server, forniti con IBM Workload Scheduler richiamano le credenziali archiviate nel file soap.client.props che si trova nella directory delle proprietà del profilo WebSphere Application Server per evitare di dover fornire un nome utente e la password in chiaro nella riga comandi.

Oltre alla protezione di sicurezza aggiunta, il miglioramento elimina i costi di manutenzione associati a frequenti modifiche della password. L'ID utente e la password sono ora facoltativi e le credenziali vengono richiamate dal file soap.client.props. Tuttavia, a differenza dell'installazione del gestore dominio master in cui il file soap.client.props viene automaticamente personalizzato con queste credenziali, Dynamic Workload Console richiede di personalizzare manualmente il file soap.client.props con le credenziali per poter utilizzare questo miglioramento. Per ulteriori informazioni, consultare [Application server - avvio e arresto.](http://www-01.ibm.com/support/knowledgecenter/SSGSPN_9.3.0/com.ibm.tivoli.itws.doc_9.3/distr/src_ad/awsadwasstartstop.htm?cp=SSGSPN_9.3.0)

#### **Pianificazione dell'aggiornamento agent centralizzato**

È possibile pianificare l'aggiornamento di più istanze dell'agent creando un lavoro di aggiornamento dell'agent centralizzato, utilizzando la riga comandi di Dynamic Workload Console o del composer. Quando viene eseguito un lavoro, inoltra al gestore dominio master la richiesta di aggiornamento dell'agent per tutte le istanze degli agent a tolleranza d'errore o dinamici selezionate, quindi viene completato. Per ulteriori informazioni, consultare [Pianificazione dell'aggiornamento dell'agent](http://www-01.ibm.com/support/knowledgecenter/SSGSPN_9.3.0/com.ibm.tivoli.itws.doc_9.3/distr/src_pi/awspischedulingcentragentupdate.htm?lang=en) [centralizzato.](http://www-01.ibm.com/support/knowledgecenter/SSGSPN_9.3.0/com.ibm.tivoli.itws.doc_9.3/distr/src_pi/awspischedulingcentragentupdate.htm?lang=en)

#### **Miglioramenti IBM i**

#### **Controllo dei lavori IBM i in attesa di messaggi di risposta**

Ora, è possibile utilizzare la riga comandi di Dynamic Workload Console e **conman showjobs** per verificare se un lavoro IBM i è in attesa di risposta a un messaggio. Un lavoro IBM i in attesa di un messaggio di risposta si trova in stato SUSP (sospeso). Questo stato indica che il lavoro è in esecuzione mentre attende un input. Quando viene ricevuto l'input, lo stato del lavoro viene modificato su EXEC (esecuzione).

#### **Visualizzazione del messaggio per cui un lavoro IBM i è in attesa di risposta**

È anche possibile visualizzare il messaggio per il quale il lavoro di IBM i è in attesa di risposta. Il testo del messaggio e la risposta vengono scritti nel log dei lavori IBM Workload Scheduler corrispondente, in modo che l'operatore IBM Workload Scheduler conosca il messaggio esatto cui lavoro IBM i è in attesa.

**Specifica del nome della coda in cui vengono monitorati i lavori IBM i**

È possibile specificare il nome della coda in cui viene eseguito il componente dell'agent di monitoraggio utilizzando la proprietà personalizzabile **MonitorQueueName** nella sezione del programma di avvio lavoro nativo del file JobManager.ini. Se non si specifica questa proprietà, viene utilizzata la coda predefinita (**QBATCH**).

Per ulteriori informazioni, consultare [Pianificazione dei lavori su sistemi](http://www-01.ibm.com/support/knowledgecenter/SSGSPN_9.3.0/com.ibm.tivoli.itws.doc_9.3/distr/src_ref/awsrgIBMilogs.htm) [IBM i.](http://www-01.ibm.com/support/knowledgecenter/SSGSPN_9.3.0/com.ibm.tivoli.itws.doc_9.3/distr/src_ref/awsrgIBMilogs.htm)

#### **Integrazione di IBM Workload Scheduler con IBM Tivoli Monitoring: ricalcolo della situazione e nuove associazioni della vista**

Con questo fix pack, vengono forniti due script, ITMCreateSituations e ITMSetSeverity, che creano situazioni predefinite per il monitoraggio dei processi di IBM Workload Scheduler e che associano tali situazioni predefinite a una rispettiva gravità e non automaticamente a una gravità critica come nei rilasci precedenti. Le situazioni predefinite possono essere associate a una vista fisica o logica di propria scelta su Tivoli Enterprise Portal. Per ulteriori informazioni, consultare [Come creare situazioni](http://www-01.ibm.com/support/knowledgecenter/SSGSPN_9.3.0/com.ibm.tivoli.itws.doc_9.3/distr/src_is/awsiscreatetwsdefsit.htm) [predefinite di IBM Workload Scheduler.](http://www-01.ibm.com/support/knowledgecenter/SSGSPN_9.3.0/com.ibm.tivoli.itws.doc_9.3/distr/src_is/awsiscreatetwsdefsit.htm)

<span id="page-15-0"></span>Di seguito sono riportate le richieste di miglioramenti (RFE) introdotte nel Fix Pack 1:

- 142421: Plug-in Oracle E-Business: aggiunto supporto per l'attributo (ORD\_ID) dell'unità operativa dei programmi applicativi Oracle
- v 140990: il lavoro del canale SAP PI non riesce con errore di certificati in TWS 8.6
- v 138671: supporto per l'installazione dell'agent TWS zCentric nel cluster Microsoft Windows
- 132951: servizio web per visualizzare il log TWS dal piano precedente
- v 65686: verifica codice di ritorno e decisione (diramazione) su cui eseguire i lavori successori in base a questo codice di ritorno

Per ulteriori informazioni sulle nuove funzioni introdotte con questo fix pack, consultare [Miglioramenti in IBM Workload Scheduler versione 9.3 Fix Pack 1.](http://www-01.ibm.com/support/knowledgecenter/SSGSPN_9.3.0/com.ibm.tivoli.itws.doc_9.3/common/src_gi/eqqg1twsenh93fp1.htm)

Utili video che illustrano le nuove funzioni di IBM Workload Scheduler sono disponibili sul canale [Workload Automation.](https://www.youtube.com/user/workloadautomation2)

## **Problemi risolti in IBM Workload Scheduler Fix Pack 3 per la versione 9.3.0**

In questa sezione sono riportati gli APAR e i difetti interni risolti dal Fix Pack 3.

#### **Elenco di APAR corretti:**

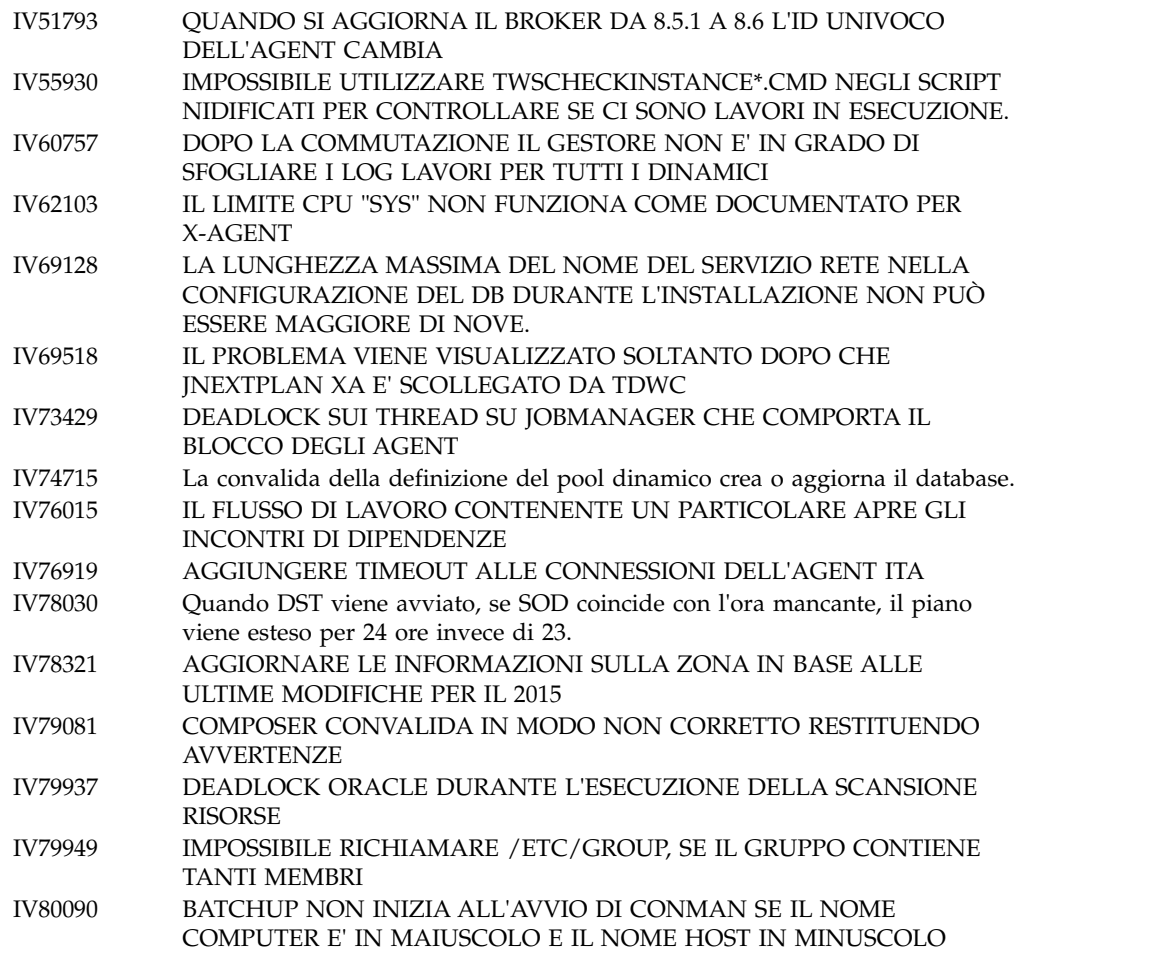

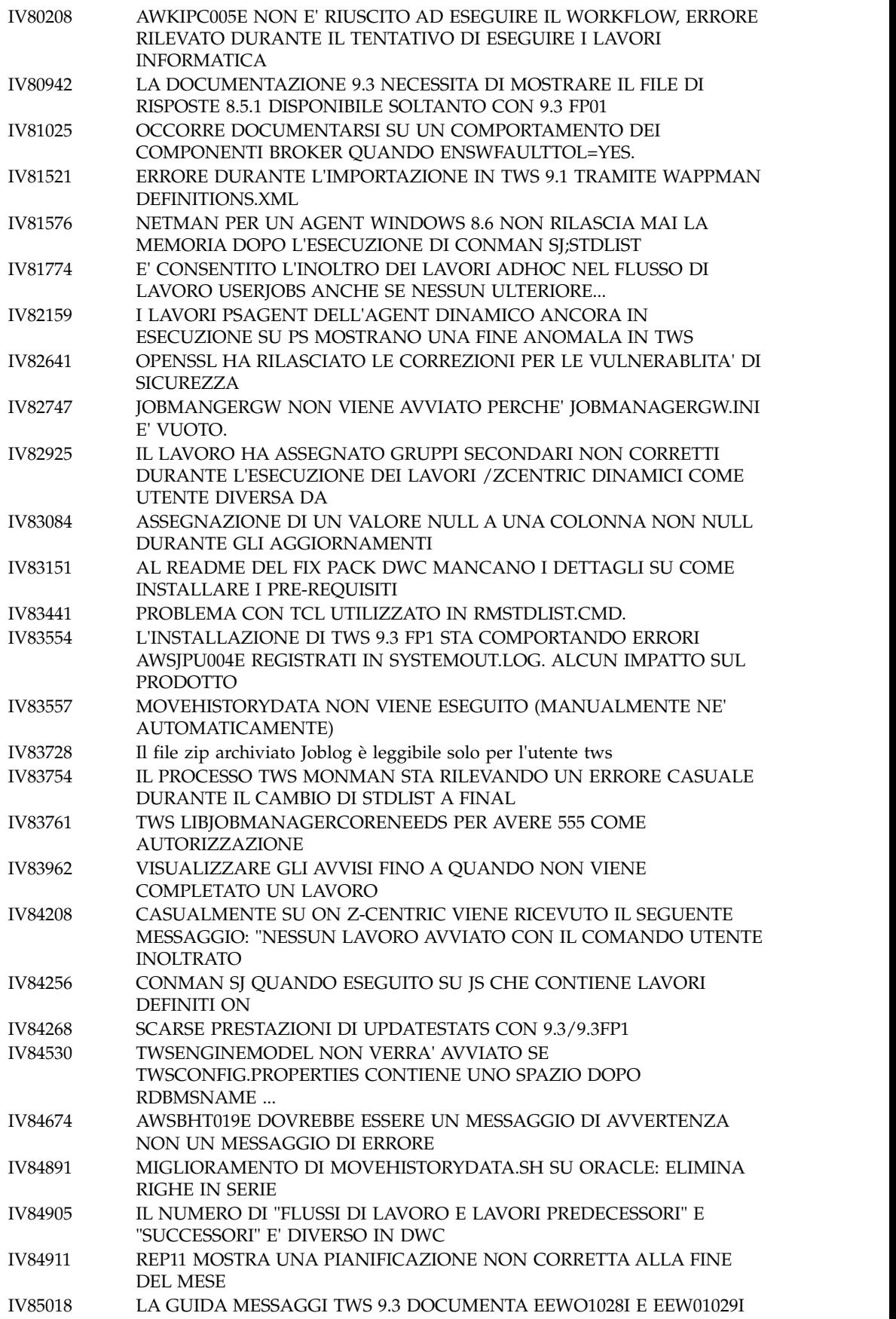

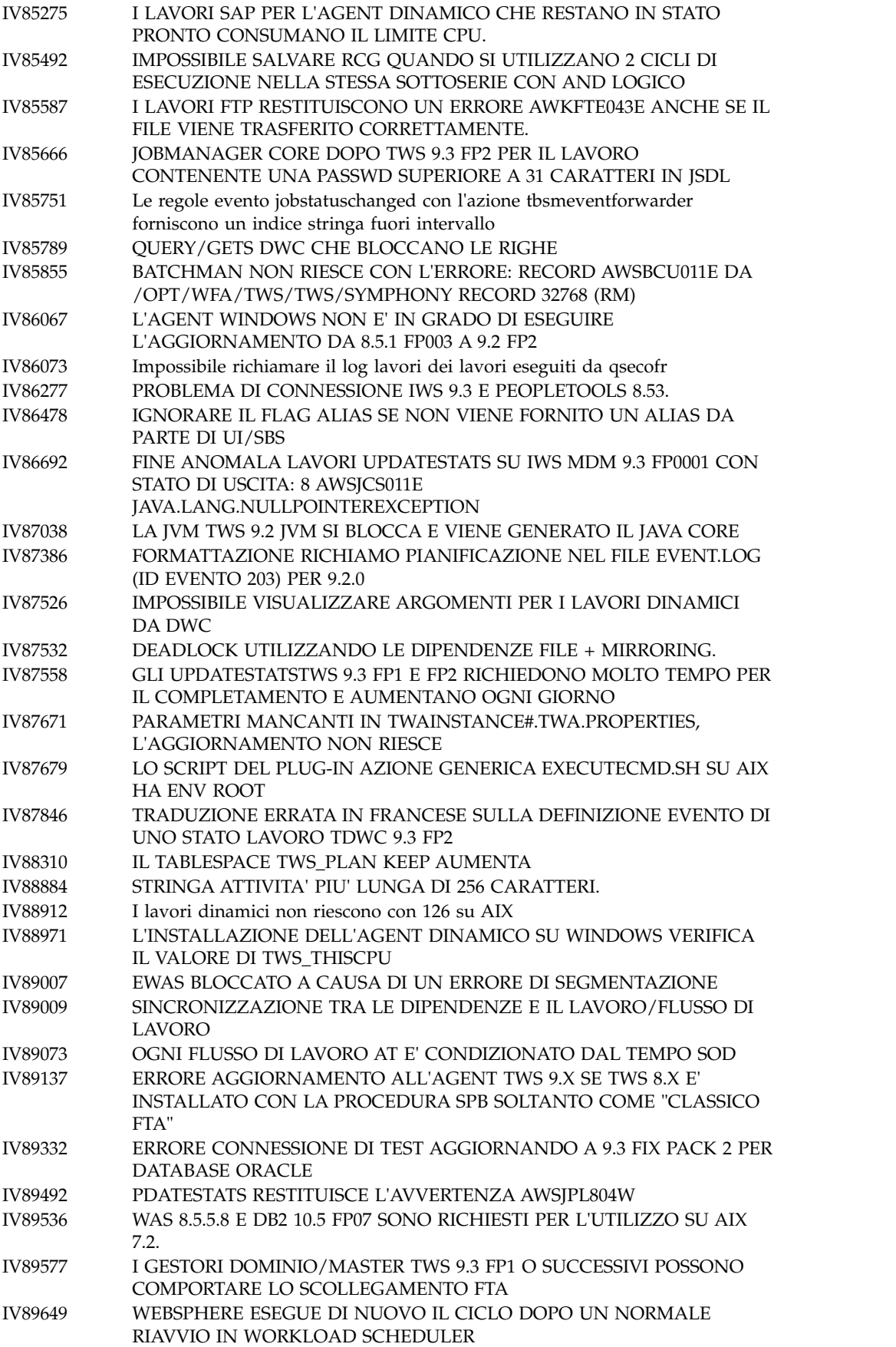

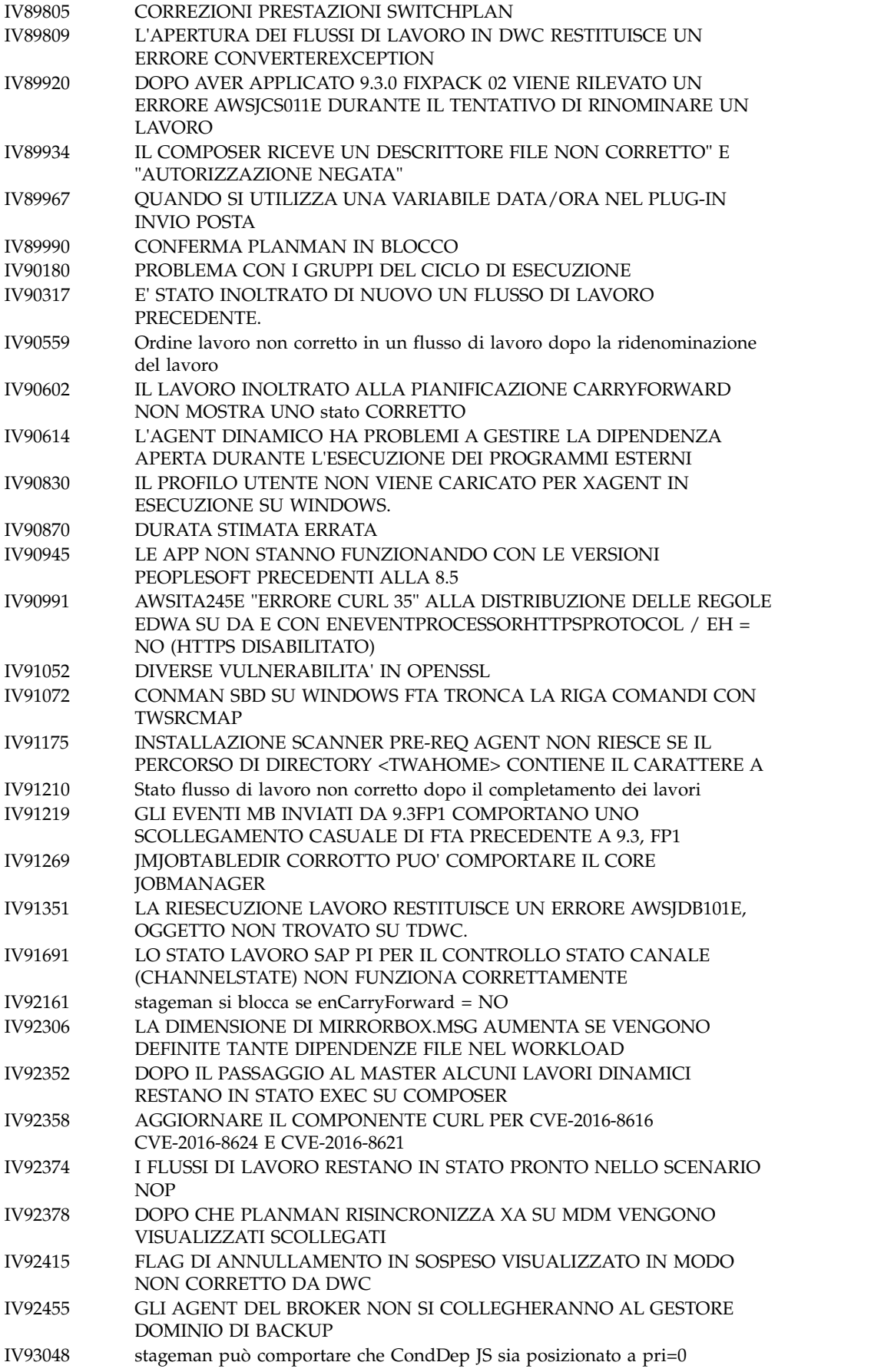

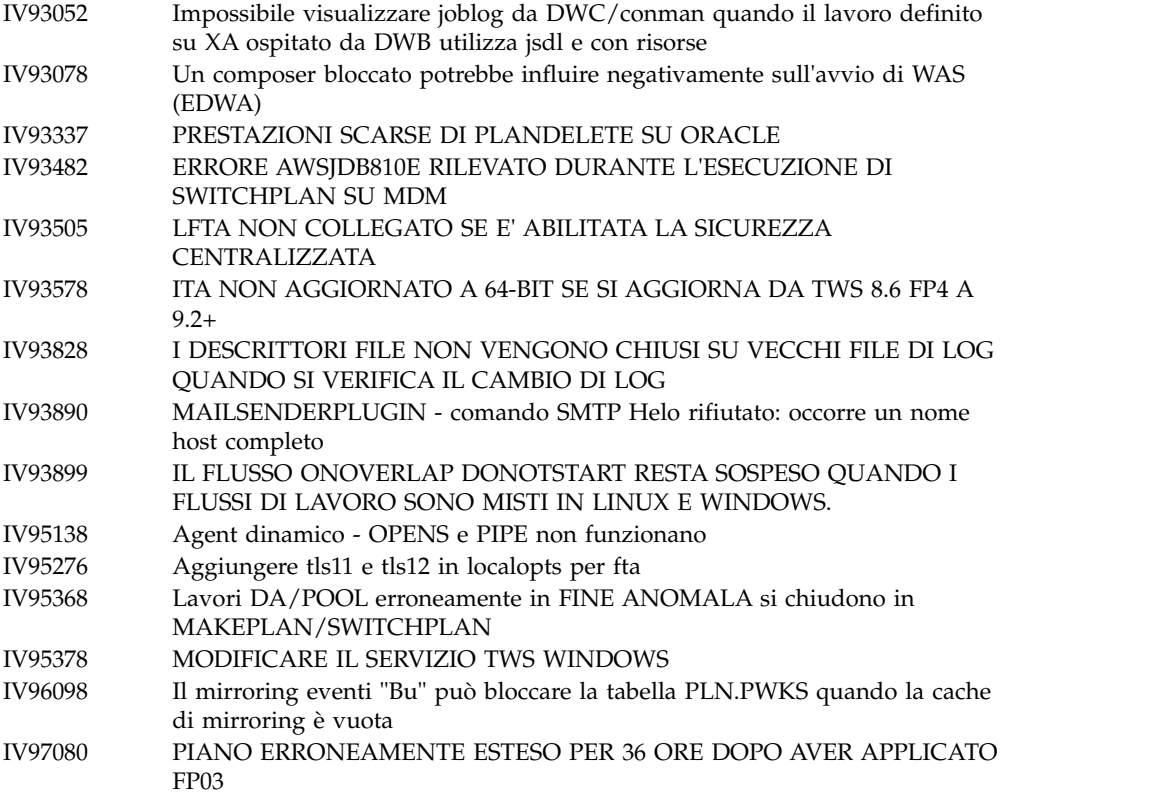

## **Elenco dei difetti corretti:**

 $\,$   $\,$ 

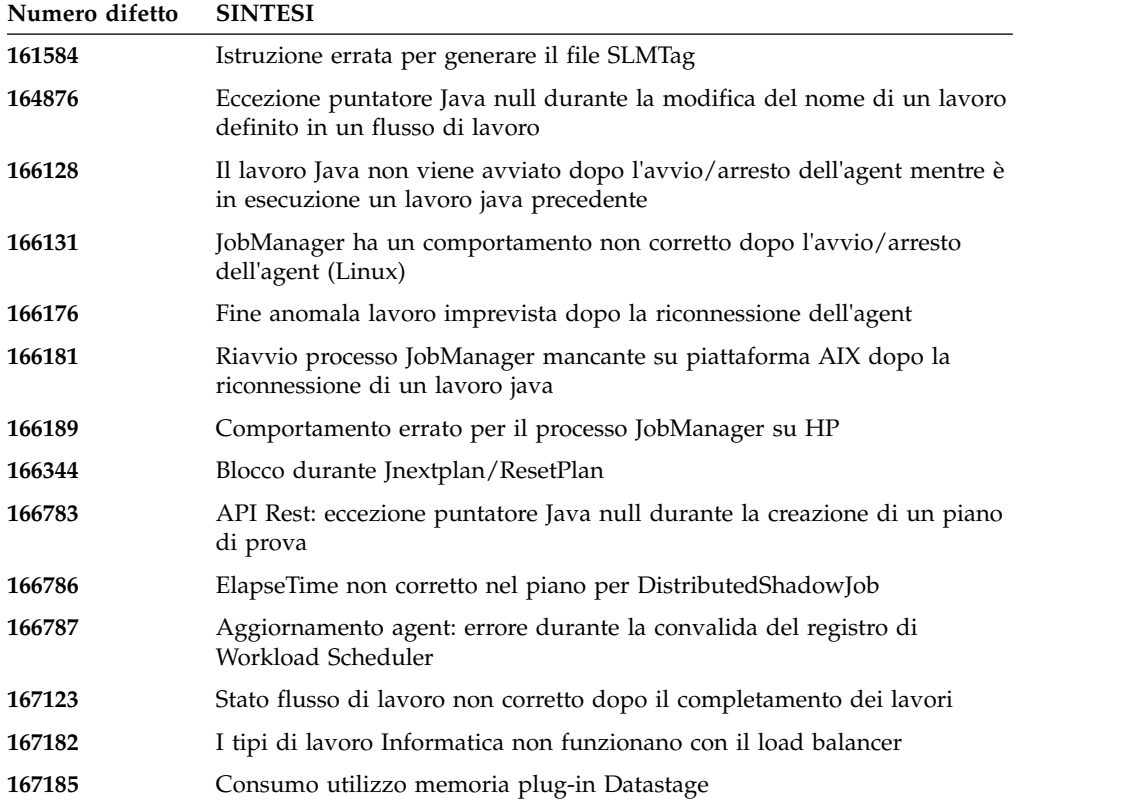

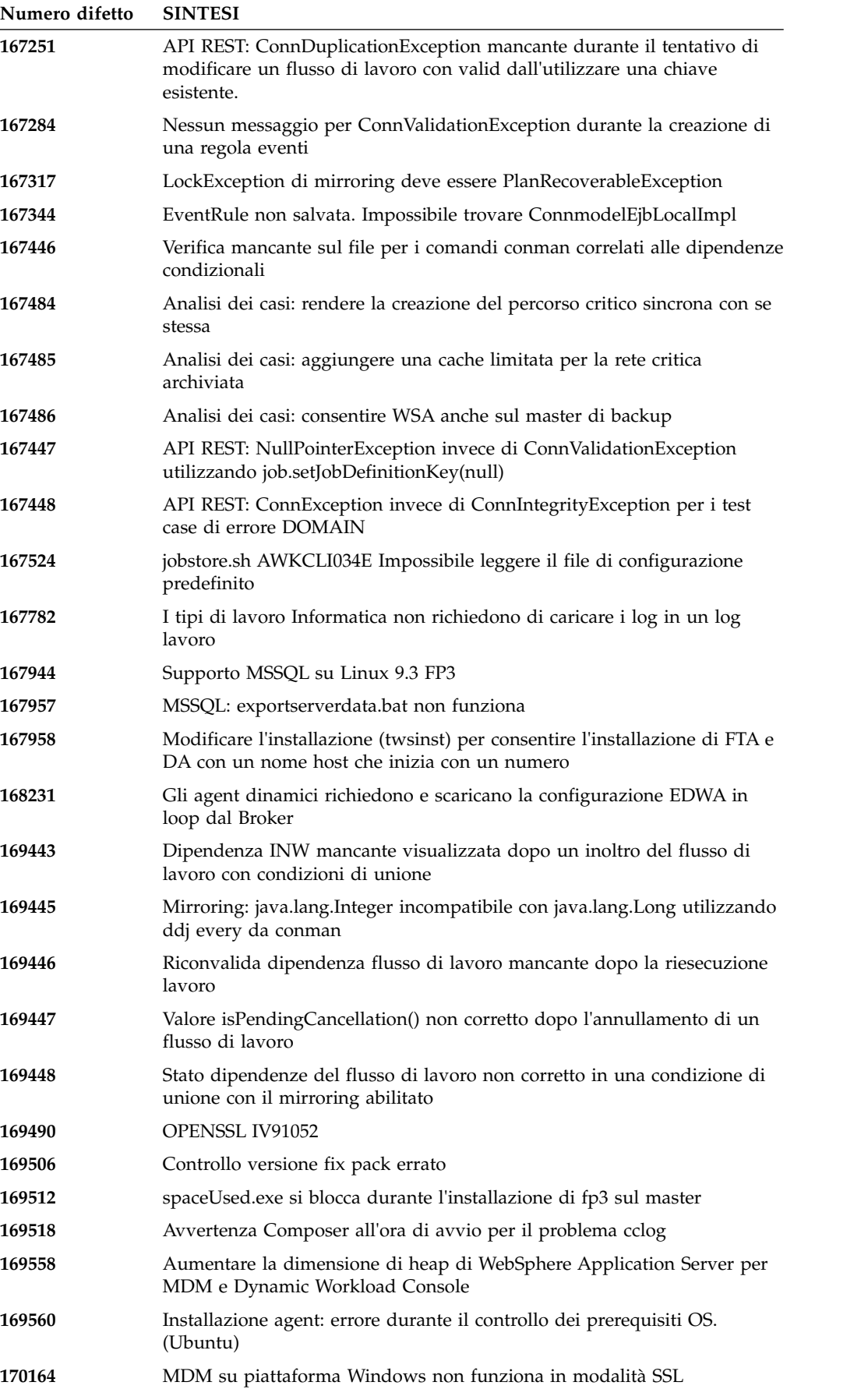

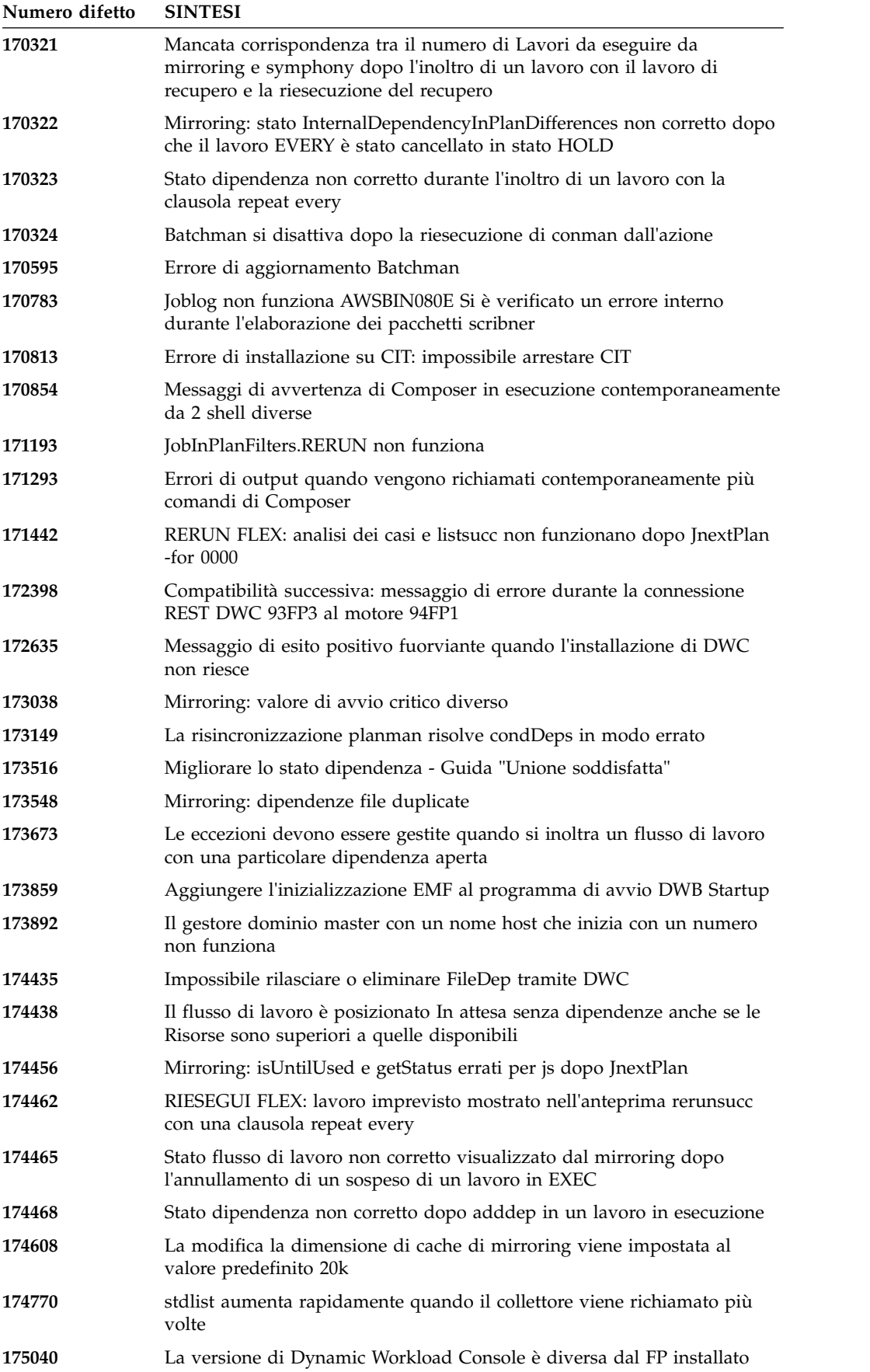

<span id="page-22-0"></span>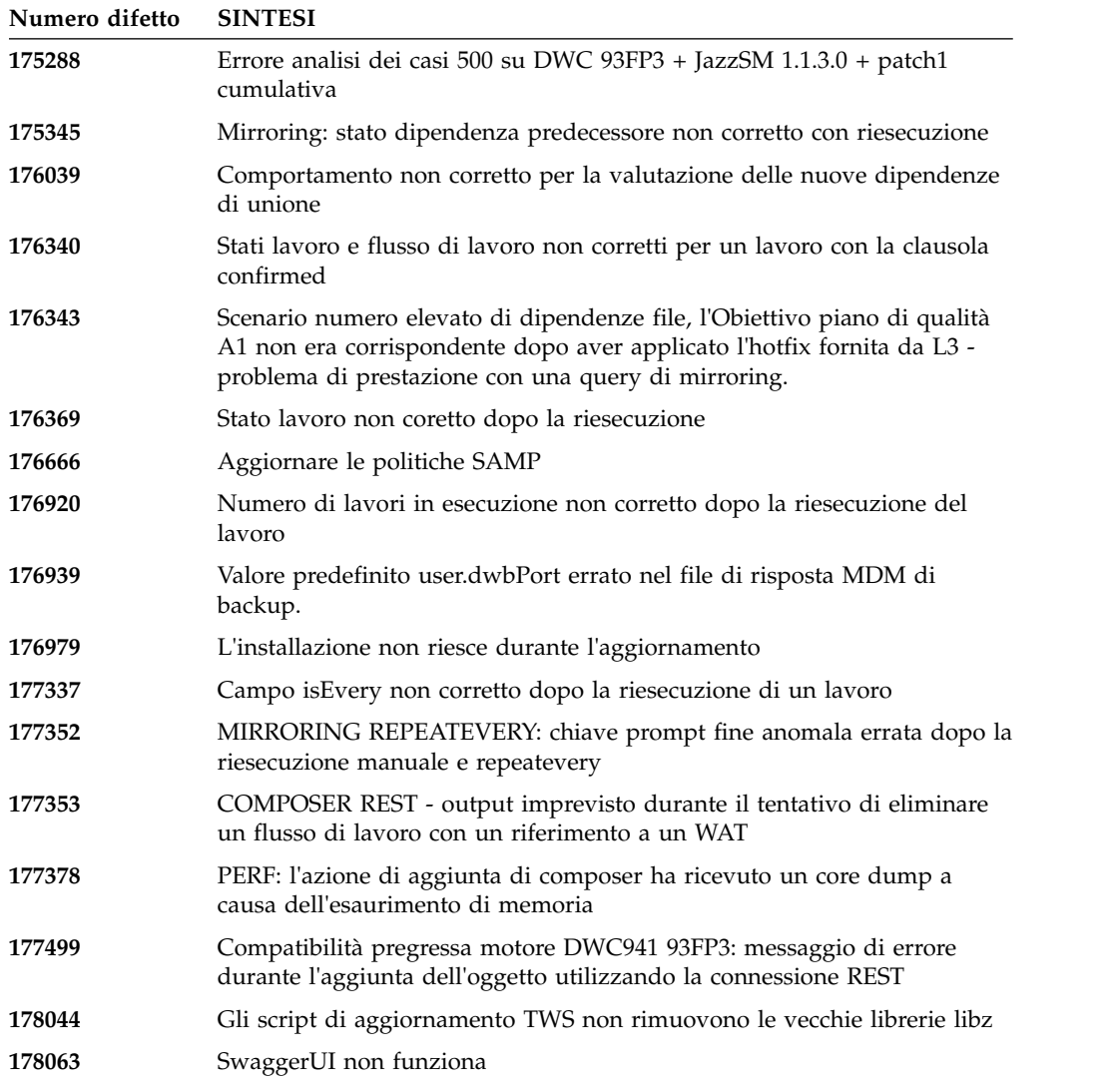

## **Problemi risolti in IBM Workload Scheduler, Fix Pack 2 per la versione 9.3.0**

In questa sezione sono riportati gli APAR e i difetti interni risolti dal Fix Pack 2.

#### **Elenco di APAR corretti:**

- v **IV63324**: miglioramento di sicurezza conman.
- **IV69005**: PACKAGEDEPLOY.SH TERMINA CON UN ERRORE RELATIVO A PARAMETRI NON CORRETTI SE IL CAMPO "COMPANY NAME" CONTIENE SPAZI.
- v **IV70849**: batchman e jobman non riescono su tutti gli agent a tolleranza d'errore Windows se adddep con at= .
- v **IV73696**: L'AGENT A TOLLERANZA D'ERRORE TWS 9.2 INSTALLATO SUL SERVER 2012R2 NON RIESCE AD ESSERE INSTALLATO SULL'UNITA' D:.
- v **IV74504**: L'APAR DOPO L'IMPOSTAZIONE DI FENCE SU SYS, CON L'ESECUZIONE DI PLANMAN RESYNC, PROVOCA UN ERRORE TWS.
- v **IV76571**: ERRORE: 'ARGOMENTO RIGA COMANDI NON RICONOSCIUTO "-NOROOT"' CON LINUX 9.3, DYNAMIC WORKLOAD CONSOLE VIENE INSTALLATA UTILIZZANDO SETUPDWC.SH -NOROOT.
- v **IV77219**: EVENTO PROMPTSTATUSCHANGED PERDUTO SE IL PROMPT HA I DOPPI APICI.
- v **IV77843**: MIRRORING DEL DATABASE FLUSSI DI LAVORO/LAVORI NON REPLICATI.
- v **IV78333**: dataextract su una workstation XA definito su un \$MASTER non funziona.
- v **IV78611**: PROBLEMI DURANTE L'UTILIZZO DEI GRUPPI DEL CICLO DI ESECUZIONE E IL CALENDARIO DEI GIORNI LIBERI.
- v **IV78964**: l'agent standard riporta più messaggi di errore AWSBDW014E Jobman ha trovato un record della casella di posta nel file Courier.msg in un formato irriconoscibile e non è stato in grado di elaborarlo.
- v **IV79427**: SIGNIFICATIVO RITARDO NELLE OPERAZIONI CON LE DEFINIZIONI DI COMPOSER PER LE WORKSTATION DEL POOL.
- v **IV79699**: IL LAVORO DELL'AGENT DINAMICO HA UN VALORE NON PREVISTO PER TIVOLI JOB DATE.
- v **IV79707**: errore di migrazione/installazione del fix pack sul database in partizioni di Oracle.
- v **IV79890**: REPORT8 ESEGUITO DA CREATEPOSTREPORTS NON RIESCE CON UN ERRORE DI SEGMENTAZIONE.
- v **IV79935**: TWS sta risolvendo soltanto 10 dipendenze aperte al secondo, mentre in TWS 8.5.1 venivano risolte centinaia di dipendenze. Ciò comporta un significativo ritardo negli inoltri dei lavori.
- v **IV79937**: DEADLOCK ORACLE ESEGUE UNA SCANSIONE DELLE RISORSE.
- v **IV80134**: IL FILE PATCH.INFO NON VIENE CREATO/AGGIORNATO QUANDO SI APPLICA IWS 9.3.0.
- v **IV80208**: AWKIPC005E NON E' RIUSCITO AD ESEGUIRE IL WORKFLOW, ERRORE RILEVATO DURANTE IL TENTATIVO DI ESEGUIRE I LAVORI INFORMATICA.
- v **IV80796**: il flag untiljs viene impostato in modo non corretto dopo gli inoltri dal gestore dominio master 8.5.1.
- v **IV81244** :L'AZIONE "REPLY YES TO XXXXX" (XXXXX=PROMPT) NON FUNZIONA DOPO L'APPLICAZIONE DEL FIX PACK. TWS STA GESTENDO IN MODO NON CORRETTO EVENTI CORRELATI AL PROMPT.
- v **IV81322**: cli remoto non compatibile con il vecchio master.
- v **IV81480**: il processo di aggiornamento di TWS non dovrebbe sovrascrivere il file jobmanrc (150769).
- v **IV81525**: ERRORE AWSJPL720E DA UPDATESTATS/ LOGMAN QUANDO SI UTILIZZA IL DATABASE MSSQL.
- v **IV81746**: SINFONIA.XXXX COMPILA IL FILESYSTEM MDM COMPORTANDO PROBLEMI A TWS WAS.
- v **IV81748**: MAKEPLAN LENTO: OTTIMIZZARE LE CONDIZIONI DI OUTPUT DEL LAVORO IN CARICAMENTO.
- v **IV81748**: MAKEPLAN LENTO: RIMUOVERE IL CARICAMENTO DEL JDP DUPLICATO DURANTE IL CARICAMENTO DI JSI.
- <span id="page-24-0"></span>v **IV81749**: INDICE IPJOR\_02 ERRATO IMPOSSIBILE RALLENTARE RESYNC/CHECKSYN DI PLANMAN SE VENGONO UTILIZZATI DIVERSI LAVORI EVERY/RERUN.
- v **IV81765**: LA CONNESSIONE AL DB STA PER ESSERE PERDUTA DURANTE IL MIRRORING, SE NON VIENE RIPULITA E RIUTILIZZATA, CIÒ PUÒ COMPORTARE LA PERDITA DEGLI EVENTI.
- v **IV81843**: IMPOSSIBILE UTILIZZARE CARATTERI SPECIALI NEI NOMI LAVORO SHADOW ZOS.
- v **IV82544**: RISINCRONIZZAZIONE LENTA: RIMUOVERE LA SELECT CURRENT\_TIMESTAMP NON UTILE.
- v **IV82796**: GLI AGGIORNAMENTI DI COMPOSER COMPORTANO IL DEADLOCK DEL DATABASE.

#### **Elenco dei difetti corretti:**

- 131874: proprietà lavoro non corrette per un lavoro Sterling.
- v **133107**: gli agent dinamici richiedono e scaricano la configurazione EDWA in loop dal Broker.
- v **133419**: messaggio di errore per wdlssp che installa o ripristina un agent per Linux se manca /lib/ld-linux.so.2
- $\cdot$  133442: valore nome processo errato durante l'inoltro di un lavoro Sterling.
- v **133709**: valori maxdur mancanti mostrati dai comandi conman con valori di percentuale elevati.
- v **133713**: è presente il nome del prodotto vecchio durante l'installazione di MDM con il launchpad.
- v **147887**: errore durante l'aggiornamento o il passaggio a versione successiva di Tivoli Workload Scheduler versione 9.1 alla 9.x su un DB con partizioni Oracle.
- v **151386**: creazione database manuale: un gestore dominio dinamico viene creato quando vengono eseguite richieste di password DBA (DB2).
- v **151390**: RISINCRONIZZAZIONE PLANMAN: in alcuni casi, dopo un errore, le connessioni al database non vengono ripulite correttamente.
- 153889: maxArchivedPlan in TdwcGlobalSettings.
- v **154063**: regressione APAR: errore durante l'aggiornamento o il passaggio a versione successiva di Tivoli Workload Scheduler versione 9.1 alla versione 9.x su un DB con partizioni Oracle.

## **Problemi risolti in IBM Workload Scheduler Fix Pack 1 per la versione 9.3.0**

In questa sezione sono riportati gli APAR e i difetti interni risolti dal fix pack 1. Per ulteriori informazioni sugli APAR della documentazione e sui difetti interni, fare riferimento a ["Aggiornamenti della documentazione per IBM Workload](#page-61-0) [Scheduler Fix Pack 1 per la versione 9.3.0" a pagina 56.](#page-61-0)

#### **Elenco di APAR corretti:**

- v **IV77863:** TWS WEBSPHERE BLOCCATO A CAUSA DI UN DANNO ALLA MEMORIA NATIVA DURANTE L'ACCESSO A UN FILE .MSG.
- v **IV77609:** processo agent bloccato dopo la scansione della porta su AIX e Solaris.
- v **IV77219 :** EVENTO PROMPTSTATUSCHANGED PERDUTO SE IL PROMPT HA I DOPPI APICI.
- v **IV77093:** QUANDO LOGMAN VIENE ESEGUITO SU UN FILE LIVE SYMPHONY, LE STATISTICHE NON VENGONO REGISTRATE PER I LAVORI IN COMPLETAMENTO DURANTE L'ESECUZIONE DI LOGMAN.
- **IV76762:** il server del broker non si collega.
- v **IV76744:** aggiungere un indice per DWB.JOB\_BROKER\_JOBS.
- v **IV76743:** ERRORI LAVORO DIRAMAZIONE.
- v **IV76687:** aumentare l'affidabilità di batchman nella gestione delle dipendenze corrotte.
- v **IV75946:** TCLSH84.EXE RICHIAMATO DA REP8.CMD RESTA IN SOSPESO IN USCITA.
- v **IV75238:** aumentare l'affidabilità del connettore nella gestione delle dipendenze corrotte.
- v **IV74788:** L'INOLTRO DEL LAVORO "EVERY 0000" DA TDWC VIENE ESEGUITO SOLO UNA VOLTA INVECE DI SEMPRE.
- v **IV74774:** RISPOSTA A UN PROMPT DA TWSACTIONPROVIDER NON RIUSCITA.
- v **IV74756:** L'EVENTO 305 BATCHMAN È SEMPRE REGISTRATO NEL LOG EVENTI.
- v **IV74723:** IMPOSSIBILE AGGIORNARE TWS 8.5.1 A 9.1 SU HP-UX CON INSTALLATION MANAGER 1.6.3.1.
- v **IV74721:** NOME LAVORO EVENTO 203 TRONCATO PER L'EVENTO 203 QUANDO IL NOME LAVORO E' PIÙ' LUNGO.
- v **IV74489:**IMPOSSIBILE INOLTRARE LAVORI ISERIES CON PARAMETRI.
- v **IV74466:** TWS 9.2 HA AUTORIZZAZIONI NON CORRETTE NELLA DIRECTORY TWS/TMP.
- v **IV74101:** TWS\_INST\_PULL\_INFO DI TWS 9.3 È SOSPESO.
- v **IV73920:** LE REGOLE DI EVENTI SONO BLOCCATE CON IL VECCHIO DDM DOPO L'ESECUZIONE DI SWITCHMGR.
- v **IV73926:** IL LAVORO DINAMICO CON SCRIPT ESEGUIBILE NON TROVATO CREA UN PROCESSO DEFUNCT.
- v **IV73190:** netman si blocca durante la scansione della porta.
- v **IV73111:** aumentare le prestazioni della cache di mirroring.
- v **IV72859:** miglioramento delle prestazioni monman.
- v **IV72533:** non è stato eseguito il flusso di twsClusterAdm.log e viene salvato soltanto all'uscita.
- v **IV71543:** PERDITA NATIVA QUANDO TWS VIENE ESEGUITO PER UN TEMPO PROLUNGATO.
- v **IV71470:** VENGONO ESEGUITI LAVORI CON OPENS DEP INVECE DI ANNULLARLI DOPO UN CANCEL PEND, SEGUITI DA UN RELEASE DEPS ESEGUITO SUL LAVORO.
- v **IV70832:** L'UTENTE ADMIN TWS VIENE UTILIZZATO PER CONTROLLARE L'ESISTENZA DI SCRIPTNAME INVECE DELL'UTENTE STREAMLOGON.
- **IV68941:** creare dbreorg per le tabelle del broker
- v **IV68058:** l'sbs di un flusso di lavoro su una workstation impostata su IGNORE ma ancora nel piano ha esito negativo.
- v **IV67024:** I LAVORI SAP PER L'AGENT DINAMICO CHE RESTANO IN STATO PRONTO CONSUMANO IL LIMITE CPU.
- v **IV66331:** eccezione events-message.jar filenotfound durante l'avvio del server.
- v **IV62180:** i caratteri MBCS sono alterati quando si esegue twsinst con "-LANG JA" o un ambiente di sistema LANG=JA su un sistema operativo Windows giapponese.
- v **IV54835:** L'INSTALLAZIONE NON RIESCE QUANDO MANCA MSVCR71.DLL .
- v **IV52812:** SHUTWOWN\_CLU.CMD NON ARRESTA TOKENSERVICE.
- v **IV73302:** L'UTILIZZO DELLA CPU POTREBBE ESSERE ERRATO A CAUSA DI ERRORI DI CALCOLO:
- v **IV77654:** ITMCreatesituations mancante.

#### **Elenco dei difetti corretti:**

- v **131495**: la nuova installazione di Jazz for Service Management potrebbe richiedere molto tempo per il completamento.
- v **132608**: Tivoli Common Reporting: allo scanner mancano alcune librerie richieste su RHEL 6.2.
- **133843**: JnextPlan -> l'eliminazione delle voci 1.4 10∆6 da .JHR\_JOB\_HISTORY\_RUNS provoca un errore db2 a causa dell'esaurimento del log delle transazioni db2.
- v **134827**: i titolari dell'utilizzo risorse con un limite di 32 provocano la riduzione della velocità di trasmissione del mirroring e un sovraccarico di consumo CPU del DB
- v **136230**: eventi non elaborati ed eliminati se la coda monbox.msg è piena
- v **136971**: durante l'esecuzione di FINAL vengono generati numerosi file Sinfonia.xxxx
- v **137459**: agent IBMi: si verifica un errore durante il tentativo di connettersi agli agent tramite la connessione di test
- 137853: il thread DWB utilizzato per spostare i dati di cronologia lavoro nell'archivio ha smesso di funzionare correttamente
- **138792**: aggiornamento diretto MDM 851fp -> 93: la fase di ripristino ha eliminato backup.zip e l'utente non può ripristinare la vecchia istanza
- v **141026**: pianificazione aggiornamento agent centralizzato: la connessione di test non funziona quando viene riaperto il lavoro in Workload Editor
- v **141209**: Windows7 onPremise: l'installazione non riesce se la password utente contiene caratteri speciali
- v **142040**: SAP BO: errore del server interno quando è selezionata l'opzione di aggiunta allegato
- v **144320:** modificare la selezione per eseguire il polling per evitare il blocco in caso di fd >1024.
- v **143030**: "java.lang.ArrayIndexOutOfBoundsException" dopo Resetplan e Jnextpla non consente di pianificare nulla sugli agent dinamici
- v **143095**: "errno 9" durante l'esecuzione del comando "sleep 1" sul nodo AIX con elevata simultaneità
- **143153**: monitoraggio dei lavori nella configurazione ibrida: le dipendenze non funzionano bene quando Context-ObjectCount è impostato su 0
- v **143277**: più di 10K di aggiornamenti di mirroring sono andati perduti durante il workload di prestazioni standard
- v **143809**: il build MDM 93FP1 non contiene file per gestire manualmente l'aggiornamento del db
- **144214**: il thread DWB utilizzato per spostare i dati di cronologia lavoro nell'archivio viene arrestato per funzionare correttamente
- v **144558**: errore nelle operazioni di Avvio/Arresto/Collegamento/ Scollegamento per Monitoraggio dominio
- v **144729:** Planman checksync si blocca sui sistemi operativi Windows.
- v **144785:** NOP: lo stato CANCP non consente alcuni scenari.
- **144860**: l'aggiornamento a 93 FP1 si blocca su Windows con Oracle db
- v **144973**: FTA Fresh: errore durante installLWAAction.sh
- v **145005**: il rollback non funziona correttamente dopo l'aggiornamento da 91FP1 a 93FP1 su Windows
- v **145008**: il rollback non funziona correttamente dopo l'aggiornamento da 86FP2 a 93FP1 su Linux
- **145054**: no-root nuova installazione DA: JobManager non si avvia
- v **145059**: dopo l'installazione di MDM, FENCE è impostato su GO.
- v **145194:** flusso di lavoro non corretto e lo stato dipendenza in funzione con predecessori in sospeso.
- v **145203**: stato errato per JS con lavori Until soppressi
- v **145581:** ogni donostart è coinvolto nella problematica until sul flusso di lavoro
- v **145600**: CLI del parametro bloccato sull'FTA installato su windows
- 146147: i file di risposte contengono un nome workstation reale
- v **146254**: l'aggiornamento MDM rimuove le librerie nella cartella del metodo
- 146259: nome profilo non corretto nel file di riposte di aggiornamento da 8.6 per MDM e DDM
- **146723**: proprietario non corretto assegnato al file localopts durante l'installazione
- **146750**: lavoro FileTransfer creato su 931 non riuscito sull'agent con versione inferiore a 93
- **146812:** installazione MDM non riuscita su Windows con l'errore "AWSJIM901E: il file C:\twsapps\tws\tws\TWS\TSAMP non esiste".
- v **146915**: dipendenze: definizione di un'opzione every, le condizioni non sono state valutate correttamente
- 146985: dump javacore dell'agent su Linux X64
- v **147280**: IBMi: il lavoro di trasferimento file non funziona
- **147314**: JobStreamInPlan --> getNumberOfJobDependencies(): Symph piano di origine = 0 Piano destinazione DB = -1
- v **147489**: stima sovrascrittura: la tabella dei mesi sta compilando il giorno n-1
- v **144168:** SwitchBroker non funziona in 9.1 FP2.
- 144167: messaggio AWSFAB025E restituito durante l'installazione.
- v **144150:** aumentare la dimensione di stack per WebSphere Application Server su Linux.
- 144133: l'installazione non riesce durante l'aggiornamento di FTA 9.1 FP1 a FTA 9.1 FP2.
- v **143851:** SwitchBroker non funziona.
- v **143651:** miglioramento monman: inviare il nome cpu dell'agent dinamico.
- v **143631:** blocco randomic causato da GC sulla variabile locale dei richiami del metodo durante l'esecuzione di GC.
- v **143586:** addBrokerWorkstation invia sempre una scansione completa.
- **143074:**L'agent TWS86 iSeries z-centric richiede filewatch per l'esecuzione tramite OS/400.

## <span id="page-28-0"></span>**Limitazioni note e soluzioni temporanee**

Di seguito sono riportate le limitazioni software e le soluzioni temporanee relative a IBM Workload Scheduler versione 9.3.0 Fix Pack 1, 2 e 3. Per un elenco dei problemi noti e delle limitazioni documentate per la release V9.3 General Availability, fare riferimento alle [Note di release](http://www-01.ibm.com/support/docview.wss?uid=swg27045180) del prodotto.

#### **9.3.0 Fix Pack 3:**

#### **169512: spaceUsed.exe si blocca durante l'istallazione del fix pack 3 su un gestore dominio master**

Durante l'installazione del fix pack, assicurarsi che il percorso di installazione non sia superiore ai 260 caratteri. Si tratta di una limitazione Windows. Fare riferimento alla nota: [https://msdn.microsoft.com/en-us/library/windows/desktop/](https://msdn.microsoft.com/en-us/library/windows/desktop/aa365247%28v=vs.85%29.aspx#maxpath) [aa365247%28v=vs.85%29.aspx#maxpath.](https://msdn.microsoft.com/en-us/library/windows/desktop/aa365247%28v=vs.85%29.aspx#maxpath)

#### **178283: Composer richiede l'impostazione delle variabili di ambiente**

Per fare in modo che la riga comandi del composer funzioni correttamente, è necessario impostare alcune variabili d'ambiente inoltrando alcuni comandi o eseguendo lo script tws\_env. Per impostare le variabili:

#### **Inoltrare i seguenti comandi: Su UNIX**:

UNISONHOME=<TWS\_HOME\_DIR\_PATH> PATH=\$UNISONHOME:\$UNISONHOME/bin:\$PATH; export PATH ITA\_CFG=\$UNISONHOME/ITA/cpa/ita/ita.ini export ITA\_CFG

#### **Su Windows:**

set UNISONHOME=<TWS HOME DIR PATH> set ITA CFG=%UNISONHOME%\ITA\cpa\ita\ita.ini set PATH=%UNISONHOME%\bin;%UNISONHOME%\ITA\cpa\ita;%PATH%

#### **O**

#### **Eseguire lo script tws\_env: Su UNIX**:

./<TWS\_HOME\_DIR\_PATH>/tws\_env.sh

#### **Su Windows**:

\<TWS\_HOME\_DIR\_PATH>\tws\_env.cmd

dove il valore predefinito di <*TWS\_HOME\_DIR\_PATH*>è: /opt/IBM/TWA/TWS su UNIX e C:\Program Files\IBM\TWA\TWS su Windows.

#### **Errore durante l'installazione del fix pack sul sistema operativo Solaris con un database Oracle**

Durante l'installazione del fix pack su un sistema operativo Solaris in cui viene utilizzato un database Oracle, l'installazione deve essere eseguita utilizzando una connessione che non è SSL tra la macchina in cui viene eseguita l'installazione e la macchina in cui è installato il database Oracle. (156227)

#### **Durante l'aggiornamento del gestore dominio master, il processo di installazione non riesce a richiamare informazioni se WebSphere Application Server è stato aggiornato alla V8.5.5.4**

Durante l'aggiornamento del gestore dominio master, il processo di installazione tenta di richiamare le informazioni dal proprio ambiente. Se l'installazione non riesce ad eseguire il richiamo ed è stato recentemente eseguito l'aggiornamento di WebSphere Application Server alla versione 8.5.5.4, è necessario arrestare, avviare e poi arrestare nuovamente WebSphere Application Server e poi riavviare il processo di installazione aggiornamento per il master. (152994)

#### **L'aggiornamento dell'agent centralizzato di un agent dinamico non riesce su AIX senza la modalità root**

Gli aggiornamenti dell'agent dinamico eseguiti utilizzando il metodo di aggiornamento dell'agent centralizzato da Dynamic Workload Console non riescono su sistemi operativi AIX senza la modalità root.

**Soluzione temporanea:** aggiornare manualmente l'agent dinamico utilizzando lo script **twsinst**.

#### **Il nome cpu o il nome workstation dell'agent dinamico viene rigenerato quando si esegue l'aggiornamento da V8.5.1 a V9.3 Fix Pack 2**

Quando si esegue l'aggiornamento di un gestore dominio principale, un gestore dominio principale di backup, un gestore dominio dinamico o un gestione dominio dinamico di backup V8.5.1 alla versione V9.3 Fix Pack 2, l'opzione -displayname <*nome\_agent*> utilizzata per assegnare il nome agent da parte dello script di installazione **twsinst** viene ignorata. Il risultato è che il nome di visualizzazione dell'agent viene generato automaticamente e non può essere assegnato durante l'aggiornamento. Ciò potrebbe influire sui lavori dinamici che sono stati definiti utilizzando i modelli JSDL in V8.5.1. (157695)

**Soluzione temporanea**: Effettuare le seguenti operazioni su ciascun agent:

1. Arrestare l'agent immettendo il seguente comando:

#### **Su UNIX:**

./ShutDownLwa

#### **Su Windows:**

shutdownlwa

- 2. Ridenominare l'agent assegnando il nome alla proprietà **ComputerSystemDisplayName** nel file di configurazione agent JobManager.ini.
- 3. Riavviare l'agent eseguendo il seguente comando:

#### **Su UNIX:**

./StartUpLwa.sh

#### **Su Windows:**

startuplwa

#### **9.3.0 Fix Pack 1**

#### **Vulnerabilità di Apache Commons Collections**

WebSphere Application Server utilizza Apache Commons Collections individuato come contenente una vulnerabilità minimamente sfruttabile.

**Soluzione temporanea**: per limitare questo problema, è necessario installare la correzione trovata in questa nota tecnica: [https://www-304.ibm.com/support/](https://www-304.ibm.com/support/docview.wss?uid=swg24041257) [docview.wss?uid=swg24041257.](https://www-304.ibm.com/support/docview.wss?uid=swg24041257)

#### **Lavoro di trasferimento file inoltrato su un agent Windows termina in**

**errore** Quando il software di protezione dell'endpoint è attivo su una workstation dell'agent Windows, la connessione FTP è bloccata da Java. È possibile accedere a bug della tecnologia Java che riporta questo problema all'indirizzo [http://bugs.java.com/bugdatabase/](http://bugs.java.com/bugdatabase/view_bug.do?bug_id=7077696) [view\\_bug.do?bug\\_id=7077696.](http://bugs.java.com/bugdatabase/view_bug.do?bug_id=7077696)

#### **L'aggiornamento dell'agent centralizzato non riesce su un agent dinamico, sui sistemi operativi UNIX precedentemente aggiornati al livello GA (General Availability) della versione 9.3**

Quando si applica la versione 9.3 Fix Pack 1 utilizzando il metodo di aggiornamento dell'agent centralizzato soltanto sull'agent dinamico (senza agent a tolleranza d'errore), su un sistema operativo UNIX, aggiornato al livello GA della versione 9.3 da una versione precedente, l'aggiornamento non riesce.

**Soluzione temporanea**: installare manualmente l'aggiornamento sulla workstation dell'agent.

#### **Aggiornamento dell'agent centralizzato non supportato su IBM i**

Avviando l'aggiornamento dell'agent centralizzato su un agent IBM i, l'aggiornamento non riesce.

**Soluzione temporanea**: installare manualmente l'aggiornamento sulla workstation dell'agent.

#### **Su workstation dell'agent IBM i, il comando del programma di utilità sendevent richiede l'impostazione manuale**

Il comando del programma di utilità **sendevent** non funziona a meno che non viene prima impostata manualmente una variabile di ambiente.

**Soluzione temporanea**: per utilizzare il comando del programma di utilità, **sendevent**, dalla riga comandi (./TWS/CLI/bin/ sendevent) su IBM i, è necessario prima impostare la variabile di ambiente *QIBM\_MULTI\_THREADED* su Y per avvisare la QShell di consentire il multithreading immettendo il seguente comando: export QIBM\_MULTI\_THREADED=Y

#### **Quando l'aggiornamento dell'agent centralizzato di un agent a tolleranza d'errore non riesce, l'operazione di ripristino imposta l'opzione fence priority su go**

Quando un agent a tolleranza d'errore viene aggiornato utilizzando il metodo di aggiornamento agent centralizzato e l'aggiornamento non riesce, l'agent a tolleranza d'errore viene ripristinato al livello di release precedente e l'opzione fence priority è su go.

È possibile reimpostare manualmente l'opzione fence priority da Dynamic Workload Console o utilizzando la riga comandi conman. È possibile eseguire questa operazione direttamente dal gestore dominio master invece di connettersi alla workstation dell'agent.

#### <span id="page-31-0"></span>**Stato della dipendenza lavoro riportato non correttamente dopo l'esecuzione del lavoro**

Se la replica del piano è disabilitata e si dispone di un lavoro o flusso di lavoro in esecuzione sull'agent a tolleranza d'errore e sono state definite dipendenze condizionali, durante il monitoraggio dello stato del lavoro o del flusso di lavoro, alcune dipendenze potrebbero riportare uno stato dipendenza non definito, anche se le dipendenze sono state valutate. L'evento di stato lavoro o flusso di lavoro potrebbe arrivare sul gestore dominio master prima che le dipendenze siano valutate.

**Soluzione temporanea**: diminuire il valore dell'opzione bm look, ad esempio su 5, in localopts sul gestore dominio master, in modo che batchman verifichi più frequentemente le dipendenze delle altre workstation prima che l'evento di stato del lavoro o flusso di lavoro arrivi sul gestore dominio master.

## **Struttura del fix pack**

Questa sezione descrive la struttura delle immagini contenute in questo fix pack.

## **File del fix pack disponibili per IBM Workload Scheduler tramite Fix Central**

Di seguito è riportata la struttura del fix pack per il motore in Fix Central:

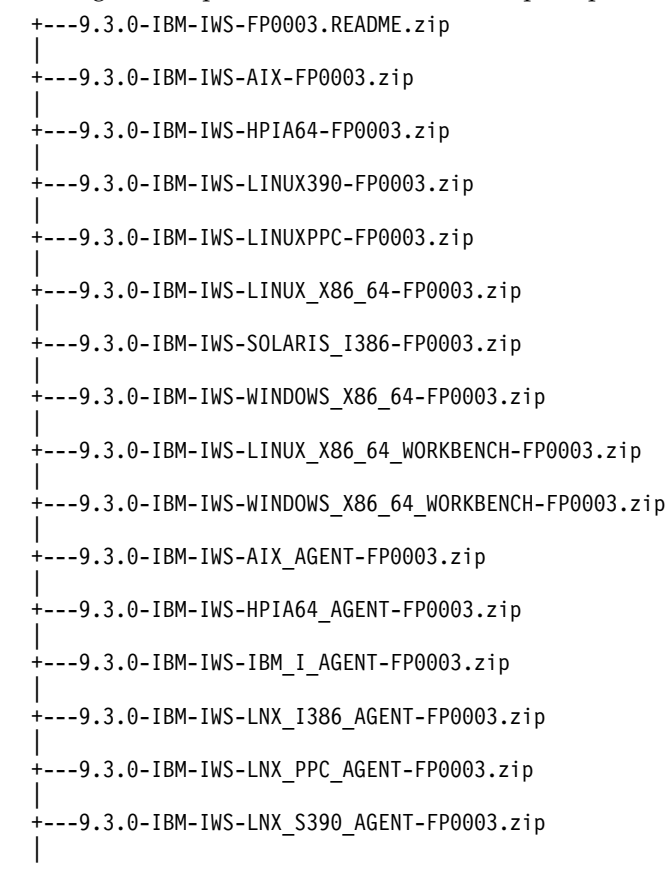

<span id="page-32-0"></span>+---9.3.0-IBM-IWS-LNX\_X86\_64\_AGENT-FP0003.zip | +---9.3.0-IBM-IWS-SOL\_I386\_AGENT-FP0003.zip | +---9.3.0-IBM-IWS-WIN\_X86\_64\_AGENT-FP0003.zip | +---9.3.0-IBM-IWS-AIX\_ZOS\_AGENT-FP0003.tar | +---9.3.0-IBM-IWS-HPIA64\_ZOS\_AGENT-FP0003.tar | +---9.3.0-IBM-IWS-IBM\_I\_ZOS\_AGENT-FP0003.tar | +---9.3.0-IBM-IWS-LNX\_I386\_ZOS\_AGENT-FP0003.tar | +---9.3.0-IBM-IWS-LNX\_PPC\_ZOS\_AGENT-FP0003.tar | +---9.3.0-IBM-IWS-LNX\_S390\_ZOS\_AGENT-FP0003.tar | +---9.3.0-IBM-IWS-LNX\_X86\_64\_ZOS\_AGENT-FP0003.tar | +---9.3.0-IBM-IWS-SOL\_I386\_ZOS\_AGENT-FP0003.tar | +---9.3.0-IBM-IWS-WIN\_X86\_64\_ZOS\_AGENT-FP0003.zip | +---9.3.0-IBM-IWS-AIX\_BATCH\_REPORTS-FP0003.tar | +---9.3.0-IBM-IWS-HPIA64\_BATCH\_REPORTS-FP0003.tar | +---9.3.0-IBM-IWS-LNX\_PPC\_BATCH\_REPORTS-FP0003.tar | +---9.3.0-IBM-IWS-LNX\_S390\_BATCH\_REPORTS-FP0003.tar | +---9.3.0-IBM-IWS-SOL\_I386\_BATCH\_REPORTS-FP0003.tar | +---9.3.0-IBM-IWS-WIN\_X86\_64\_BATCH\_REPORTS-FP0003.zip

## **Installazione del fix pack**

Questa sezione descrive come applicare il Fix Pack 3 a IBM Workload Scheduler versione 9.3.0.

Questa sezione è divisa nelle seguenti sottosezioni:

- v ["Note sull'installazione" a pagina 28](#page-33-0)
- v ["Note sull'interoperabilità" a pagina 29](#page-34-0)
- v ["Requisiti di spazio su disco" a pagina 29](#page-34-0)
- v ["Metodi di installazione" a pagina 30](#page-35-0)
- v ["Installazione di IBM Workload Scheduler per la prima volta utilizzando la](#page-43-0) [procedura guidata IBM Installation Manager" a pagina 38](#page-43-0)
- v ["Installazione del fix pack su IBM Workload Scheduler General Availability](#page-44-0) [versione 9.3 utilizzando la procedura guidata IBM Installation Manager" a](#page-44-0) [pagina 39](#page-44-0)
- v ["Installazione del fix pack su una versione di IBM Workload Scheduler](#page-47-0) [precedente alla 9.3 utilizzando la procedura guidata IBM Installation Manager" a](#page-47-0) [pagina 42](#page-47-0)
- v ["Installazione del the fix pack utilizzando l'installazione non presidiata di IBM](#page-51-0) [Installation Manager" a pagina 46](#page-51-0)
- v ["Installazione del fix pack su agent tramite lo script twsinst" a pagina 51](#page-56-0)
- v ["Disinstallazione dell'intera istanza di IBM Workload Scheduler" a pagina 55](#page-60-0)
- ["Installazione dei file di log" a pagina 56](#page-61-0)

## <span id="page-33-0"></span>**Note sull'installazione**

Quando si installa il fix pack IBM Workload Scheduler, seguire questi suggerimenti:

- v Prima di installare il fix pack, assicurarsi di aver installato il software prerequisito richiesto. Per ottenere le informazioni più aggiornate sui requisiti software per IBM Workload Scheduler, eseguire il report [Requisiti software](http://www-969.ibm.com/software/reports/compatibility/clarity-reports/report/html/prereqsForProduct?deliverableId=1393949467532&osPlatforms=AIX|HP|IBM%20i|Linux|Solaris|Windows|z/OS&duComponentIds=S002|S001|A005|A003|A004&mandatoryCapIds=30|9|121|25|26&optionalCapIds=132) e passare alla sezione pertinente.
- Questo fix pack installa una nuova versione del file tws env.sh nella directory *<TWA\_HOME>*/TWS, dove *<TWA\_HOME>* è la directory di installazione di IBM Workload Scheduler. Prima di installare il fix pack, assicurarsi di aver creato un file di backup se è stata modificata la versione di origine. Dopo aver installato il fix pack, unire il contenuto della nuova versione con il contenuto della versione di origine per poter avere il contenuto personalizzato nella nuova versione (157029).
- v Prima di installare questo fix pack sui sistemi operativi AIX V7.1, è necessario applicare la patch per l'APAR IZ99634. Per maggiori informazioni, fare riferimento a [http://www-01.ibm.com/support/docview.wss?uid=isg1IZ99634.](http://www-01.ibm.com/support/docview.wss?uid=isg1IZ99634)
- Sui sistemi operativi UNIX, prima di installare il fix pack IBM Workload Scheduler, assicurarsi che **umask** sia stato impostato su **022**. Per verificare che **umask** sia impostato sul valore corretto, da un prompt dei comandi, eseguire il comando **umask**. Se il valore è diverso da **022**, modificarlo utilizzando il seguente comando:

umask 022

- v Sui sistemi operativi UNIX, l'amministratore di database deve disporre dei privilegi in lettura ed esecuzione per il percorso di installazione di IBM Workload Scheduler, altrimenti l'installazione non riesce. (54367)
- v Se viene visualizzato un messaggio di errore di *autorizzazione negata* per il processo di installazione, per l'esecuzione di uno script nella directory tws\_tools con un utente non root, poiché questo utente non dispone dei diritti di scrittura, lettura ed esecuzione in questa directory, è necessario:
	- 1. Decomprimere le eImage to una directory in cui tutti gli utenti dispongono dei diritti di scrittura, lettura ed esecuzione.
	- 2. Riavviare il processo di installazione da questa directory.
- Durante l'aggiornamento del gestore dominio master, il processo di installazione tenta di richiamare le informazioni dal proprio ambiente. Se l'installazione non riesce ad eseguire il richiamo ed è stato recentemente eseguito l'aggiornamento di WebSphere Application Server alla versione 8.5.5.4, è necessario arrestare, avviare e poi arrestare nuovamente WebSphere Application Server e poi riavviare il processo di installazione aggiornamento per il master.
- Durante l'installazione del fix pack su un sistema operativo Solaris in cui viene utilizzato un database Oracle, l'installazione deve essere eseguita utilizzando una connessione che non è SSL tra la macchina in cui viene eseguita l'installazione e la macchina in cui è installato il database Oracle.

Al termine dell'installazione del fix pack , controllare le seguenti informazioni:

Su sistemi operativi IBM i, se si desidera installare il fix pack su IBM Workload Scheduler per z/OS Agent e IBM Workload Scheduler Dynamic Agent, verificare che il profilo utente utilizzato come TWSUser non sia membro di un profilo di

gruppo. Impostare il profilo di gruppo associato a TWSUser su *\*NONE*. Se TWSUser è membro di un gruppo, l'installazione del fix pack non riesce.

- <span id="page-34-0"></span>v Soltanto sui sistemi operativi Windows, per visualizzare correttamente i caratteri DBCS (double-byte character set), è necessario procedere nel modo seguente:
	- Impostare la variabile d'ambiente **LANG** sul codice lingua DBCS da utilizzare, ad esempio set LANG=zh\_CN.
	- Impostare la variabile di ambiente **TWS\_TISDIR** sulla directory home di IBM Workload Scheduler, ad esempio set TWS\_TISDIR=C:\FTA\TWS.
	- Aprire il pannello di controllo e fare clic su **Orologio, lingua e paese**.
	- Fare clic su **Paese e lingua**.
	- Nella scheda **Formato**, scegliere la lingua desiderata nell'elenco a discesa **Formato**.
	- Nella scheda **Tastiere e lingue**, sotto **Lingua di visualizzazione**, fare clic su Installa e seguire le istruzioni per installare il language pack DBCS da utilizzare.
	- Nella scheda **Opzioni di amministrazione**, fare clic su **Cambia impostazioni locali del sistema** e, dall'elenco a discesa, scegliere la lingua (impostazioni locali del sistema) da utilizzare.

Tenere presente che tutte le impostazioni devono essere coerenti, ossia devono fare riferimento alla stessa impostazione di lingua DBCS. Una volta completate le modifiche, riavviare la workstation per renderle effettive.

- v **168833**: durante l'installazione di questo fix pack su AIX V7.2, assicurarsi che siano installati WebSphere V8.5.5.8 e DB2 V10.5 Fix Pack 7.
- v Durante l'installazione di un agent dinamico o di un agent a tolleranza d'errore, assicurarsi che il nome dell'agent non inizi con un numero. Se il nome dell'agent dinamico inizia con un numero, utilizzare il parametro **displayname** al momento dell'installazione per specificare un nome diverso. Se il nome dell'agent a tolleranza d'errore inizia con un numero, utilizzare il parametro **-thiscpu** al momento dell'installazione per specificare un nome diverso.

## **Note sull'interoperabilità**

IBM Workload Scheduler versione 9.3.0 Fix Pack 3 supporta tutte le versioni dei prodotti indicati in IBM Workload Scheduler versione 9.3 - Release Notes a cui è possibile accedere al seguente link: [http://www-01.ibm.com/support/](http://www-01.ibm.com/support/docview.wss?uid=swg27045180#h3interop_tables) [docview.wss?uid=swg27045180#h3interop\\_tables.](http://www-01.ibm.com/support/docview.wss?uid=swg27045180#h3interop_tables)

### **Requisiti di spazio su disco**

Per le informazioni più aggiornate sui requisiti di spazio su disco e memoria, generare un report di requisiti hardware dinamico dal sito web IBM Software Product Compatibility Reports al seguente URL: [http://www-969.ibm.com/](http://www-969.ibm.com/software/reports/compatibility/clarity-reports/report/html/hardwareReqsForProduct?deliverableId=1393949467532&osPlatforms=AIX|HP|IBM%20i|Linux|Solaris|Windows|z/OS&duComponentIds=S002|S001|A005|A003|A004) [software/reports/compatibility/clarity-reports/report/html/](http://www-969.ibm.com/software/reports/compatibility/clarity-reports/report/html/hardwareReqsForProduct?deliverableId=1393949467532&osPlatforms=AIX|HP|IBM%20i|Linux|Solaris|Windows|z/OS&duComponentIds=S002|S001|A005|A003|A004) [hardwareReqsForProduct?deliverableId=1393949467532](http://www-969.ibm.com/software/reports/compatibility/clarity-reports/report/html/hardwareReqsForProduct?deliverableId=1393949467532&osPlatforms=AIX|HP|IBM%20i|Linux|Solaris|Windows|z/OS&duComponentIds=S002|S001|A005|A003|A004) [&osPlatforms=AIX|HP|IBM%20i|Linux|Solaris|Windows|z/OS](http://www-969.ibm.com/software/reports/compatibility/clarity-reports/report/html/hardwareReqsForProduct?deliverableId=1393949467532&osPlatforms=AIX|HP|IBM%20i|Linux|Solaris|Windows|z/OS&duComponentIds=S002|S001|A005|A003|A004) [&duComponentIds=S002|S001|A005|A003|A004.](http://www-969.ibm.com/software/reports/compatibility/clarity-reports/report/html/hardwareReqsForProduct?deliverableId=1393949467532&osPlatforms=AIX|HP|IBM%20i|Linux|Solaris|Windows|z/OS&duComponentIds=S002|S001|A005|A003|A004)

Prima di avviare l'installazione del fix pack, accertarsi che nel file system sia disponibile spazio su disco sufficiente. Tenere presente che il controllo dello spazio su disco calcolato per l'installazione tiene conto dell'intero zpazio occupato dalla directory <*TWA\_HOME*>. Lo spazio richiesto dal backup è la somma delle seguenti directory:

<*TWA\_HOME*>/TWS + <*TWA\_HOME*>/TDWB + <*TWA\_HOME*>/wastools + <*TWA\_HOME*> /properties

<span id="page-35-0"></span>Oltre allo spazio su disco indicato nella tabella che segue, l'installazione richiede altri 600 MB di spazio nel file system dove è ubicata la directory IMShared.

*Tabella 1. Requisiti di spazio su disco per l'installazione di un gestore dominio principale o di un fix pack principale di backup*

| <b>Sistema</b><br>operativo | Directory di installazione | Directory temporanea |
|-----------------------------|----------------------------|----------------------|
| AIX                         | $2.5$ GB                   | $1.5$ GB             |
| $HP-UX$                     | $2.5$ GB                   | $1.5$ GB             |
| Solaris                     | $1.5$ MB                   | 800 MB               |
| Microsoft<br>Windows        | $2$ GB                     | $1$ GB               |
| Linux                       | $1.5$ GB                   | 800 MB               |

*Tabella 2. Requisiti di spazio su disco per l'installazione del fix pack per agent a tolleranza d'errore IBM Workload Scheduler*

| <b>Sistema</b><br>operativo | Directory di installazione | Directory temporanea |
|-----------------------------|----------------------------|----------------------|
| <b>AIX</b>                  | 900 MB                     | 400 MB               |
| $HP-UX$                     | $1.3$ GB                   | 400 MB               |
| Solaris                     | 920 MB                     | 400 MB               |
| Microsoft<br>Windows        | 700 MB                     | 350 MB               |
| Linux                       | 720 MB                     | 350 MB               |

*Tabella 3. Requisiti di spazio su disco per l'installazione del fix pack per agent z/OS e agent dinamici IBM Workload Scheduler*

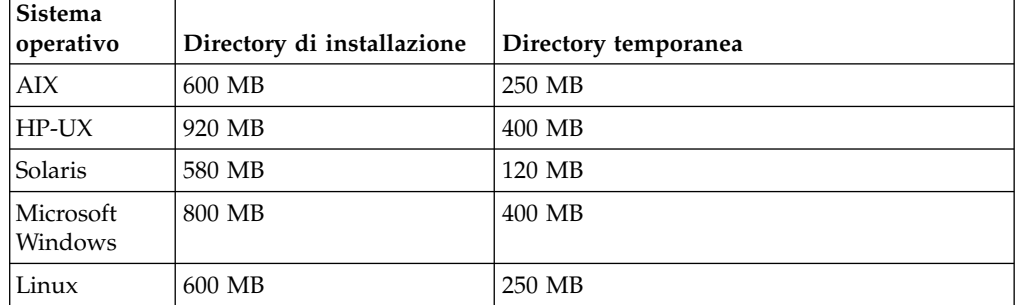

**Nota:** Solo nei sistemi operativi HP e Solaris, l'installazione del fix pack richiede altri 300 MB di spazio libero su disco nella directory temporanea /var/tmp.

## **Metodi di installazione**

È possibile installare il fix pack con uno dei seguenti metodi:

#### **Per il gestore dominio principale, il gestore dominio dinamico o i relativi backup:**

- v ["Installazione di IBM Workload Scheduler per la prima volta utilizzando](#page-43-0) [la procedura guidata IBM Installation Manager" a pagina 38](#page-43-0)
- v ["Installazione del fix pack su IBM Workload Scheduler General](#page-44-0) [Availability versione 9.3 utilizzando la procedura guidata IBM](#page-44-0) [Installation Manager" a pagina 39](#page-44-0)
- <span id="page-36-0"></span>v ["Installazione del fix pack su una versione di IBM Workload Scheduler](#page-47-0) [precedente alla 9.3 utilizzando la procedura guidata IBM Installation](#page-47-0) [Manager" a pagina 42](#page-47-0)
- v ["Installazione del the fix pack utilizzando l'installazione non presidiata](#page-51-0) [di IBM Installation Manager" a pagina 46.](#page-51-0)

### **Per l'agent a tolleranza d'errore, l'agent dinamico o il gestore dominio:**

- v ["Installazione del fix pack su agent tramite lo script twsinst" a pagina](#page-56-0) [51.](#page-56-0)
- v ["Installazione del fix pack su più agent a tolleranza d'errore e dinamici"](#page-58-0) [a pagina 53](#page-58-0)

# **Operazioni preliminari all'installazione**

Prima di installare il fix pack utilizzando uno dei metodi descritti nelle sezioni successive, effettuare le seguenti operazioni:

- 1. Scollegare l'host su cui si intende installare il fix dalla rete di IBM Workload Scheduler.
- 2. Arrestare IBM Workload Scheduler.
- 3. Utilizzare i seguenti comandi, a seconda della configurazione utilizzata:

### **Gestore dominio principale, gestore dominio dinamico o relativi backup:**

#### **Su sistemi operativi Windows:**

```
conman "unlink @; noask"
conman "stop; wait"
conman "stopmon;wait"
ShutdownLwa.cmd
stopServer.bat
```
**Su sistemi operativi UNIX e Linux:**

```
conman "unlink @; noask"
conman "stop; wait"
conman "stopmon;wait"
conman "shut;wait"
ShutDownLwa
./stopServer.sh
```
### **Gestore dominio o agent a tolleranza di errore:**

### **Su sistemi operativi Windows:**

```
conman "unlink @; noask"
conman "stop; wait"
conman "stopmon;wait"
ShutdownLwa.cmd
```
### **Su sistemi operativi UNIX e Linux:**

```
conman "unlink @; noask"
conman "stop; wait"
conman "stopmon;wait"
conman "shut;wait"
ShutDownLwa
```
### **IBM Workload Scheduler per z/OS agent o IBM Workload Scheduler dynamic agent:**

#### **Su sistemi operativi Windows:**

ShutdownLwa.cmd

### **Su sistemi operativi UNIX e Linux:**

ShutDownLwa

Se è pianificata l'esecuzione di lavori nell'istanza che viene aggiornata, accertarsi che siano stati completati, altrimenti alcuni processi, ad esempio jobmon o joblnch, potrebbero rimanere attivi.

- 4. Scaricare il file ZIP appropriato specifico per il sistema operativo da IBM Fix Central.
- 5. Eliminare il contenuto della seguente directory: *<TWA\_HOME>*/TWS/ITA/cpa/temp/ ipc, dove *<TWA\_HOME>* è la directory di installazione di IBM Workload Scheduler.
- 6. Estrarre il contenuto dei file ZIP in una directory, utilizzando uno degli strumenti di estrazioni disponibili sul sistema operativo o scaricabili da Internet. Lo strumento utilizzato deve essere in grado di conservare le autorizzazioni file nei file estratti, ad esempio infozip.

### **Nota:**

- v Per installare il fix pack in IBM i, per decomprimere i file tar delle eImage, vedere ["Estrarre le eImage per IBM Workload Scheduler per l'agent z/OS e](#page-42-0) [l'agent dinamico sui sistemi operativi IBM i" a pagina 37.](#page-42-0)
- v Per estrarre il file **.zip** su un sistema Windows a 64 bit, assicurarsi che l'eImage non sia posizionata sul desktop perché esiste un problema con lo strumento di estrazione del sistema operativo Windows. Scegliere un'altra directory in cui estrarre l'eImage del fix pack.

# **Creazione o aggiornamento dello schema di database di IBM Workload Scheduler**

Prima di avviare qualsiasi metodo di installazione, creare manualmente le tabelle di database SQL seguendo la procedura nella guida *Pianificazione e installazione* adatta all'ambiente di cui si dispone. Per aggiornare lo schema del database, seguire le istruzioni riportate in questa sezione.

In base al componente IBM Workload Scheduler da installare, è necessario creare o aggiornare le seguenti tabelle di database:

### **Gestore dominio master o gestore dominio master di backup:**

- Tabelle IBM Workload Scheduler
- Tabelle Dynamic workload broker.
- **Gestore dominio dinamico o gestore dominio dinamico di backup:**

Tabelle Dynamic workload broker.

Per un database DB2 o Oracle, è possibile creare o aggiornare le tabelle di database contemporaneamente all'installazione o aggiornamento del componente del prodotto utilizzando la procedura guidata Installation Manager o l'installazione non presidiata, oppure è possibile scegliere di creare o aggiornare manualmente le tabelle di database e poi installare e aggiornare successivamente il componente. Per i database Informix Dynamic Server e Microsoft SQL Server, è necessario creare o aggiornare manualmente le tabelle di database prima di installare il prodotto.

## **Creazione di tabelle del database per DB2 e Oracle:**

### **Informazioni su questa attività**

Creare manualmente le tabelle di database per la prima volta utilizzando la procedura documentata in *Guida alla pianificazione e installazione*, quindi installare il prodotto utilizzando la procedura di installazione del fix pack. L'immagine IBM Workload Scheduler versione 9.3 Fix Pack 3 contiene una directory dbtools

aggiornata. Quando si eseguono queste procedure, utilizzare sempre i file contenuti nella directory dbtools dell'immagine del fix pack.

- **DB2** La creazione di IBM Workload Scheduler e di tabelle di database del broker di workload dinamico comporta le seguenti fasi di livello elevato:
	- 1. Personalizzare il file delle proprietà.
	- 2. Generare file SQL.
	- 3. Creare tabelle SQL.

Fare riferimento a *[Creazione o aggiornamento di tabelle del database se si](http://www-01.ibm.com/support/knowledgecenter/SSGSPN_9.3.0/com.ibm.tivoli.itws.doc_9.3/distr/src_pi/awspicrtfordb.htm) [utilizza DB2](http://www-01.ibm.com/support/knowledgecenter/SSGSPN_9.3.0/com.ibm.tivoli.itws.doc_9.3/distr/src_pi/awspicrtfordb.htm)*" in *IBM Workload Scheduler Pianificazione e installazione*.

- **Oracle** La creazione di IBM Workload Scheduler e di tabelle di database del broker di workload dinamico comporta le seguenti fasi di livello elevato:
	- 1. Personalizzare il file delle proprietà.
	- 2. Generare file SQL.
	- 3. Creare tabelle SQL.

Fare riferimento a *[Creazione o aggiornamento di tabelle del database se si](http://www-01.ibm.com/support/knowledgecenter/SSGSPN_9.3.0/com.ibm.tivoli.itws.doc_9.3/distr/src_pi/awspicrtfororacle.htm) [utilizza Oracle](http://www-01.ibm.com/support/knowledgecenter/SSGSPN_9.3.0/com.ibm.tivoli.itws.doc_9.3/distr/src_pi/awspicrtfororacle.htm)*" in *IBM Workload Scheduler Pianificazione e installazione*.

### **Aggiornamento o passaggio alla versione successiva dello schema di database per DB2 o Oracle:**

A partire dal fix pack precedente, è stato fornito un nuovo metodo per l'aggiornamento o passaggio alla versione successiva di IBM Workload Scheduler e dello schema di database di dynamic workload broker per database DB2 e Oracle. L'aggiornamento o il passaggio alla versione successiva può essere eseguito manualmente prima di installare il fix pack del componente del prodotto oppure utilizzando la procedura guidata Installation Manager o l'installazione non presidiata, lo schema viene aggiornato durante la procedura di installazione del fix pack.

## **Prima di iniziare**

Questa procedura manuale richiede un'installazione di Java Runtime Environment versione 1.7 o successiva. Se già è installata una versione supportata, fare riferimento alla directory di installazione *JAVA\_HOME* richiesta dalla procedura. Questa procedura manuale può essere eseguita anche da un computer remoto in cui è installato Java Runtime Environment.

#### **Informazioni su questa attività**

Per ulteriori dettagli sui vantaggi di questo nuovo metodo, consultare ["Funzioni](#page-8-0) [introdotte nel Fix Pack 2" a pagina 3.](#page-8-0)

L'aggiornamento o il passaggio a una versione successiva dello schema di database per DB2 e Oracle utilizzando questo metodo comporta le seguenti fasi di livello elevato:

- 1. Modificare il file upgradeDB2IWSDB.properties o upgradeOracleIWSDB.properties assegnando i valori appropriati ai parametri.
- 2. Eseguire lo script launchUpgradeIWSDB.bat o launchUpgradeIWSDB.sh per generare e applicare le istruzioni SQL. Facoltativamente, è possibile scegliere di generare soltanto le istruzioni e applicarle in seguito, ma prima di installare il fix pack del componente del prodotto.

Per aggiornare o passare alla versione successiva di IBM Workload Scheduler e le tabelle di database del broker di workload dinamico, procedere come segue:

# **Procedura**

- 1. Dall'immagine di IBM Workload Scheduler versione 9.3, Fix Pack 3, individuare la directory dblighttool ed estrarre il file compresso, IWSDBUpgrade.zip in un percorso sul computer del server di database o su un computer remoto.
- 2. Modificare il file delle proprietà che si trova nella cartella IWSDBUpgrade assegnando valori ai parametri, come segue:

**DB2** upgradeDB2IWSDB.properties

**Oracle** upgradeOracleIWSDB.properties

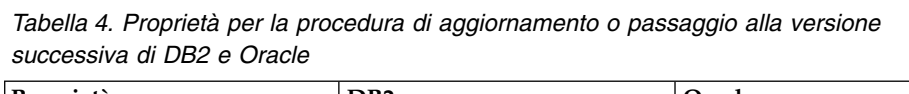

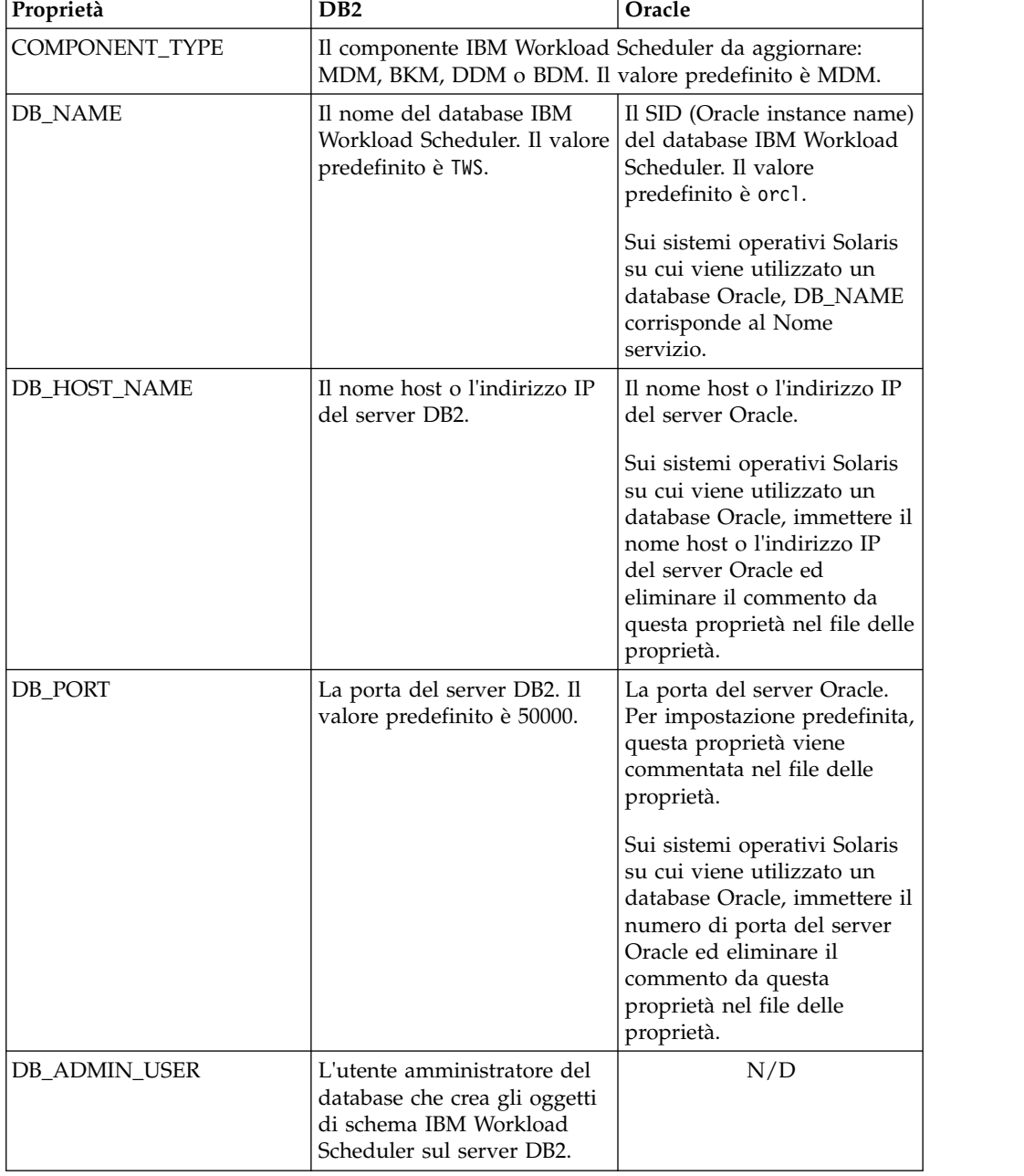

| Proprietà          | D <sub>B2</sub>                                                                                                    | Oracle                                                                                                    |
|--------------------|----------------------------------------------------------------------------------------------------|----------------------------------------------------------------------------------------------------|
| DB_ADMIN_USER_PWD  | La password dell'utente<br>amministratore del database<br>che crea gli oggetti di<br>schema IBM Workload<br>Scheduler sul server DB2.                                                                                                    | N/D                                                                                                    |
| DB_USER            | L'utente che ha concesso<br>l'accesso alle tabelle IBM<br>Workload Scheduler sul<br>server DB2. Il valore<br>predefinito è db2admin.                                                                                                    | L'utente del database che<br>accede alle tabelle IBM<br>Workload Scheduler sul<br>server Oracle.             |
| DB_USER_PWD        | N/D                                                                                                    | La password utente del<br>database che accederà alle<br>tabelle IBM Workload<br>Scheduler sul server Oracle. |
| <b>IWS_TS_NAME</b> | Il nome del tablespace per i<br>dati IBM Workload<br>Scheduler (valore predefinito:<br>TWS_DATA)                                                                                                    | Il nome del tablespace per i<br>dati IBM Workload<br>Scheduler. Il valore<br>predefinito è USERS.            |
| IWS_LOG_TS_NAME    | Il nome del tablespace per il<br>log di IBM Workload<br>Scheduler (valore predefinito:<br>TWS_LOG)                                                                                                    | Il nome del tablespace per il<br>log di IBM Workload<br>Scheduler. Il valore<br>predefinito è USERS.         |
| IWS_PLAN_TS_NAME   | Il nome del tablespace per il<br>piano IBM Workload<br>Scheduler (valore predefinito:<br>TWS_PLAN)                                                                                                    | Il nome del tablespace per il<br>piano IBM Workload<br>Scheduler. Il valore<br>predefinito è USERS.          |
| IWS_PLAN_TS_PATH   | Il percorso del tablespace per<br>il piano IBM Workload<br>Scheduler (valore predefinito:<br>TWS_PLAN e utilizzato<br>soltanto per aggiornare da<br>IBM Workload Scheduler<br>versioni 8.5.1 e 8.6)                                                                               | N/D                                                                                                    |
| HOST_NAME          | Il nome host del broker IBM Workload Scheduler (nessun<br>valore predefinito).                                                                                                    |                                                                                                    |
| WAS_SEC_PORT       | La porta HTTPS del broker IBM Workload Scheduler. Il<br>valore predefinito è 31116.                                                                                                    |                                                                                                    |
| UPGRADE_DB         | Impostare su TRUE per applicare automaticamente le<br>istruzioni SQL generate per aggiornare lo schema del<br>database di IBM Workload Scheduler. Impostare su FALSE<br>per applicare manualmente le istruzioni generate nel file<br>customSQL.sql. Il valore predefinito è TRUE. |                                                                                                    |

*Tabella 4. Proprietà per la procedura di aggiornamento o passaggio alla versione successiva di DB2 e Oracle (Continua)*

3. Eseguire lo script di aggiornamento che si trova nella cartella IWSDBUpgrade specificando l'utilizzo e tutti i parametri richiesti nel modo seguente:

# **Su sistemi operativi Windows**

launchUpgradeIWSDB.bat JAVA\_HOME\_PATH DB\_PATH PROPERTY\_FILE

Ad esempio,

**DB2**

launchUpgradeIWSDB.bat D:\TWS\JavaExt\jre\jre D:\Program Files\IBM\SQLLIB\java D:\IWSDBUpgrade\upgradeDB2IWSDB.properties

**Oracle** launchUpgradeIWSDB.bat D:\TWS\JavaExt\jre\jre D:\oracle12\product\12.1.0\dbhome 1 D:\IWSDBUpgrade\ upgradeOracleIWSDB.properties

### **Su sistemi operativi UNIX e Linux**

./launchUpgradeIWSDB.sh JAVA HOME PATH DB PATH PROPERTY FILE

Ad esempio,

**DB2**

./launchUpgradeIWSDB.sh /opt/TWS/JavaExt/jre/jre /home/db2inst1/sqllib/java /IWSDBUpgrade/upgradeDB2IWSDB.properties

**Oracle** ./launchUpgradeIWSDB.sh /opt/TWS/JavaExt/jre/jre /app/oracle/product/12.1.0/dbhome\_1 /IWSDBUpgrade/ upgradeOracleIWSDB.properties

*Tabella 5. Aggiornamento dei parametri di script*

| Parametro             | <b>Descrizione</b>                                                                                                    |  |
|-----------------------|----------------------------------------------------------------------------------------------------|--|
| <b>JAVA HOME PATH</b> | La directory home Java in cui si trova la<br>directory bin.                                                                                                    |  |
| DB PATH               | DB <sub>2</sub><br>Il percorso di directory completo<br>per il file JAR del driver JDBC<br>contenente la classe di driver JDBC.<br>Specificare soltanto il percorso e<br>non il nome del file JAR. |  |
|                       | <b>Oracle</b> La directory ORACLE_HOME.                                                                                                    |  |
| PROPERTY FILE         | Il nome completo del file contenente un<br>numero di proprietà, una per ciascuna riga<br>con un valore assegnato, richieste per<br>l'aggiornamento del database.                                   |  |
|                       | D <sub>B2</sub><br>upgradeDB2IWSDB.properties                                                                                                    |  |
|                       | Oracle upgradeOracleIWSDB.properties                                                                                                    |  |

Lo script crea un file SQL con tutte le istruzioni necessarie per l'aggiornamento dello schema di database IBM Workload Scheduler all'ultima versione. Il file SQL è denominato: IWSDBUpgrade/ customSQL.sql.

Se il parametro UPGRADE\_DB è impostato su TRUE, le istruzioni SQL generate vengono applicate automaticamente al database al momento di esecuzione dello script.

Se il parametro UPGRADE\_DB è impostato su FALSE, le istruzioni SQL vengono generate ma non applicate al database. È possibile controllare le customSQL.sql generate e quando si è pronti ad applicarle al database, impostare il valore del parametro UPGRADE\_DB su TRUE nel file upgradeDB2IWSDB.properties/upgradeOracleIWSDB.properties, quindi eseguire nuovamente lo script launchUpgradeIWSDB.bat/ launchUpgradeIWSDB.sh per rigenerare le istruzioni SQL e applicarle.

### <span id="page-42-0"></span>**Operazioni successive**

Ora, è possibile procedere con l'aggiornamento del prodotto.

# **Creazione e aggiornamento di tabelle del database per Informix e Microsoft SQL:**

Creare o aggiornare manualmente le tabelle di database prima di installare il prodotto.

### **Informazioni su questa attività**

Si tratta di una procedura obbligatoria se si utilizzano i database di Informix Dynamic Server o Microsoft SQL Server ed è necessario eseguirla prima di installare o aggiornare il prodotto con un utente diverso dall'utente amministratore del database. L'immagine IBM Workload Scheduler versione 9.3 Fix Pack 3 contiene una directory dbtools aggiornata. Quando si eseguono queste procedure, utilizzare sempre i file contenuti nella directory dbtools dell'immagine del fix pack.

## **Informix Dynamic Server**

La creazione di IBM Workload Scheduler e di tabelle di database del broker di workload dinamico comporta le seguenti fasi di livello elevato:

- 1. Personalizzare il file delle proprietà.
- 2. Generare file SQL.
- 3. Creare tabelle SQL.

Fare riferimento a *[Creazione o aggiornamento di tabelle del database se si sta](http://www-01.ibm.com/support/knowledgecenter/SSGSPN_9.3.0/com.ibm.tivoli.itws.doc_9.3/distr/src_pi/awspicrtforinformix.htm) [utilizzando Informix Dynamic Server](http://www-01.ibm.com/support/knowledgecenter/SSGSPN_9.3.0/com.ibm.tivoli.itws.doc_9.3/distr/src_pi/awspicrtforinformix.htm)*" in *IBM Workload Scheduler Pianificazione e installazione*.

### **Microsoft SQL Server**

La creazione di IBM Workload Scheduler e di tabelle di database del broker di workload dinamico comporta le seguenti fasi di livello elevato:

- 1. Personalizzare il file delle proprietà.
- 2. Generare file SQL.
- 3. Creare tabelle SQL.

Fare riferimento a *[Creazione o aggiornamento di tabelle del database se si](http://www-01.ibm.com/support/knowledgecenter/SSGSPN_9.3.0/com.ibm.tivoli.itws.doc_9.3/distr/src_pi/awspicrtformssql.htm) [utilizza Microsoft SQL Server](http://www-01.ibm.com/support/knowledgecenter/SSGSPN_9.3.0/com.ibm.tivoli.itws.doc_9.3/distr/src_pi/awspicrtformssql.htm)*" in *IBM Workload Scheduler Pianificazione e installazione*.

# **Estrarre le eImage per IBM Workload Scheduler per l'agent z/OS e l'agent dinamico sui sistemi operativi IBM i**

Conquesto fix pack sono disponibili i seguenti pacchetti:

- 9.3.0-IBM-IWS-IBM\_I\_ZOS\_AGENT-FP0003.tar: L'agent IBM Workload Scheduler per z/OS sull'immagine IBM i.
- v 9.3.0-IBM-IWS-IBM\_I\_AGENT-FP0003.zip: l'agent dinamico sull'immagine IBM I. Questo pacchetto contiene anche un eseguibile dello strumento di estrazione che può essere copiato sulla workstation IBM i.

Per decomprimere l'eImage del fix pack, è possibile utilizzare la shell *PASE* o *AIXterm*.

# **Mediante la shell** *PASE***:**

- 1. Aprire la shell *PASE*.
- 2. Eseguire il comando:

"CALL QP2TERM"

3. Individuare la cartella in cui è stata scaricata l'eImage del fix pack ed eseguire il comando:

**Agent IBM Workload Scheduler per z/OS**  "tar xvf 9.3.0-IBM-IWS-IBM\_I\_ZOS\_AGENT-FP0003.tar"

## **Agent dinamico**

"unzip 9.3.0-IBM-IWS-IBM\_I\_ZOS\_AGENT-FP0003.zip"

4. Uscire dalla shell *PASE*.

## **Mediante** *AIXterm***:**

- 1. Avviare *Xserver* sul desktop.
- 2. Nelle macchine iSeries, aprire una *shell QSH* ed esportare la visualizzazione.
- 3. Nella shell QSH, accedere alla directory /QopenSys ed eseguire il comando:

"aixterm -sb"

4. Sul desktop viene visualizzata una finestra a comparsa. Utilizzando questa finestra a comparsa, decomprimere il file 9.3.0-IBM-IWS-IBM I AGENT-FP0003.zip o decomprimere 9.3.0-IBM-IWS-IBM I ZOS AGENT-FP0003.tar.

# **Installazione di IBM Workload Scheduler per la prima volta utilizzando la procedura guidata IBM Installation Manager**

Per installare IBM Workload Scheduler per la prima volta utilizzando la procedura guidata interattiva, completare le seguenti fasi:

- 1. Eseguire le azioni descritte nella sezione ["Operazioni preliminari](#page-36-0) [all'installazione" a pagina 31.](#page-36-0)
- 2. Scaricare l'eImage di IBM Workload Scheduler version 9.3 General Availability da Passport Advantage Online specifica per il sistema operativo ed estrarla in un percorso di propria scelta.
- 3. Scaricare il file TAR o ZIP specifico per il sistema operativo ed estrarlo. Per estrarre il file **.tar**, utilizzare la versione GNU del comando TAR. Altrimenti, se si estrae il file utilizzando una versione diversa da GNU, l'installazione del fix pack non riesce. Se si sta installando su un sistema operativo UNIX, avviare il seguente comando:

chmod -R 755 <dir\_immagini>

4. A seconda del tipo di sistema operativo, avviare il seguente comando:

### **Su sistemi operativi Windows:**

Dalla directory in cui sono stati estratti i file, eseguire setupTWS.cmd -gapath *<percorso\_estrazione>*.

**Sui sistemi operativi UNIX e Linux:**

Dalla directory in cui sono stati estratti i file, eseguire setupTWS.sh -gapath *<percorso\_estrazione>*.

dove *<percorso\_estrazione>* è il percorso in cui viene estratta l'eImage di IBM Workload Scheduler General Availability.

Viene aperta la finestra IBM Installation Manager.

- 5. Selezionare i pacchetti da installare e fare clic su **Avanti** per continuare.
- 6. Nella pagina dei risultati della convalida, controllare che tutti i prerequisiti siano soddisfatti e fare clic su **Avanti** per continuare.
- 7. Nella pagina delle licenze, leggere l'accordo di licenza per il pacchetto selezionato. Se si accettano i termini di tutti gli accordi di licenza, fare clic su **Accetto i termini degli accordi di licenza** e selezionare **Avanti**.
- 8. Nella pagina Installa pacchetti, immettere la directory in cui si desidera installare il prodotto e fare clic su **Avanti** per continuare.
- 9. Nella pagina Funzioni, selezionare le funzioni di IBM Workload Scheduler:
	- gestore dominio principale
	- gestore dominio dinamico

Fare clic su **Avanti** per continuare.

10. Completare i campi disabilitati nei seguenti pannelli:

# **Per il gestore dominio principale**

- v Informazioni utente
- Configurazione principale
- Configurazione database
- Configurazione profilo WebSphere
- Configurazione porte WebSphere
- Verifica spazio su disco

# **Per il gestore dominio dinamico**

- Informazioni utente
- v Configurazione gestore dominio dinamico
- Configurazione database
- Configurazione profilo WebSphere
- Configurazione porte WebSphere
- Verifica spazio su disco

Per ogni pannello, fare clic su **Convalida** per confermare che le informazioni immesse sono corrette e fare clic su **Avanti** per continuare.

- 11. Nella pagina di riepilogo, rivedere le scelte effettuate prima di aggiornare il pacchetto del prodotto. Per cambiare le opzioni selezionate sulle pagine precedenti, fare clic su **Indietro** e apportare le modifiche desiderate. Quando si è sicuri delle scelte effettuate, fare clic su **Installa** per installare i pacchetti.
- 12. Ignorare eventuali richieste per creare l'utente amministratore WebSphere Application Server
- 13. Fare clic su **Fine** per completare l'installazione.

# **Installazione del fix pack su IBM Workload Scheduler General Availability versione 9.3 utilizzando la procedura guidata IBM Installation Manager**

# **Prima di iniziare**

Se si sta aggiornando il gestore dominio master e si utilizza un database Oracle, assicurarsi di eseguire IBM Installation Manager da una shell con la variabile di ambiente *ORACLE\_HOME* impostata correttamente. Inoltre, assicurarsi di aggiungere le librerie del client nativo Oracle che si trovano in %*ORACLE\_HOME*/lib alla variabile di ambiente appropriata:

v Linux e Solaris: LD\_LIBRARY\_PATH. Ad esempio:

```
export ORACLE HOME=/oracle/app/oracle/product/12.1.0/dbhome 1
export LD LIBRARY PATH=/oracle/app/oracle/product/12.1.0/dbhome 1/lib
```
- AIX: LIBPATH
- HP-UX: SHLIBPATH
- Windows: PATH

# **Informazioni su questa attività**

Per installare il fix pack utilizzando la procedura guidata interattiva, procedere nel modo seguente:

# **Procedura**

- 1. Eseguire le azioni descritte nella sezione ["Operazioni preliminari](#page-36-0) [all'installazione" a pagina 31.](#page-36-0)
- 2. Scaricare il file TAR o ZIP specifico per il sistema operativo da [IBM Fix](http://www-933.ibm.com/support/fixcentral/swg/selectFixes?parent=ibm~Tivoli&product=ibm/Tivoli/Tivoli+Workload+Scheduler&release=9.3.0&platform=All&function=all) [Central](http://www-933.ibm.com/support/fixcentral/swg/selectFixes?parent=ibm~Tivoli&product=ibm/Tivoli/Tivoli+Workload+Scheduler&release=9.3.0&platform=All&function=all) ed estrarlo. Per estrarre il file **.tar**, utilizzare la versione GNU del comando TAR. Altrimenti, se si estrae il file utilizzando una versione diversa da GNU, l'installazione del fix pack non riesce. Se si sta installando su un sistema operativo UNIX, avviare il seguente comando:

chmod -R 755 <dir\_immagini>

3. È possibile avviare il processo di installazione utilizzando uno dei seguenti metodi:

### **Metodo 1: programma IBM Installation Manager**

- a. Avviare Installation Manager in modalità procedura guidata. Per Windows, utilizzare **IBMIM.exe**. Per Linux e UNIX, utilizzare la riga di comando **./IBMIM**. Viene aperta la finestra IBM Installation Manager.
- b. Nella barra dei menu, fare clic su **File** > **Preferenze**.
- c. Viene aperta la finestra Repository. Fare clic su **Aggiungi repository**.
- d. Nella finestra Seleziona un repository, nel riquadro Filtro, immettere il percorso della directory in cui si trovano i file del fix pack.
- e. Nel riquadro Directory, selezionare la directory contenente i file del fix pack e fare clic su **OK**.

### **Metodo 2: gli script update.bat o update.sh**

A seconda del tipo di sistema operativo, avviare il seguente comando:

### **Su sistemi operativi Windows:**

Su piattaforme Windows, è necessario utilizzare solo la versione a 32 bit di IBM Installation Manager. Dalla directory root delle eImage, eseguire update.bat.

# **Sui sistemi operativi UNIX e Linux:**

Dalla directory root delle eImage, eseguire update.sh.

Viene aperta la finestra IBM Installation Manager.

- 4. Verificare che la casella di spunta per **cercare nei repository di servizio durante l'installazione e gli aggiornamenti** non sia selezionata e fare clic su **OK** nella finestra Repository.
- 5. Fare clic su **Aggiorna**.
- 6. Nella pagina Pacchetti di installazione, selezionare il pacchetto del prodotto IBM Workload Scheduler" > "Versione 9.3.0.2". Fare clic su **Avanti** per continuare.
- 7. Nella pagina delle licenze, leggere l'accordo di licenza per il pacchetto selezionato. Se si accettano i termini di tutti gli accordi di licenza, fare clic su **Accetto i termini degli accordi di licenza** e selezionare **Avanti**.
- 8. Nella pagina Funzioni, selezionare le funzioni IBM Workload Scheduler:
	- gestore dominio principale
	- v gestore dominio dinamico

Fare clic su **Avanti** per continuare.

9. Completare i campi disabilitati nei seguenti pannelli:

# **Per il gestore dominio principale**

- Aggiorna configurazione
- v Informazioni utente
- Configurazione principale
- Configurazione del database: gran parte dei campi vengono precompilati con le informazioni richiamate dall'ambiente. Completare i campi laddove richiesto, come segue:

*Tabella 6. Opzioni di configurazione del database per DB2*

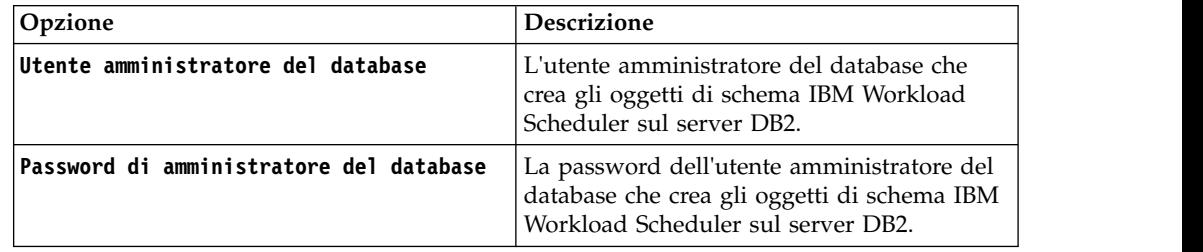

*Tabella 7. Opzioni di configurazione del database per Oracle*

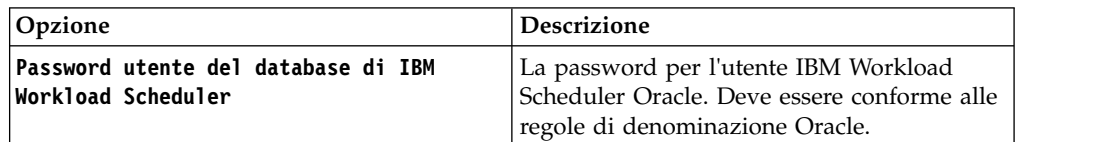

- Configurazione del profilo WebSphere
- Configurazione porte WebSphere
- Verifica spazio su disco

# **Per il gestore dominio dinamico**

- Aggiorna configurazione
- v Informazioni utente
- v Configurazione gestore dominio dinamico
- v Configurazione del database: stesse informazioni del gestore dominio master.
- Configurazione del profilo WebSphere
- Configurazione porte WebSphere
- Verifica spazio su disco

Per ogni pannello, fare clic su **Convalida** per confermare che le informazioni immesse sono corrette.

- <span id="page-47-0"></span>10. Nella pagina di riepilogo, rivedere le scelte effettuate prima di aggiornare il pacchetto del prodotto. Per cambiare le opzioni selezionate sulle pagine precedenti, fare clic su **Indietro** e apportare le modifiche desiderate. Quando si è soddisfatti delle scelte di installazione, fare clic su **Aggiorna** per installare i pacchetti di aggiornamento.
- 11. Fare clic su **Fine** per completare l'installazione.

# **Risultati**

**Nota:** Se l'installazione del fix pack non riesce, l'istanza di IBM Workload Scheduler General Availability versione 9.3 potrebbe non funzionare correttamente e nei log di installazione viene visualizzato il seguente errore:

Si è verificato un errore durante il ripristino dell'istanza di IBM Workload Scheduler dal backup, presente nella cartella *<cartella\_backup>*

dove *<backup\_folder>* è la cartella in cui si trovano i file di backup di IBM Workload Scheduler.

Per risolvere questo problema, effettuare le seguenti operazioni:

- 1. Verificare di disporre delle autorizzazioni appropriate per il percorso di installazione di IBM Workload Scheduler, che lo spazio su disco sia sufficiente e che nessun processo stia bloccando i file che si trovano nel percorso di installazione di IBM Workload Scheduler.
- 2. Accedere a *<backup\_folder>* e rimuovere le cartelle con gli stessi nomi di quelle ubicate nella cartella di installazione di IBM Workload Scheduler.
- 3. Copiare tutte le cartelle da *<backup\_folder>* alla cartella di installazione di IBM Workload Scheduler.
- 4. Eseguire di nuovo il processo di installazione del fix pack.

# **Installazione del fix pack su una versione di IBM Workload Scheduler precedente alla 9.3 utilizzando la procedura guidata IBM Installation Manager**

# **Prima di iniziare**

Se si sta aggiornando il gestore dominio master e si utilizza un database Oracle, assicurarsi di eseguire IBM Installation Manager da una shell con la variabile di ambiente *ORACLE\_HOME* impostata correttamente. Inoltre, assicurarsi di aggiungere le librerie del client nativo Oracle che si trovano in %*ORACLE\_HOME*/lib alla variabile di ambiente appropriata:

v Linux e Solaris: LD\_LIBRARY\_PATH. Ad esempio:

export ORACLE HOME=/oracle/app/oracle/product/12.1.0/dbhome 1 export LD\_LIBRARY\_PATH=/oracle/app/oracle/product/12.1.0/dbhome\_1/lib

- AIX: LIBPATH
- HP-UX: SHLIBPATH
- Windows: PATH

# **Informazioni su questa attività**

Per installare il fix pack su una versione IBM Workload Scheduler precedente alla 9.3 utilizzando la procedura guidata interattiva, completare le seguenti fasi:

# **Procedura**

- 1. Eseguire le azioni descritte nella sezione ["Operazioni preliminari](#page-36-0) [all'installazione" a pagina 31.](#page-36-0)
- 2. Scaricare il file TAR o ZIP specifico per il sistema operativo da [IBM Fix](http://www-933.ibm.com/support/fixcentral/swg/selectFixes?parent=ibm~Tivoli&product=ibm/Tivoli/Tivoli+Workload+Scheduler&release=9.3.0&platform=All&function=all) [Central](http://www-933.ibm.com/support/fixcentral/swg/selectFixes?parent=ibm~Tivoli&product=ibm/Tivoli/Tivoli+Workload+Scheduler&release=9.3.0&platform=All&function=all) ed estrarlo. Per estrarre il file **.tar**, utilizzare la versione GNU del comando TAR. Altrimenti, se si estrae il file utilizzando una versione diversa da GNU, l'installazione del fix pack non riesce. Se si sta installando su un sistema operativo UNIX, avviare il seguente comando: chmod -R 755 <dir\_immagini>
- 3. A seconda del tipo di sistema operativo, avviare il seguente comando:

### **Su sistemi operativi Windows:**

Dalla directory in cui sono stati estratti i file, eseguire setupTWS.cmd -gapath *<percorso\_estrazione>*.

### **Sui sistemi operativi UNIX e Linux:**

Dalla directory in cui sono stati estratti i file, eseguire setupTWS.sh -gapath *<percorso\_estrazione>*.

dove *<extraction\_path>* è il percorso in cui è stato estratto il file TAR o ZIP di IBM Workload Scheduler General Availability specifico per il sistema operativo di cui si dispone.

Viene aperta la finestra IBM Installation Manager.

- 4. Assicurarsi di aver installato o aggiornato i prerequisiti, consultare ["Note](#page-33-0) [sull'installazione" a pagina 28](#page-33-0) sull'installazione del software prerequisito prima di installare il fix pack, quindi fare clic su **Avanti** per continuare.
- 5. Nella pagina dei risultati della convalida, controllare che tutti i prerequisiti siano soddisfatti e fare clic su **Avanti** per continuare.
- 6. Nella pagina delle licenze, leggere l'accordo di licenza per il pacchetto selezionato. Se si accettano i termini di tutti gli accordi di licenza, fare clic su **Accetto i termini degli accordi di licenza** e selezionare **Avanti**.
- 7. Quando si aggiorna dalla versione 8.*x*, viene richiesto di eseguire le seguenti fasi. Se si aggiorna da una versione 9.*x*, ignorare questa fase e procedere alla successiva.
	- a. Nella pagina Installa pacchetti, immettere la directory in cui è installata la versione precedente di IBM Workload Scheduler e poi fare clic su **Avanti** per continuare.
	- b. Si apre una finestra di avvertenza con un messaggio simile al seguente: La posizione *<installation\_path>* già contiene un IBM Workload Scheduler versione *<versione>* che verrà aggiornata.

dove *<installation\_path>* è la directory in cui è installata la versione precedente di IBM Workload Scheduler e *<version>* è la versione installata. Fare clic su **OK** per continuare.

- 8. Nella pagina Funzioni, selezionare le funzioni di IBM Workload Scheduler:
	- gestore dominio principale
	- gestore dominio dinamico

Fare clic su **Avanti** per continuare.

9. Completare i campi relativi al componente che si sta installando:

# **Per il gestore dominio principale**

- Aggiorna configurazione
- Informazioni utente
- Configurazione principale
- v Configurazione del database: alcuni campi sono precompilati con le informazioni richiamate dall'ambiente. Completare i campi laddove richiesto, come segue:

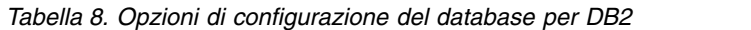

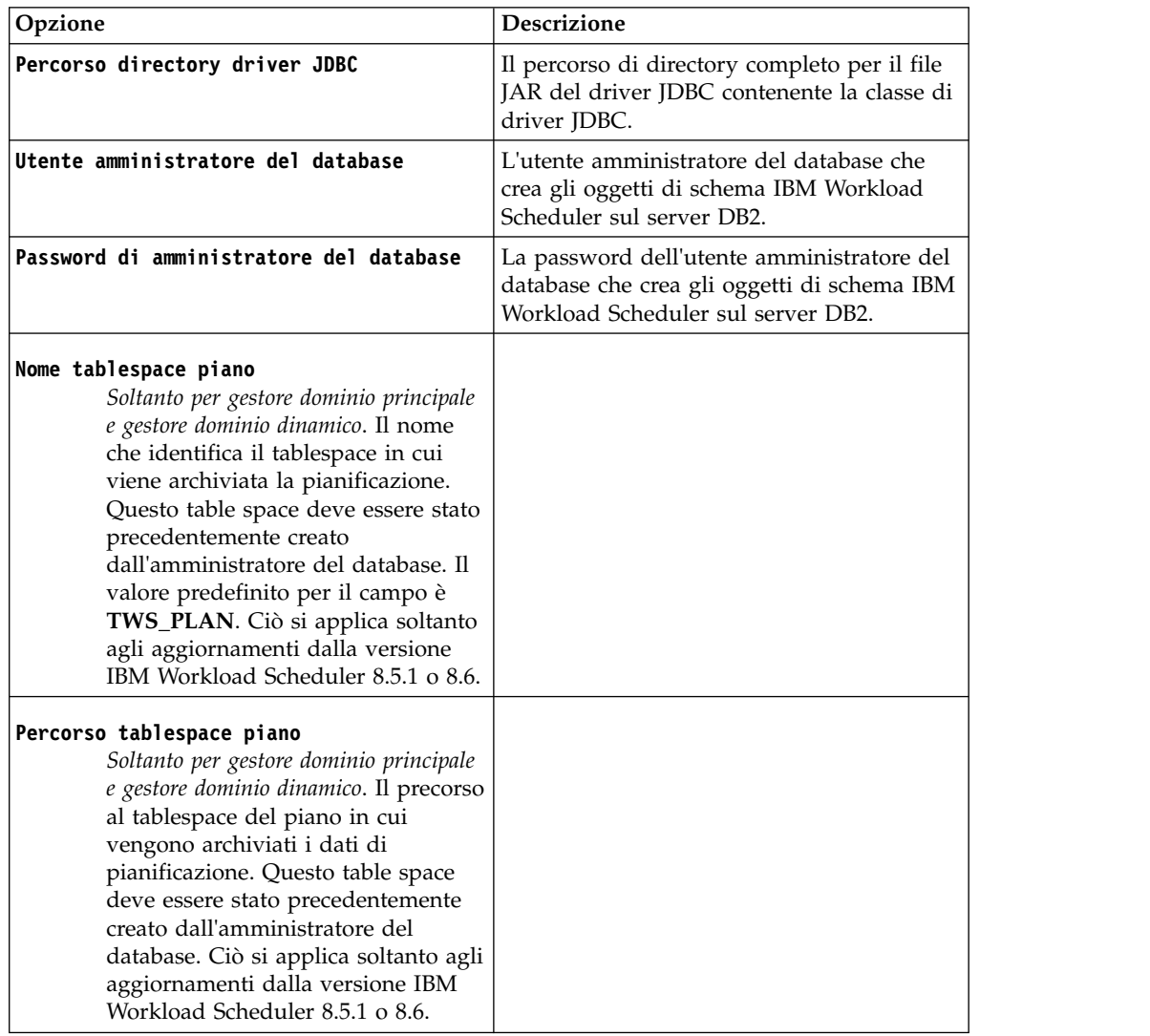

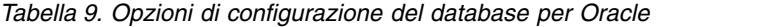

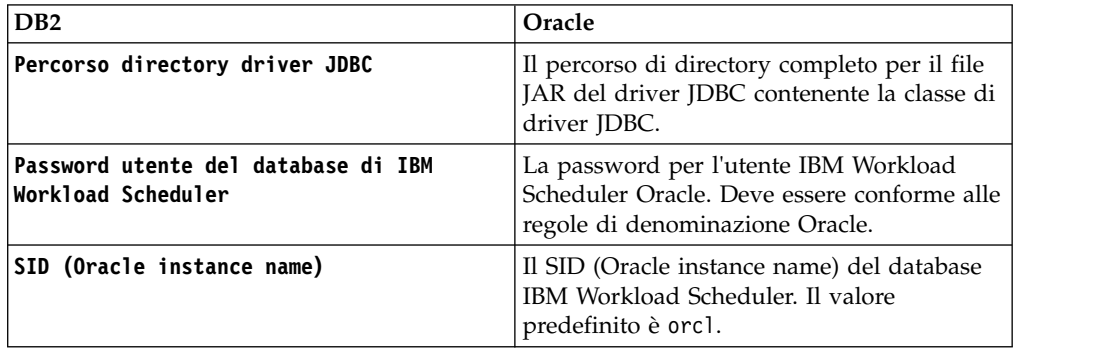

| D <sub>B2</sub>       | Oracle                                                                                                    |  |
|-----------------------|----------------------------------------------------------------------------------------------------|--|
| Nome tablespace dati  | Soltanto per gestore dominio principale e gestore<br>dominio dinamico. Il nome che identifica il<br>table space in cui vengono archiviati i dati<br>oggetti di pianificazione e i dati di regole di<br>eventi. Questo table space deve essere stato<br>precedentemente creato dall'amministratore<br>del database. Il valore predefinito per il<br>campo è USERS. Ciò si applica soltanto agli<br>aggiornamenti dalle versioni IBM Workload<br>Scheduler 9.x.                                   |  |
| Nome tablespace piano | Soltanto per gestore dominio principale e gestore<br>dominio dinamico. Il nome che identifica il<br>tablespace in cui viene archiviata la<br>pianificazione. Questo table space deve<br>essere stato precedentemente creato<br>dall'amministratore del database. Il valore<br>predefinito per questo campo è USERS. Ciò<br>si applica soltanto agli aggiornamenti dalla<br>versione IBM Workload Scheduler 8.5.1 o<br>8.6. Questo valore è precompilato quando si<br>aggiorna dalla versione x. |  |
| Nome tablespace log   | Soltanto per gestore dominio principale e gestore<br>dominio dinamico. Il nome che identifica il<br>tablespace in cui vengono archiviati i dati di<br>log. Questo table space deve essere stato<br>precedentemente creato dall'amministratore<br>del database. Il valore predefinito per<br>questo campo è USERS. Ciò si applica<br>soltanto agli aggiornamenti dalle versioni<br>IBM Workload Scheduler 9.x.                                                                                   |  |

*Tabella 9. Opzioni di configurazione del database per Oracle (Continua)*

- Configurazione profilo WebSphere
- Configurazione porte WebSphere
- Verifica spazio su disco

### **Per il gestore dominio dinamico**

- Aggiorna configurazione
- v Informazioni utente
- Configurazione gestore dominio dinamico
- Configurazione del database: stesse informazioni del gestore dominio master.
- Configurazione profilo WebSphere
- Configurazione porte WebSphere
- Verifica spazio su disco

Per ogni pannello, fare clic su **Convalida** per confermare che le informazioni immesse sono corrette e fare clic su **Avanti** per continuare.

10. Nella pagina di riepilogo, rivedere le scelte effettuate prima di aggiornare il pacchetto del prodotto. Per cambiare le opzioni selezionate sulle pagine precedenti, fare clic su **Indietro** e apportare le modifiche desiderate. Quando si è sicuri delle scelte effettuate, fare clic su **Installa** per installare i pacchetti. 11. Nella pagina Installa pacchetti, nel riquadro **Quale programma si desidera avviare?** selezionare **Nessuno** e fare clic su **Fine** per completare l'installazione.

# <span id="page-51-0"></span>**Installazione del the fix pack utilizzando l'installazione non presidiata di IBM Installation Manager**

Applicare il fix pack utilizzando il metodo di installazione non presidiata di Installation Manager.

# **Prima di iniziare**

Una volta completate le azioni descritte nella sezione ["Operazioni preliminari](#page-36-0) [all'installazione" a pagina 31,](#page-36-0) se si desidera installare il fix pack in modalità non presidiata, utilizzare il metodo di installazione non presidiata. Quando si esegue un'installazione non presidiata, è necessario creare un file di risposte da utilizzare come input ai comandi di installazione non presidiata di IBM Installation Manager. Il file di risposte include tutte le informazioni richieste per eseguire l'installazione senza alcun intervento da parte dell'utente.

Come fase prerequisita, in particolare per l'installazione non presidiata del gestore dominio master, è possibile eseguire uno script che controlla il sistema rispetto ai requisiti di sistema del prodotto per assicurare un'installazione corretta senza differimenti o complicazioni. Lo script di controllo dei prerequisiti verifica requisiti quali:

- Sistema operativo supportato.
- RAM sufficiente.
- Spazio file di scambio sufficiente.
- v Spazio su disco per la creazione delle directory di installazione e temporanea immesso in input nello script.

Per dettagli specifici sui requisiti di sistema del prodotto, consultare ["Requisiti di](#page-34-0) [spazio su disco" a pagina 29.](#page-34-0)

Per eseguire lo script di controllo dei prerequisiti, copiare lo script iwsPrereqCheck.bat o iwsPrereqCheck.sh e la cartella Prerequisiti dall'immagine del fix pack in una cartella sul sistema in cui si prevede di eseguire l'installazione. Assicurarsi di avere le autorizzazioni in lettura, scrittura ed esecuzione sulla cartella Prerequisites. Se l'immagine del fix pack è già sul sistema, è possibile eseguire lo script direttamente dall'ubicazione dell'immagine del fix pack. Immettere lo script da eseguire come indicato:

### **Su sistemi operativi Windows:**

Eseguire il comando indicato:

iwsPrereqCheck.bat -instdir <*TWA\_HOME*> -tmpdir <*tmp*>

### **Su sistemi operativi UNIX o Linux:**

Eseguire il comando indicato:

iwsPrereqCheck.sh -instdir <*TWA\_HOME*> -tmpdir <*tmp*>

dove,

#### **<***TWA\_HOME*

Rappresenta la directory di installazione del prodotto.

**<***tmp***>** Rappresenta la cartella temporanea sul sistema in cui si sta eseguendo l'installazione.

I risultati del controllo prerequisiti sono scritti in un file di testo denominato result.txt che si trova nella cartella Prerequisiti.

# **Informazioni su questa attività**

Nella directory \response\_files\ vengono forniti diversi file di risposte di esempio. Selezionare il file di risposte appropriato, determinare le eImage che occorre scaricare ed estrarre, quindi personalizzare le proprietà nel file di risposte comprese le impostazioni per l'ubicazione del repository delle eImage prima di eseguire l'installazione non presidiata. Ad esempio, di seguito è riportato un estratto da un file di riposte campione in cui sono specificate le ubicazioni del repository:

<server>

```
<!-- Il repository IBM Workload Scheduler. -->
     <!-- Inserire il valore della directory in cui è stata scaricata
          l'immagine di IBM Workload Scheduler. -->
     <ubicazione repository='/tmp/Images/TWS93ga/TWS/disk1'/>
     <!-- Definire l'ubicazione in cui archiviare le eImage del fix pack IBM Workload Scheduler
          correnti -->
     <repository location='/tmp/Images/TWS93fp3/TWS'/>
</server>
```
**Importante:** Durante l'installazione non presidiata, se l'ubicazione specificata per un repository non viene individuata, correggerla e prima di eseguire di nuovo l'installazione ripulire le ubicazioni del repository da IBM Installation Manager.

- 1. Aprire il pannello **Preferenze** in Installation Manager.
- 2. Dalla pagina **Repository**, selezionare e rimuovere l'ubicazione del repository in errore.
- 3. Correggere l'ubicazione del repository nel file di risposte.
- 4. Eseguire di nuovo l'installazione non presidiata.

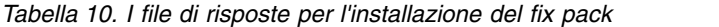

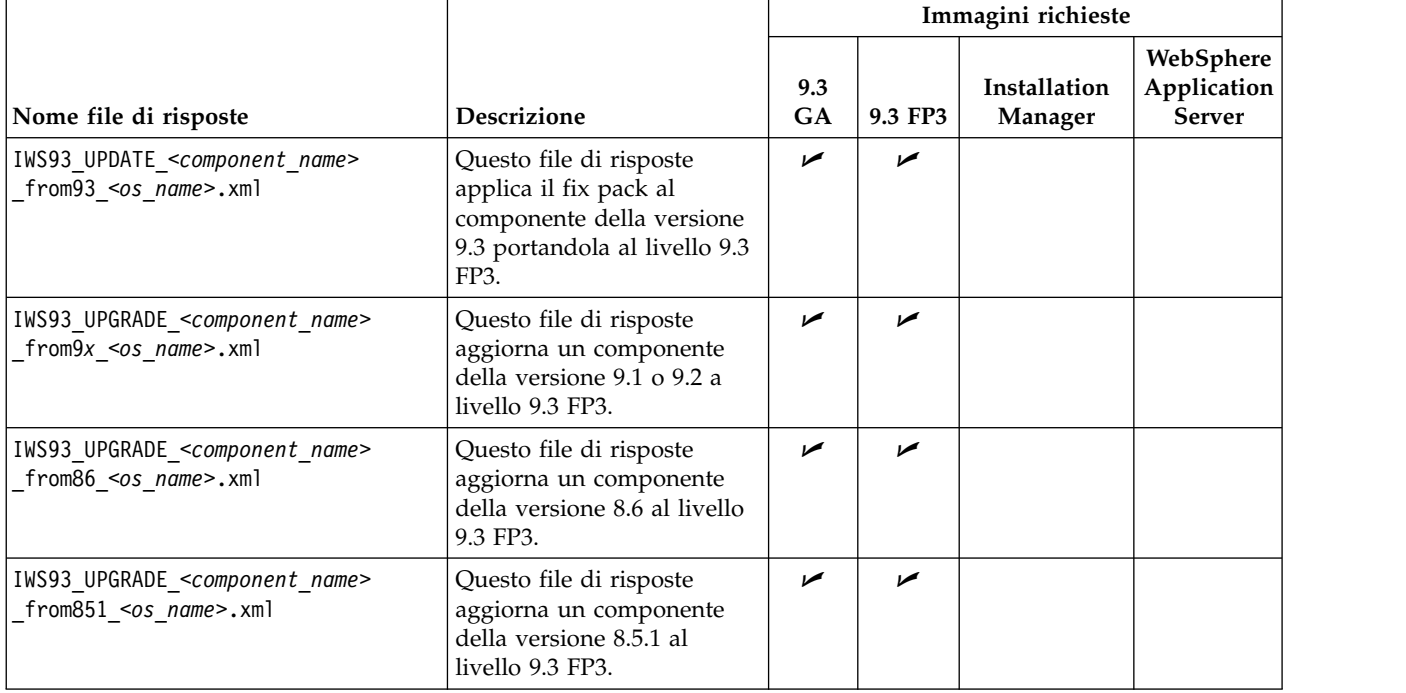

*Tabella 10. I file di risposte per l'installazione del fix pack (Continua)*

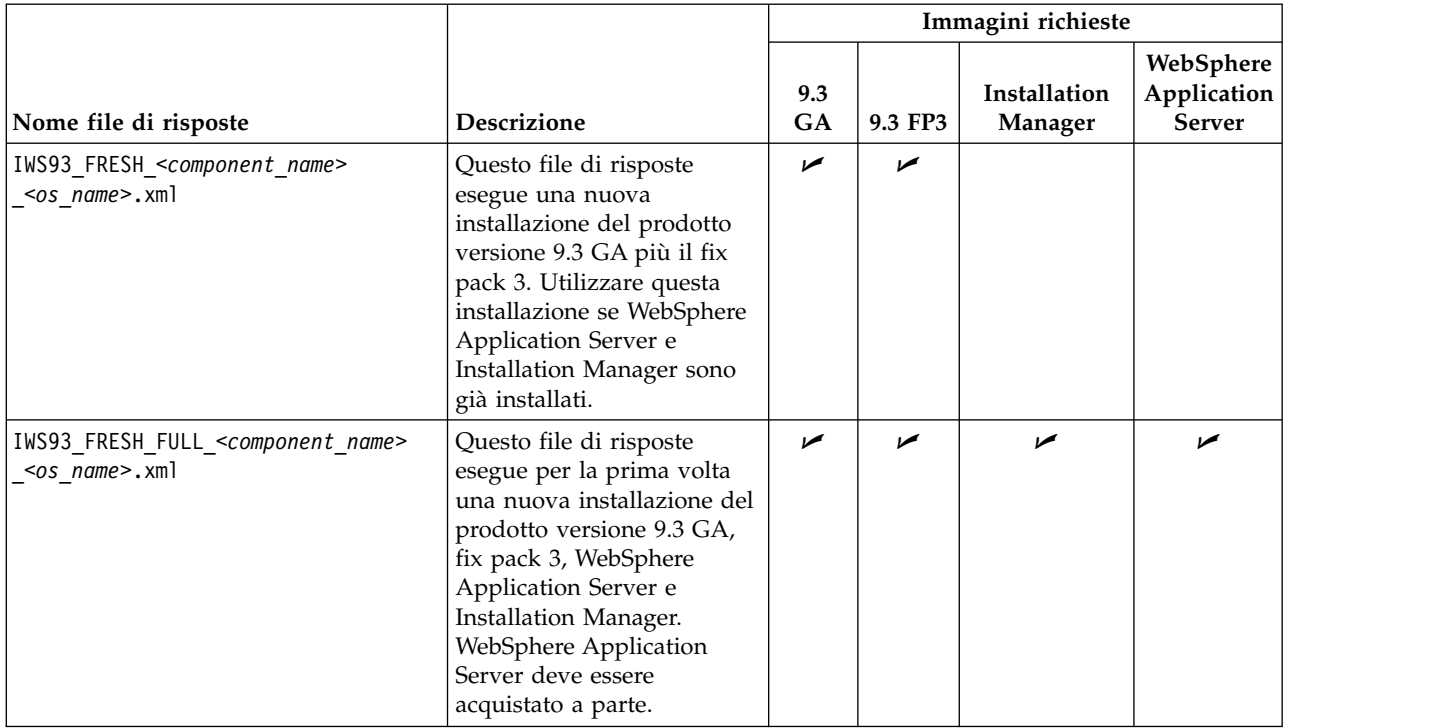

Creare il file di risposte o personalizzare un file di risposte di esempio per includere le opzioni richieste per completare l'installazione desiderata. Le proprietà nel file di risposte sono descritte dettagliatamente in questo argomento della guida *[Pianificazione e installazione](http://www-01.ibm.com/support/knowledgecenter/SSGSPN_9.3.0/com.ibm.tivoli.itws.doc_9.3/distr/src_pi/awspiresponse_tws.htm%23response_tws?cp=SSGSPN_9.3.0)*. In particolare, con questo fix pack, sono state introdotte le seguenti nuove proprietà per i database DB2 e Oracle:

*Tabella 11. Proprietà di configurazione database DB2 nel file di risposte*

| Nome                        | <b>Descrizione</b>                                                                                                    | Valori consentiti                                                                                                    |
|-----------------------------|----------------------------------------------------------------------------------------------------|----------------------------------------------------------------------------------------------------|
| user.dbJDBCDB2AdminUser     | Il nome utente<br>dell'amministratore<br>dell'istanza del server DB2.                                                         | db2inst1                                                                                                    |
| user.dbJDBCDB2AdminPassword | La password<br>dell'amministratore DB2.                                                                                       | Per ulteriori<br>informazioni sulla<br>codifica delle<br>password utilizzando<br>Installation Manager,<br>consultare Codifica<br>delle password<br>utente per i file di<br>risposta. |
| user.dbJDBCPort             | Facoltativo, immettere il<br>numero di porta TCPIP<br>soltanto se DB2 è configurato<br>per utilizzare una<br>connessione SSL. | 50000                                                                                                    |
| user.db2PlanTableSpaceName  | Il nome del tablespace<br>dell'istanza DB2 per<br>l'archiviazione dei dati del<br>piano.                                      | TWS PLAN                                                                                                    |

| Nome                      | <b>Descrizione</b>                                                                                                    | Valori consentiti |
|---------------------------|----------------------------------------------------------------------------------------------------|-------------------|
| ser.db2PlanTableSpacePath | Il percorso relativo del<br>tabelspace dell'istanza DB2<br>per l'archiviazione dei dati<br>nel piano. Soltanto per gli<br>aggiornamenti dalle versioni<br>IBM Workload Scheduler 8.5.1<br>e 8.6. | TWS PLAN          |

*Tabella 11. Proprietà di configurazione database DB2 nel file di risposte (Continua)*

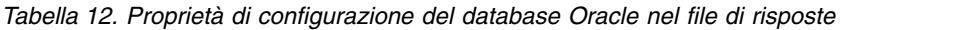

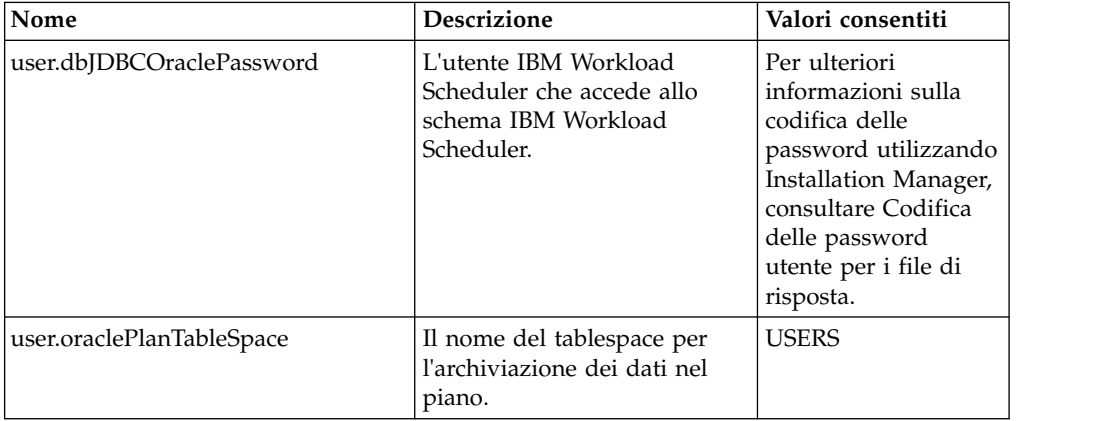

# **Procedura**

- 1. Copiare il file di risposte rilevante in una directory locale.
- 2. Modificare la sezione IBM Workload Scheduler.
- 3. Salvare il file con le modifiche apportate.
- 4. Aprire un prompt dei comandi.
- 5. Andare alla directory tools di Installation Manager. La directory tools predefinita è:
	- v **Nei sistemi operativi Windows:**
		- C:\Program Files\IBM\Installation Manager\eclipse\tools
	- v **Sui sistemi operativi UNIX e Linux:**

/opt/IBM/InstallationManager/eclipse/tools

- 6. Eseguire il comando indicato:
	- v **Nei sistemi operativi Windows:**
		- imcl.exe -c
	- v **Sui sistemi operativi UNIX e Linux:**

 $./$ imcl  $-c$ 

- 7. Immettere *P* e premere il tasto Invio per accedere al menu **Preferenze**.
- 8. Immettere *1* e premere il tasto Invio per accedere al menu **Repository**.
- 9. Rimuovere tutti i repository riportati digitando il numero accanto a ciascun repository per modificarlo, quindi digitare *2* per rimuovere il repository. Eseguire queste operazioni per ognuno dei repository riportati.
- 10. Se è presente una *X* accanto alla voce di menu **S** correlata a **Repository di servizi di ricerca**, digitare *S* e premere il tasto Invio per deselezionarla.
- 11. Immettere *A* e premere il tasto Invio per applicare le modifiche.
- 12. Immettere *R* e premere il tasto Invio per tornare al menu principale.
- 13. Immettere *X* e premere il tasto Invio per uscire.
- 14. Andare alla directory tools di Installation Manager. La directory tools predefinita è:
	- v **Nei sistemi operativi Windows:**

C:\Program Files\IBM\Installation Manager\eclipse\tools

v **Sui sistemi operativi UNIX e Linux:**

/opt/IBM/InstallationManager/eclipse/tools

- 15. Eseguire il comando indicato:
	- v **Nei sistemi operativi Windows:**

```
imcl.exe input <dir_locale>\file_risposte.xml
-log <dir_locale>\file_log.xml
-acceptLicense -nosplash
```
v **Sui sistemi operativi UNIX e Linux:**

```
./imcl input /<dir_locale>/file_risposte.xml
-log /<dir_locale>/file_log.xml
-acceptLicense -nosplash
```
dove *file\_risposte* è il nome del file di risposte da utilizzare per l'installazione e *file\_log* è il nome del file di log che registra il risultato dell'installazione non presidiata.

# **Dopo l'installazione del fix pack**

Una volta installato il fix pack per il gestore dominio master o il gestore dominio di backup, creare l'evento e le regole di eventi correlate alla funzione di aggiornamento dell'agent centralizzato. Questa procedura consente il monitoraggio dei futuri aggiornamenti degli agent dinamici e a tolleranza d'errore utilizzando il metodo di aggiornamento dell'agent centralizzato.

# **Prima di iniziare**

Assicurarsi di avere già aggiornato il gestore dominio master o il gestore dominio di backup a IBM Workload Scheduler V9.3 Fix Pack 3.

## **Informazioni su questa attività**

Per creare l'evento di aggiornamento e le regole di eventi:

# **Procedura**

- 1. Creare la definizione di evento di aggiornamento.
	- a. Eseguire un dump degli eventi personalizzati immettendo il seguente comando:

evtdef dumpdef <*file\_name*>

dove <*file\_name*> è il nome di un nuovo file XML in cui vengono salvati gli eventi personalizzati.

b. Modificare il nuovo file XML apponendo la seguente sezione tra i tag XML <eventPlugin>...</eventPlugin> conservando la sintassi XML corretta e salvare il file.

```
<!-- Update Event -->
```

```
<event baseAliasName="updateEvt" scope="Generic">
```

```
<complexName displayName="Update event" name="Upgrade"></complexName>
```

```
<displayDescription>L'evento viene inviato una volta trovata la corrispondenza dell'espressione specificata.</displayDescription>
<property type="string" required="true" wildcardAllowed="true" multipleFilters="true" minlength="1">
    <complexName displayName="Message" name="Message" />
```
<span id="page-56-0"></span><displayDescription>Il messaggio per cui viene generato l'evento.</displayDescription> </property> <property type="string" required="true" wildcardAllowed="true" multipleFilters="false" minlength="1"> <complexName displayName="Workstation" name="Workstation" /> <displayDescription>La workstation per cui viene generato l'evento.</displayDescription> </property> <property type="string" required="true" wildcardAllowed="true" multipleFilters="true" minlength="1"> <complexName displayName="Update Status" name="UpgradeStatus" /> <displayDescription>Lo stato di esecuzione dell'aggiornamento.</displayDescription> </property> </event>

> c. Caricare la nuova definizione di evento di aggiornamento eseguendo il comando:

evtdef loaddef <*file\_name*>

dove <*file\_name*> è il nome del file XML creato e modificato nelle fasi precedenti.

- 2. Creare le regole di evento di aggiornamento.
	- a. Eseguire il comando riportato dalla riga comandi di composer: composer replace <*TWA\_home*>/TWS/eventrulesdef.conf

dove <*TWA\_home*> rappresenta la directory di installazione dell'istanza IBM Workload Scheduler.

# **Operazioni successive**

Per visualizzare e verificare i nuovi eventi di aggiornamento e regole di eventi, disconnettersi e riaccedere a Dynamic Workload Console.

# **Installazione del fix pack su agent tramite lo script twsinst**

È possibile utilizzare la seguente procedura per installare il fix pack sull'installazione dell'agent esistente utilizzando lo script **twsinst** con l'opzione -update. Per eseguire una nuova installazione dell'agent è possibile utilizzare lo script **twsinst** con l'opzione -new, fare riferimento alla guida *Pianificazione e installazione* per la procedura completa.

**Nota:** Se si sta aggiornando un agent dalla versione 8.5.1, è necessario specificare obbligatoriamente il parametro -password *password\_utente*.

**Per visualizzare l'utilizzo del comando:**

**Su sistemi operativi Windows:**

cscript twsinst.vbs -u | -v

**Su sistemi operativi UNIX e Linux:**

 $./$ twsinst -u  $\vert$  -v

**Per installare un fix pack:**

**Su sistemi operativi Windows:**

cscript twsinst -update -uname *TWS\_user* -password *user\_password* [-domain *user\_domain*] [-inst\_dir *dir\_installazione* [-recovInstReg {true | false}]] [-wait <minuti>] [-lang <ID\_lang>]

**Su sistemi operativi UNIX e Linux:**

./twsinst -update -uname *utente\_TWS* [-inst\_dir *dir\_installazione* [-recovInstReg {true | false}]] [-wait <minuti>][-lang <ID\_lang>]

# Dove:

### **-update**

Aggiorna un agent esistente installato tramite lo script **twsinst**.

### **-uname** *utente\_TWS*

Il nome dell'utente per cui viene aggiornato IBM Workload Scheduler.

### **-password** *password\_utente*

Solo sistemi operativi Windows. La password dell'utente per cui si sta aggiornando IBM Workload Scheduler.

## **-domain** *dominio\_utente*

Solo sistemi operativi Windows. Il nome dominio dell'utente IBM Workload Scheduler. Il valore predefinito è il nome della workstation su cui aggiorna il prodotto.

**-inst\_dir** *dir\_installazione* **[-recovInstReg** *true | false* **]** Il nome della directory in cui è installato IBM Workload Scheduler. Quando si installa il fix pack viene utilizzato il parametro *dir\_inst*:

- v Se il processo di installazione non è in grado di recuperare la posizione di installazione del prodotto dai registri.
- v Se è necessario creare nuovamente i registri di IBM Workload Scheduler prima di installare il fix pack. Impostare il valore di *recovInstReg* su *true* per ricreare i file di registro quando si esegue l'installazione di un fix pack su un agent a tolleranza di errore.

### **-wait** *minuti*

Il numero di minuti attesi dal prodotto per il completamento dei lavori in esecuzione prima di avviare l'installazione del fix pack. Se i lavori non vengono completati durante questo periodo di tempo, il processo di installazione non procede e viene visualizzato un messaggio di errore. I valori validi sono numeri interi oppure -1 per un'attesa del prodotto a tempo indefinito. L'impostazione predefinita è 60.

### **-lang** *ID\_lang*

La lingua utilizzata per la visualizzazione dei messaggi di **twinst**. L'impostazione predefinita è il valore della variabile di sistema *LANG*. In mancanza del catalogo lingue per il valore specificato, viene utilizzato il catalogo lingue C predefinito.

**twsinst** per Windows è uno script VBS (Visual Basic Script) che può essere eseguito in modalità CScript e WScript. L'utente IBM Workload Scheduler viene creato automaticamente. Il software viene installato per impostazione predefinita nella directory di installazione di IBM Workload Scheduler. Il valore predefinito è %ProgramFiles%\IBM\TWA. Se è stato abilitato l'avviso di sicurezza, durante l'installazione viene visualizzata una finestra di dialogo. In questo caso, rispondere **Esegui** per continuare.

Una volta completate le azioni descritte nella sezione ["Operazioni preliminari](#page-36-0) [all'installazione" a pagina 31,](#page-36-0) effettuare la seguente operazione:

<span id="page-58-0"></span>v Eseguire **twsinst** con le opzioni necessarie per lo scenario di installazione del fix pack.

### **Nota:**

- Nei sistemi operativi IBM i, se si installa il fix pack su IBM Workload Scheduler per z/OS Agent o IBM Workload Scheduler Dynamic Agent, una volta completate le azioni descritte nella sezione ["Estrarre le eImage per IBM](#page-42-0) [Workload Scheduler per l'agent z/OS e l'agent dinamico sui sistemi operativi](#page-42-0) [IBM i" a pagina 37,](#page-42-0) eseguire lo script **twsinst** dalla *shell QSH*.
- v Una volta terminato l'aggiornamento dell'agent, se l'agent è a tolleranza d'errore, è necessario riavviare tutti i processi e i servizi IBM Workload Scheduler ad eccezione di *netman* che viene riavviato automaticamente.
	- Su sistemi operativi Windows:

mailman, batchman, writer, jobman,stageman, JOBMON, tokensrv, batchup, monman

– Su sistemi operativi UNIX:

mailman, batchman, writer, jobman, JOBMAN, stageman, monman.

Per riavviare l'agent a tolleranza d'errore aggiornato, è necessario immettere di nuovo i comandi **conman start** e **conman startmon**.

# **Installazione del fix pack su più agent a tolleranza d'errore e dinamici**

È possibile installare i fix pack per più istanze di agent a tolleranza d'errore e dinamici scaricando un pacchetto sulla workstation del gestore dominio master e aggiornando le istanze dell'agent multiple eseguendo un'azione da Dynamic Workload Console. È anche possibile pianificare l'aggiornamento centralizzato di più istanze dell'agent, utilizzando Dynamic Workload Console o la riga di comando.

# **Prima di iniziare**

Questa procedura può essere utilizzata da un gestore dominio master IBM Workload Scheduler versione 9.3.0 o successive per aggiornare centralmente soltanto le istanze degli agent a tolleranza d'errore versione 9.3.0 o successive e gli agent dinamici versione 9.3.0 o successive.

Nel file Security del gestore dominio master, è necessario disporre dell'autorizzazione manage per tutte le workstation dell'agent per gli utenti root, TWS\_master\_user o amministratore. Se il gestore dominio master è una nuova installazione, versione 9.3.0 , il ruolo di autorizzazione viene automaticamente aggiunto al file Security. Se il gestore dominio master è un'istanza della versione 9.3.0 aggiornata, è necessario aggiungere manualmente l'autorizzazione. Per ulteriori informazioni sull'utilizzo della parola chiave manage, consultare Tipo di oggetti - argomento cpu nel manuale *Guida all'amministrazione*. Per un esempio del file Security del gestore dominio master, consultare l'argomento sul file di sicurezza sul gestore dominio master per installare fix pack o aggiornare agent a tolleranza d'errore e agent dinamici nel manuale *Guida all'amministrazione*.

# **Informazioni su questa attività**

Completare le seguenti operazioni:

# **Procedura**

1. Da IBM Fix Central, scaricare sulla workstation del gestore dominio master il pacchetto di installazione del fix pack che si desidera installare sulle istanze dell'agent a tolleranza d'errore o dinamico nella seguente directory predefinita:

### **Su sistemi operativi Windows:**

*<TWA\_home>*\TWS\depot\agent

**In sistemi operativi UNIX:**

*<TWA\_home>*/TWS/depot/agent

dove *<TWA\_home>* è la directory di installazione del gestore dominio master.

È possibile modificare il valore della directory predefinita procedendo con le seguenti fasi:

- Arrestare WebSphere Application Server sul gestore dominio master.
- v Modificare il valore chiave com.ibm.tws.conn.engine.depot nel seguente file delle proprietà:

**Su sistemi operativi Windows:** *<TWA\_home>*\WAS\TWSProfile\properties\TWSConfig.properties

### **In sistemi operativi UNIX:**

*<TWA\_home>*/WAS/TWSProfile/properties/TWSConfig.properties

- Avviare WebSphere Application Server.
- 2. Accedere a Dynamic Workload Console.
- 3. Creare un'attività Monitora workstation.
- 4. Eseguire un'attività Monitora workstation e selezionare una o più istanze dell'agent dinamico o a tolleranza d'errore che si desidera aggiornare.
- 5. Fare clic su **Altre azioni** > **Aggiorna agent**. L'azione **Aggiorna agent** verifica se l'agent selezionato si trova su un tipo di workstation supportato.

L'azione **Aggiorna agent** è applicabile solo ai seguenti tipi di workstation:

- Agent dinamico
- Agent a tolleranza d'errore

L'azione **Aggiorna agent** non è applicabile ai seguenti tipi di workstation:

- Gestore dominio principale
- v Gestore dominio master di backup
- v Gestore dominio dinamico
- v Gestore dominio dinamico di backup
- Agent esteso
- Agent standard
- Motore remoto
- Broker
- Pool
- Pool dinamico
- v Agent a tolleranza d'errore limitata

Il processo aggiorna l'agent solo se il tipo workstation è supportato. Altrimenti, viene visualizzato un messaggio d'errore su Dynamic Workload Console oppure viene scritto nella console dei messaggi di log dell'operatore in base al tipo di workstation.

È possibile scaricare l'aggiornamento centralizzato di più istanze dell'agent, utilizzando Dynamic Workload Console o la riga di comando. Per una

descrizione delle modalità di pianificazione degli aggiornamenti, consultare l'argomento sulla pianificazione dell'aggiornamento dell'agent centralizzato nella sezione relativa all'aggiornamento della guida alla *Pianificazione e installazione*.

Per una descrizione dell'azione **Aggiorna agent** sugli agent a tolleranza d'errore e agent dinamici, consultare l'argomento sull'Aggiornamento delle istanze di agent a tolleranza d'errore e dinamici nella guida alla *Pianificazione e installazione*.

# **Risultati**

Verificare i risultati dell'aggiornamento agent completando una delle seguenti azioni in Dynamic Workload Console:

# **Controllare la console dei messaggi di log dell'operatore:**

Fare clic su **Stato sistema e integrità** > **Monitoraggio eventi** > **Monitoraggio azioni attivate** e controllare i messaggi correlati all'aggiornamento della workstation dell'agent.

Vengono attivate le seguenti regole di eventi:

### **UPDATESUCCESS**

Quando la workstation viene aggiornata correttamente

## **UPDATEFAILURE**

Quando si verifica un errore

### **UPDATERUNNING**

Con le informazioni relative allo stato del processo di aggiornamento

## **Controllare le modifiche di versione della workstation:**

Una volta aggiornato il piano successivo, nella vista Monitora workstation di Dynamic Workload Console, è possibile controllare la versione aggiornata nella colonna Versione dell'agent selezionato. Altrimenti, se non si desidera attendere il successivo aggiornamento del piano per visualizzare la versione aggiornata, eseguire il comando **JnextPlan -for 0000** con l'opzione **-noremove**.

È anche possibile eseguire un **controllo manuale dei risultati di aggiornamento dell'agent** verificando i seguenti file di log sul sistema dell'agent:

### **Su sistemi operativi Windows:**

*<TWA\_home>*\TWS\logs\centralized\_update.log

#### **In sistemi operativi UNIX:**

*<TWA\_home>*/TWS/logs/centralized\_update.log

# **Disinstallazione dell'intera istanza di IBM Workload Scheduler**

## **Gestore dominio principale, gestore dominio dinamico o relativi backup:**

Per disinstallare tramite IBM Installation Manager, vedere *Pianificazione e installazione*.

### **Gestore dominio o agent a tolleranza di errore:**

Per disinstallare l'intera istanza di IBM Workload Scheduler, utilizzare il comando **twsinst -uninst -uname** *username* dalla directory *TWS\_home*, dove *username* è il nome dell'utente per cui viene disinstallato IBM Workload Scheduler.

# **Installazione dei file di log**

I seguenti file di log dell'installazione forniscono i dettagli dello stato dell'installazione del fix pack per il gestore dominio principale, il gestore dominio principale di backup, gli agent e il connettore:

File di log per il gestore dominio principale, il gestore dominio dinamico e i relativi backup:

### **Su sistemi operativi Windows:**

C:\ProgramData\IBM\InstallationManager\logs\*<AAAAMMGG\_HHMM>*.xml

**Nota:** La cartella ProgramData è nascosta.

### **Su sistemi operativi UNIX e Linux:**

/var/ibm/InstallationManager/logs/*<AAAAMMGG\_HHMM>*.xml

dove *<AAAAMMGG>* è la data e *<HHMM>* è l'ora in cui è stato creato il file di log.

v File di log per agent dinamici e agent a tolleranza di errore:

#### **Su sistemi operativi Windows:**

*%Temp%*\TWA\tws9300\ twsinst\_*<operating\_system>*\_*<TWS\_user>*^9.3.0.1*n*.log

### **Su sistemi operativi UNIX e Linux:**

*/tmp/*TWA/tws9300/ twsinst\_*<operating\_system>*\_*<TWS\_user>*^9.3.0.1*n*.log

dove

*<sistema\_operativo>*

è il sistema operativo in esecuzione sulla workstation in cui si deve applicare il fix pack.

*<utente\_TWS>*

è il nome dell'utente per cui è stato installato IBM Workload Scheduler (il nome fornito durante l'installazione).

*n* è il numero del fix pack.

# **Aggiornamenti della documentazione per IBM Workload Scheduler Fix Pack 1 per la versione 9.3.0**

Eventuali aggiunte o modifiche alla documentazione, come risultato di questo fix pack, sono state integrate nella documentazione del prodotto in linea, disponibile in [IBM Knowledge Center.](http://www-01.ibm.com/support/knowledgecenter/SSGSPN_9.3.0/com.ibm.tivoli.itws.doc_9.3/twa_landing.html)

# **Aggiornamenti della documentazione del Fix Pack 2 per Tivoli Workload Scheduler versione 9.3.0**

Eventuali aggiunte o modifiche alla documentazione, come risultato di questo fix pack, sono state integrate nella documentazione del prodotto in linea, disponibile in [IBM Knowledge Center.](http://www-01.ibm.com/support/knowledgecenter/SSGSPN_9.3.0/com.ibm.tivoli.itws.doc_9.3/twa_landing.html)

# **Aggiornamenti della documentazione per IBM Workload Scheduler Fix Pack 3 per la versione 9.3.0**

Di seguito sono riportate le modifiche alla documentazione, come risultato di APAR e correzioni in questo fix pack. La libreria completa al livello versione 9.3 fix pack 3 è disponibile all['IBM Knowledge Center.](http://www-01.ibm.com/support/knowledgecenter/SSGSPN_9.3.0/com.ibm.tivoli.itws.doc_9.3/twa_landing.html)

### **Aggiornamenti alla funzione Analisi dei casi**

Nella Guida all'amministrazione, sezione **Configurazione di Dynamic Workload Console** è stato aggiunto un nuovo argomento su come disabilitare la funzione:

## **Disabilitazione dell'analisi dei casi**

È possibile disabilitare l'analisi dei casi nel proprio ambiente impostando l'opzione globale **optman** enWhatIf | wi su *no* (il valore predefinito è *yes* ).

L'opzione globale enWhatIf | wi interagisce con l'opzione globale enWorkloadServiceAssurance | wa, che abilita o disabilita l'elaborazione privilegiata di lavori critici e i relativi predecessori. Per i dettagli su questa interazione, consultare la seguente tabella.

| Opzioni                                                                                         | Interazione                                                                                                    |
|-------------------------------------------------------------------------------------------------|----------------------------------------------------------------------------------------------------|
| enWorkloadServiceAssurance   wa è impostato<br>su yes<br>enWhatIf $\vert$ wi è impostato su yes | Sia la funzione Assicurazione servizi<br>Workload che la funzione Analisi dei<br>casi sono completamente abilitate nel<br>proprio ambiente.                                 |
| enWorkloadServiceAssurance   wa è impostato<br>su yes<br>enWhatIf $\vert$ wi è impostato su no  | L'assicurazione servizi Workload è<br>abilitata. La funzione Analisi dei casi è<br>disabilitata e viene inoltrata un'eccezione<br>se si tenta di utilizzarla.               |
| enWorkloadServiceAssurance   wa è impostato<br>su no<br>enWhatIf   wi è impostato su yes        | L'assicurazione servizi Workload è<br>parzialmente abilitata, solo per<br>consentire il corretto funzionamento<br>della funzione Analisi dei casi. Ciò<br>indica che:       |
|                                                                                                 | • L'assicurazione servizi Workload è<br>disabilitata e viene inoltrata<br>un'eccezione se si tenta di utilizzarla.<br>• Nessun lavoro critico è stato aggiunto<br>al piano. |
| enWorkloadServiceAssurance   wa è impostato<br>su no<br>enWhatIf $\vert$ wi è impostato su no   | Sia la funzione Assicurazione servizi<br>Workload che la funzione Analisi dei<br>casi sono disabilitate nel proprio<br>ambiente.                                            |

*Tabella 13. Interazione tra le opzioni globali enWorkloadServiceAssurance e enWhatIf*

# **IV80942 - LA DOCUMENTAZIONE 9.3 NECESSITA DI MOSTRARE IL FILE DI RISPOSTE 8.5.1 DISPONIBILE SOLTANTO CON FP01 9.3**

Consultare la nota nel manuale Guida alla pianificazione e all'installazione, sezione **IBM Workload Scheduler** > **Aggiornamento** > **Aggiornamento dei singoli componenti** > **Aggiornamento di un'istanza del gestore dominio master o del relativo backup** > **Esecuzione di un aggiornamento diretto** > **Aggiornamento del gestore dominio master**.

## **IV62103: IL LIMITE CPU "SYS" NON FUNZIONA COME DOCUMENTATO PER X-AGENT**

Nel manuale **IBM Workload Scheduler - Guida e riferimento per l'utente**, la seguente frase "Se si imposta il limite cpu su sistema, non c'è limite al numero di lavori simultanei sulla workstation" deve essere letto come segue: "Se si imposta il limite cpu su sistema, non c'è limite al numero di lavori simultanei sulla workstation. Per l'agent esteso, il limite a SYSTEM imposta il limite lavoro su zero."

# **IV87280: TWS 9.3 - AGGIORNAMENTO COMANDO SWITCHMGR**

Nella Guida all'amministrazione, sezione **Attività amministrative** > **Modifica di un gestore dominio o di un gestore dominio dinamico** > **Procedura completa per il passaggio a un gestore dominio**, Fase 4 nelle tabelle "Impostare la workstation che esegue il gestore dominio di origine su ignore, utilizzando il comando conman cpuname o Dynamic Workload Console." deve essere letto "Impostare la workstation che esegue il gestore dominio di origine su ignora, utilizzando il comando cpuname del composer o Dynamic Workload Console."

### **IV85018: EEWO1028I - La connessione RFC è rifiutata**

Nel manuale Messaggi e codici, sezione **IBM Workload Scheduler - Messaggi metodo di accesso e plug-in** > **Messaggi metodo di accesso SAP R/3 - O**, aggiungere i messaggi **EEWO1028I** - La connessione RFC è rifiutata: (1) e **EEWO1029I** - Motivo: 102. Indicano che le opzioni r3batch contengono un utente o una password non corretti oppure che l'utente è bloccato.

# **IV90774: MODIFICA DELLA GUIDA UTENTE PER DESCRIVERE MEGLIO LA PAROLA CHIAVE CONTINUE NEL FILE DI SICUREZZA.**

Nella **Guida all'ammistrazione**, sezione **Configurazione dell'autorizzazione utente (file di sicurezza)** > **Modello di sicurezza classico** > **Configurazione del file di sicurezza** > **Sintassi del file di sicurezza**, la descrizione dell'argomento **end** deve essere letto come segue: "Termina la definizione utente. Gli utenti definiti nella definizione utente che termina con un'istruzione end non corrispondono ad alcuna definizione utente successiva."

Nella Guida all'amministrazione, sezione **Configurazione dell'autorizzazione utente (file di sicurezza)** > **Modello di sicurezza classico** > **Configurazione del file di sicurezza** > **Specifica degli attributi dell'oggetto** > **Ordine della definizione oggetti**, la frase: "Assicurarsi di ordinare le definizioni oggetto dalla più specifica alla meno specifica anche quando si usa la parola chiave Continue. Con questa parola chiave, ci sarà una maggiore corrispondenza di definizioni utente per singolo utente, quindi l'utente riceve accessi da più istruzioni di definizione utente. Questi accessi, quindi, vengono elaborati nell'ordine in cui sono scritti nel file di sicurezza. Per un esempio di file di sicurezza con la parola chiave Continue, consultare "Utenti connessi a più gruppi [parola chiave continue]"." deve essere letto come: "Assicurarsi di ordinare le definizioni oggetto dalla più specifica alla meno specifica anche quando si utilizza la parola chiave Continue. La parola chiave Continue consente all'utente di ereditare l'autorizzazione da più stanze. L'utente riceve gli accessi, come definiti nella prima voce corrispondente di ciascuna stanza che corrisponde alla definizione utente. Per un esempio di file di sicurezza con la parola chiave Continue, consultare Utenti connessi a più gruppi [parola chiave continue]".

# **IV90182: ADDDEP E' RICHIESTO PER METTERE UN LAVORO IN ATTESA NELLA IU, MA NON LA RIGA COMANDI**

Nella Guida all'amministrazione, sezione **Configurazione dell'autorizzazione utente (file di sicurezza)** > **Modello di sicurezza classico** > **Configurazione del file di sicurezza** > **Specifica accesso** > **Tipo di oggetto - lavoro**, aggiungere la seguente riga alla tabella **Lavori ulteriori parole chiave di accesso**:

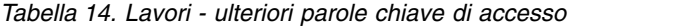

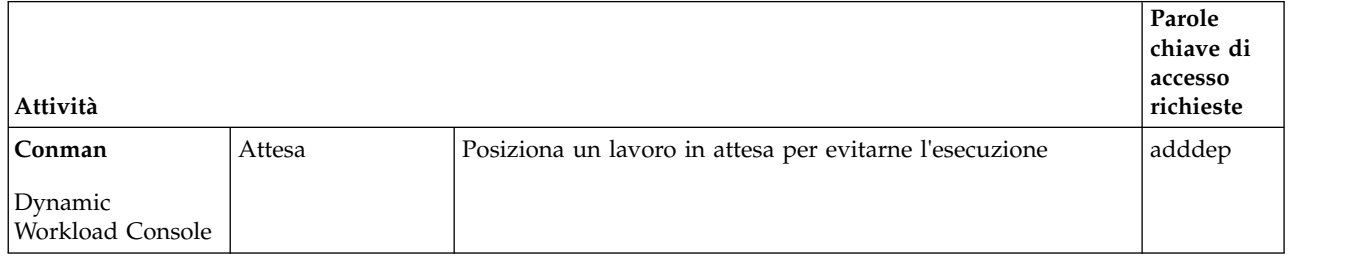

## **IV81025: OCCORRE DOCUMENTARSI SU UN COMPORTAMENTO DEI COMPONENTI BROKER QUANDO ENSWFAULTTOL=YES**

Nella Guida all'amministrazione, **Configurazione dell'autorizzazione utente (file di sicurezza)** > **Personalizzazione e configurazione di IBM Workload Scheduler** > **Impostazione delle opzioni globali** > **Opzioni globali - descrizione dettagliata**, nella descrizione dell'opzione **enSwfaultTol**, aggiungere la seguente frase: "Questa opzione non dispone di funzionalità dinamiche e non è stata progettata per il funzionamento con gli agent del broker. Si applica agli agent a tolleranza d'errore."

## **IV89244: L'OPZIONE SYMEVNTS FUNZIONA INDIPENDENTEMENTE DALL'OPZIONE DI REGISTRAZIONE IN BMEVENTS.CONF**

Nel manuale **Integrazione**, sezione **Integrazione con IBM Tivoli Monitoring** > **Integrazione con Tivoli Enterprise Portal utilizzando l'origine dati del file di log dell'agent** > **Integrazione di IBM Workload Scheduler con Tivoli Enterprise Portal** > **Configurazione dell'integrazione con Tivoli Enterprise Portal** > **Il file BmEvents.conf**, la descrizione dell'opzione **SYMEVNTS** deve essere modificata da:

"Utilizzata insieme a **LOGGING**=KEY. Determina se gli eventi riguardanti lavori e flussi di lavoro devono essere riportati immediatamente dopo una creazione del piano. " a

"Determina se gli eventi riguardanti lavori e flussi di lavoro devono essere riportati immediatamente dopo una creazione del piano. " Inoltre, modificare la descrizione dell'opzione NO da "Se impostato su questo valore, non viene fornito alcun report." a "Impostare su NO se il report non è richiesto."

## **IV84891: BASSE PRESTAZIONI MOVEHISTORYDATA**

Nella **Guida e riferimento per l'utente**, sezione **Utilizzo dei comandi di utilità nell'ambiente dinamico** > **movehistorydata**, modificare la descrizione del comando per indicare che il comando ora elimina i dati dal database, invece di spostarli in tabelle di archivio.

Nella **Guida all'amministrazione**, sezione **Personalizzazione e configurazione di IBM Workload Scheduler** > **Configurazione del server del broker di workload dinamico sul gestore dominio master e sul**

**gestore dominio dinamico** > **file JobDispatcherConfig.properties**, la descrizione del parametro **MoveHistoryDataFrequencyInMins** deve essere modificata da:

"Specifica la frequenza con cui i dati di un lavoro devono essere spostati nelle tabelle di archivio nel database **Repository lavori** e le tabelle nel database di archivio devono essere eliminate. L'unità di misura sono i minuti. Il valore predefinito è di 60 minuti. L'aumento di questo valore fa in modo che il **Job Dispatcher** controlli meno frequentemente i lavori da spostare. "in:

"Specifica la frequenza con cui i dati del lavoro devono essere eliminati. L'unità di misura sono i minuti. Il valore predefinito è di 60 minuti. L'aumento di questo valore fa in modo che il **Job Dispatcher** controlli meno frequentemente i lavori da eliminare. "

# **IV78750: E' RICHIESTA UNA SPIEGAZIONE SULL'UTILIZZO DELLA "CLASSE WORKSTATION" COME ATTRIBUTO OGGETTO NEL FILE DI SICUREZZA**

Nella **Guida all'amministrazione**, sezione **Configurazione dell'autorizzazione utente (file di sicurezza)** > **Modello di sicurezza classico** > **Configurazione del file di sicurezza** > **Specifica degli attributi oggetto** > **Attributi oggetto**, aggiungere la seguente nota alla fine della tabella **Tipi di attributo oggetto per ciascun tipo di oggetto**:

**Nota:** Concedere l'accesso a una classe workstation o dominio significa fornire l'accesso soltanto all'oggetto stesso e non concedere alcun accesso alle workstation nell'oggetto.

Nella Guida e riferimento per l'utente, sezione **Definizione oggetti nel database** > **Definizione flusso di lavoro**, aggiungere la seguente nota alla fine della tabella **Elenco delle parole chiave di pianificazione**:

**Nota:** Concedere l'accesso a una classe workstation o dominio significa fornire l'accesso soltanto all'oggetto stesso e non concedere alcun accesso alle workstation nell'oggetto.

# **IV45708: AVVIO DI JNEXTPLAN DA PARTE DI UN UTENTE DIVERSO DA TWSUSER/ROOT**

Nella **Guida e riferimento per l'utente**, nella sezione **Gestione del ciclo di produzione** > **Pianifica concetti di base della gestione**, dopo la frase "Utilizzare lo script JnextPlan sul gestore dominio master per generare il piano di produzione e distribuirlo nella rete IBM Workload Scheduler", inserire le seguenti frasi:

È possibile eseguire il comando JnextPlan da una shell di prompt dei comandi sul gestore dominio master se si è uno dei seguenti utenti:

- L'utente TWS\_user per cui è stato installato il prodotto su quella macchina, se non disabilitato dalle impostazioni definite nel file di sicurezza.
- v Root su sistemi operativi UNIX o Administrator su sistemi operativi Windows, se non disabilitato dalle impostazioni definite nel file di sicurezza.

### **174134 Messaggio AWKIPC010E parametro richiesto non fornito**

Nel messaggio AWKIPC010E: "Parametro richiesto non fornito", sostituire "non" (non) con "non" (not).

### **169660: Il tempo stimato e il tempo corrente TWS in secondi deve essere documentato**

Nella **Guida e riferimento per l'utente**, sezione **Utilizzo delle statistiche avanzate per prevedere la durata stimata di un lavoro**, alla fine del primo paragrafo, aggiungere la seguente frase: "Le previsioni sono precise al secondo".

**162782: Informazioni sulla sostituzione della variabile errata nel manuale Guida e riferimento per l'utente**

Nella **Guida e riferimento per l'utente**, sezione **Definizione oggetti nel database** > **Definizione degli oggetti di pianificazione** > **Definizione variabili e parametri** sostituire la tabella esistente con la seguente:

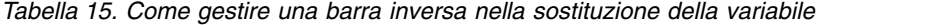

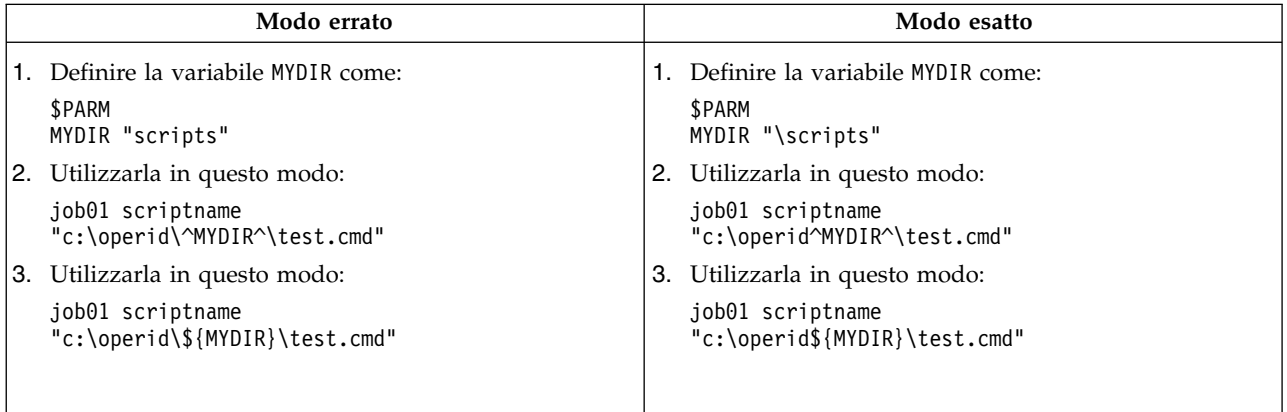

**162536: Scenario mancante della regola eventi in Guida e riferimento per l'utente**

> Nella **Guida e riferimento per l'utente**, sezione **Esecuzione dell'automazione workload basata sugli eventi** > **Definizione di regole eventi** > **Esempi di regole eventi**, aggiungere il seguente esempio dopo lo scenario #5:

Quando un evento specifico denominato ID3965 viene generato, viene eseguito un comando per aprire un ticket di servizio e viene inviato un evento a Tivoli Enterprise Console.

```
<?xml version="1.0"?>
<eventRuleSet xmlns:xsi="http://www.w3.org/2001/XMLSchema-instance"
  xmlns="http://www.ibm.com/xmlns/prod/tws/1.0/event-management/rules"
 xsi:schemaLocation="http://www.ibm.com/xmlns/prod/tws/1.0/
              event-management/rules http://www.ibm.com/xmlns/prod/tws/
              1.0/event-management/rules/EventRules.xsd">
 <eventRule name="SCENARIO6RULE" ruleType="filter" isDraft="no">
  <eventCondition name="R3EventRaised1" eventProvider="SapMonitor"
                 eventType="R3EventGenerated">
   <scope>
   ID3965 ON SAP_WKS
  </scope>
  <filteringPredicate>
   <attributeFilter name="Workstation" operator="eq">
    <value>SAP_WKS</value>
   </attributeFilter>
   <attributeFilter name="SAPEventId" operator="eq">
    <value>ID3965</value>
   </attributeFilter>
  </filteringPredicate>
  </eventCondition>
```

```
<action actionProvider="TWSAction" actionType="sbd"
               responseType="onDetection">
      <scope>
       SBD "/USR/APPS/HELPDESK –OPENTICKET –TEXT 'PROCESSING ERROR
                      %{R3EVENTRAISED1.SAPEVENTID} ON SAP SYSTEM %{R3EVE
     </scope>
   <parameter name="JobType">
   <value>Script</value>
   </parameter>
   <parameter name="JobTask">
     <value>"/usr/apps/helpDesk –openTicket –text 'Processing error
                         %{R3EventRaised1.SAPEventId} on SAP system
                          %{R3EventRaised1.Workstation}'"</value>
   </parameter>
   <parameter name="JobLogin">
   <value>userLogin</value>
  </parameter>
   <parameter name="JobWorkstationName">
   <value>AGENT1</value>
   </parameter>
   <parameter name="JobUseUniqueAlias">
   <value>true</value>
  </parameter>
  </action>
</eventRule>
</eventRuleSet>
```
**162529: Valore predefinito errato per maxlen**

Nella **Guida e riferimento per l'utente**, sezione **Gestione del ciclo di produzione** > **Personalizzazione del piano di gestione utilizzando le opzioni globali**, il valore predefinito della proprietà **maxLen** dovrebbe essere modificato da 8 a 14 giorni.

#### **162527: informazione errata correlata a UpdateStats**

Nella **Guida e riferimento per l'utente**, sezione **Gestione del ciclo di produzione** > **Creazione ed estensione del piano di produzione** > **JnextPlan**, la descrizione UpdateStats si riferisce erroneamente a "Il comando stageman a pagina 94". Invece, deve fare riferimento a "Il comando logman a pagina 96").

### **Supporto Load balancer per il plug-in Informatica PowerCenter**

In **Pianificazione delle applicazioni con IBM Workload Scheduler**, sezione **Personalizzazione di IBM Workload Scheduler per l'esecuzione dei lavori Informatica PowerCenter**, sono stati aggiunti i seguenti parametri per personalizzare il plug-in quando l'hub dei servizi web Informatica è dietro un load balancer:

#### **use\_load\_balancer**

Specifica se l'hub dei servizi web Informatica è dietro un load balancer. Impostare questa proprietà su YES o NO.

Se use load balancer=YES, è necessario anche impostare errorMsgs=TimeOut e checkWfStatusBeforeWait=true.

#### **polling**

Questa proprietà viene applicata soltanto se

use load balancer=YES. Specifica la frequenza di monitoraggio dello stato di workflow. Impostare questa proprietà su NO o su un numero intero uguale o superiore a 1000 (millisecondi). Se si specifica polling=1000, lo stato del workflow viene richiamato ogni secondo. Impostare polling=NO se use load balancer=NO.

### **no\_infa\_log**

Specifica se non si desidera richiamare l'output del workflow dei lavori Informatica PowerCenter nel log dei lavori IBM Workload Scheduler. Impostare questa proprietà su YES se non si desidera richiamare l'output del workflow, altrimenti impostare questa proprietà su NO.

### **errorMsgs**

Questa proprietà viene applicata soltanto se use load balancer=YES. Imposta una barra "|" come delimitatore per i messaggi di errore. Se use\_load\_balancer=YES, impostare questa proprietà su TimeOut e non modificare mai questo valore.

### **checkWfStatusBeforeWait**

Questa proprietà viene applicata soltanto se use load balancer=YES. Specifica se lo stato del workflow Informatica PowerCenter deve essere monitorato. Se use\_load\_balancer=YES, impostare questa proprietà su true, altrimenti impostarla su false.

### **172916: chiarimenti sulla parola chiave onoverlap**

Nella **Guida e riferimento per l'utente**, sezione **Definizione di oggetti nel database** > **Definizione degli oggetti di pianificazione** > **Dettagli definizione parola chiave flusso di lavoro** > **onoverlap**, aggiungere la seguente frase alla spiegazione della parola chiave **enqueue**: "Al momento della pianificazione, viene aggiunta una nuova dipendenza all'istanza precedente. La nuova istanza verrà avviata quando viene rilasciata la dipendenza, ammesso che la dipendenza sia rilasciata entro quattro minuti rispetto all'ora di avvio dell'istanza precedente. Se questo timeout viene superato, la nuova istanza non viene avviata."

**168547: nuovo file delle proprietà per il plug-in RemoteCommand** Nella **Guida e riferimento per l'utente**, sezione **Estensione delle funzioni di IBM Workload Scheduler** > **Lavori comandi remoti**, aggiungere la seguente frase: "Su sistemi Windows, il plug-in **RemoteCommand** ha un timeout codificato impostato su 5 minuti (300 secondi). È possibile che tale timeout venga raggiunto quando un lavoro è ancora in esecuzione, provocando una fine anomala. Per evitare ciò, è stato aggiunto un nuovo file delle proprietà, RemoteCommandExecutor.properties, al plug-in che ha come attributo **timeout** che può essere impostato su un valore diverso di secondi per concedere più tempo per l'esecuzione del lavoro. Il formato attributo è il seguente: **timeout=sec**, dove *sec* è la quantità di tempo in secondi. Riavviare l'agent per applicare la modifica. "

**Supporto per database Informix® Dynamic Server o Microsoft SQL Server** Nella guida **Pianificazione e installazione**, sezione **File delle proprietà di risposta IBM Workload Scheduler**, la prima riga nella tabella di **Configurazione database** dovrebbe essere sostituita con la seguente riga:

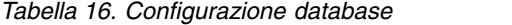

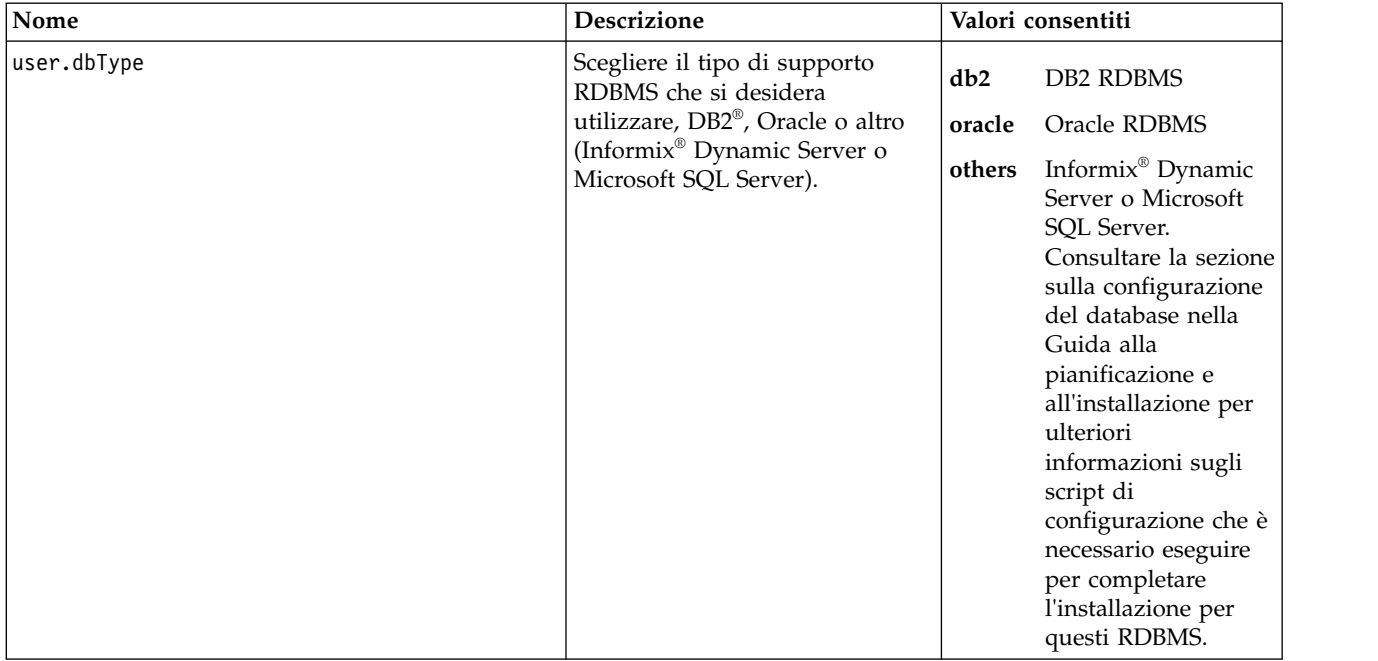

**177180: personalizzazione della connessione SSL utilizzando i certificati** Nella **Guida all'amministrazione**, sezione **Personalizzazione della connessione SSL tra gli agent dinamici e il gestore dominio master o il gestore dominio dinamico utilizzando i certificati**, aggiungere le seguenti frasi dopo il primo paragrafo del passo **1**: "La chiave privata presente in **TWSClientKeyStore.kdb** sull'agent deve essere affidata dal gestore dominio master, pertanto il certificato pubblico dell'agent deve essere archiviato in **TWSServerTrustFile.jks** nel gestore dominio master.

**Nota:** Se la chiave privata viene fornita da una Certificate Authority, tutta la catena di certificati deve essere archiviata nel file

**TWSServerTrustFile.jks**. Per i dettagli, consultare la documentazione di Certificate Authority.

La chiave privata del gestore dominio master deve essere affidata anche dall'agent, pertanto il certificato pubblico del gestore dominio master deve essere archiviato in **TWSClientKeyStore.kdb** nel gestore dominio master.

**Nota:** Se la chiave privata viene fornita da una Certificate Authority, tutta la catena di certificati deve essere archiviata nel file

**TWSServerTrustFile.jks**. Per informazioni più dettagliate, consultare la documentazione di Certificate Authority.

**Chiarimento della procedura per l'esecuzione di script per creare o aggiornare lo schema SQL su Microsoft SQL Server**

Nella **Guida alla pianificazione e all'installazione**, sezione **IBM Workload Scheduler** > **Creazione o aggiornamento delle tabelle di database di IBM Workload Scheduler prima di installare o aggiornare** > **Creazione o aggiornamento dello schema di database se si utilizza Microsoft SQL Server** > **Esecuzione di script per creare o aggiornare lo schema SQL su Microsoft SQL Server**, l'elenco delle procedure pf deve essere come segue:

**Creazione dello schema SQL prima di installare il prodotto**

**Quando si utilizza l'autenticazione SQL Server**

### **Gestore dominio master e relativo backup**

- 1. Eseguire la procedura per creare lo schema SQL di IBM Workload Scheduler su Microsoft Server SQL quando si utilizza l'autenticazione SQL Server
- 2. Eseguire la procedura per creare lo schema SQL di Dynamic Workload Broker su Microsoft SQL Server quando si utilizza l'autenticazione SQL Server

### **Gestore dominio dinamico e relativo backup**

Eseguire la procedura per creare lo schema SQL di Dynamic Workload Broker su Microsoft SQL Server quando si utilizza l'autenticazione SQL Server

## **Quando si utilizza l'autenticazione Windows**

### **Gestore dominio master e relativo backup**

- 1. Eseguire la procedura per creare lo schema SQL di IBM Workload Scheduler su Microsoft SQL Server quando si utilizza l'autenticazione Windows
- 2. Eseguire la procedura per creare lo schema SQL di Dynamic Workload Broker su Microsoft SQL Server quando si utilizza l'autenticazione Windows

## **Gestore dominio dinamico e relativo backup**

Eseguire la procedura per creare lo schema SQL di Dynamic Workload Broker su Microsoft SQL Server quando si utilizza l'autenticazione Windows.

## **Aggiornamento dello schema SQL prima di aggiornare il prodotto**

### **Quando si utilizza l'autenticazione SQL Server**

### **Gestore dominio master e relativo backup**

- 1. Eseguire la procedura per aggiornare lo schema SQL di IBM Workload Scheduler su Microsoft SQL Server quando si utilizza l'autenticazione SQL Server
- 2. Eseguire la procedura per aggiornare lo schema SQL di Dynamic Workload Broker su Microsoft SQL Server quando si utilizza l'autenticazione SQL Server

### **Gestore dominio dinamico e relativo backup**

Eseguire la procedura per aggiornare lo schema SQL di Dynamic Workload Broker su Microsoft SQL Server quando si utilizza l'autenticazione SQL Server

### **Quando si utilizza l'autenticazione Windows**

### **Gestore dominio master e relativo backup**

1. Eseguire la procedura per aggiornare lo schema SQL di IBM Workload Scheduler su Microsoft SQL Server quando si utilizza l'autenticazione Windows

2. Eseguire la procedura per aggiornare lo schema SQL di Dynamic Workload Broker su Microsoft SQL Server quando si utilizza l'autenticazione Windows

## **Gestore dominio dinamico e relativo backup**

Eseguire la procedura per aggiornare lo schema SQL di Dynamic Workload Broker su Microsoft SQL Server quando si utilizza l'autenticazione Windows

**IV80942 (174032) - 9.3 La documentazione deve mostrare il file di risposte 8.5.1 disponibile soltanto con 9.3 fp01**

Nella **Guida alla pianificazione e all'installazione**, sezione **IBM Workload Scheduler** > **Aggiornamento** > **Aggiornamento dei singoli componenti** > **Aggiornamento di un'istanza del gestore dominio master o del relativo backup** > **Esecuzione di un aggiornamento diretto** > **Aggiornamento del gestore dominio master** > **Aggiornare la procedura utilizzando l'installazione non presidiata**, aggiungere le seguenti note all'inizio della sezione:

### **Nota:**

Se si sta aggiornando da V8.5.1 a V9.3.0, tenere presente che l'aggiornamento diretto per il gestore dominio master, o il suo backup, non è supportato. È supportato soltanto l'aggiornamento parallelo da V8.5.1 a V9.3.0.

Con V9.3.0, fix pack 1 o successivi, è supportato l'aggiornamento diretto ed è possibile aggiornare all'ultimo fix pack V9.3.0 disponibile con un unico passo (senza aggiornare prima a V9.3.0). Quindi, i file di risposte da aggiornare da V8.5.1 a V9.3.0 sono disponibili soltanto con V9.3.0, fix pack 1 o successivi.

### **178276 - Nome agent che inizia con un numero**

Nella **Guida alla pianificazione e all'installazione**, sezione **IBM Workload Scheduler** > **Installazione** > **Installazione dei componenti principali** > **Installazione degli agent** > **Parametri di installazione dell'agent - script twsinst** , aggiungere la seguente frase alla fine della spiegazione del parametro **-displayname**: "Se il nome host inizia con un numero, è necessario specificare il parametro **-displayname**.". Inoltre aggiungere la seguente frase alla fine della spiegazione del parametro **--thiscpu** : "Se il nome host inizia con un numero, è necessario specificare il parametro **-thiscpu**."

**IV95276 (175735) - Aggiunta supporto per TSL 1.1 e TSL 1.2 per gli agent a tolleranza d'errore**

> Nella Guida all'amministrazione, sezione **Personalizzazione e configurazione di IBM Workload Scheduler** > **Impostazione delle opzioni locali** > **Dettagli Localopts**, aggiungere le seguenti voci:

#### **cli gsk tls10 cipher=DFLT|<cipher>**

Utilizzato soltanto se SSL viene definito utilizzando GSKit (ssl fips enabled="yes"). Specificare la cifratura da utilizzare con il protocollo TLS 1.0 in associazione con GSKit quando si utilizza la riga comandi IBM Workload Scheduler. Riavviare l'agent per applicare le modifiche. Questa parola chiave è facoltativa e deve essere inserita manualmente nel file localopts. Quando specificato,
sovrascrive l'opzione predefinita. Se si impostano più parametri con versioni diverse dello stesso protocollo, viene utilizzato il protocollo con la versione inferiore.

#### **cli gsk tls11 cipher=DFLT|<cipher>**

Utilizzato soltanto se SSL viene definito utilizzando GSKit (ssl fips enabled="yes"). Specificare la cifratura da utilizzare con il protocollo TLS 1.1 in associazione con GSKit quando si utilizza la riga comandi IBM Workload Scheduler. Riavviare l'agent per applicare le modifiche. Questa parola chiave è facoltativa e deve essere inserita manualmente nel file localopts. Quando specificato, sovrascrive l'opzione predefinita. Se si impostano più parametri con versioni diverse dello stesso protocollo, viene utilizzato il protocollo con la versione inferiore.

#### **cli gsk tls12 cipher=DFLT|<cipher>**

Utilizzato soltanto se SSL viene definito utilizzando GSKit (ssl fips enabled="yes"). Specificare la cifratura da utilizzare con il protocollo TLS 1.2 in associazione con GSKit quando si utilizza la riga comandi IBM Workload Scheduler. Riavviare l'agent per applicare le modifiche. Questa parola chiave è facoltativa e deve essere inserita manualmente nel file localopts. Quando specificato, sovrascrive l'opzione predefinita. Se si impostano più parametri con versioni diverse dello stesso protocollo, viene utilizzato il protocollo con la versione inferiore.

#### **cli ssl tls10 cipher=HIGH|<cipher>**

Utilizzato soltanto se SSL è definito utilizzando OpenSSL (ssl fips enabled="no"). Specificare la cifratura da utilizzare con il protocollo TLS 1.0 in associazione con SSL quando si utilizza la riga comandi IBM Workload Scheduler. Riavviare l'agent per applicare le modifiche. Questa parola chiave è facoltativa e deve essere inserita manualmente nel file localopts. Quando specificato, sovrascrive l'opzione predefinita. Se si impostano più parametri con versioni diverse dello stesso protocollo, viene utilizzato il protocollo con la versione inferiore.

### **cli ssl tls11 cipher=HIGH|<cipher>**

Utilizzato soltanto se SSL è definito utilizzando OpenSSL (ssl fips enabled="no"). Specificare la cifratura da utilizzare con il protocollo TLS 1.1 in associazione con SSL quando si utilizza la riga comandi IBM Workload Scheduler. Riavviare l'agent per applicare le modifiche. Questa parola chiave è facoltativa e deve essere inserita manualmente nel file localopts. Quando specificato, sovrascrive l'opzione predefinita. Se si impostano più parametri con versioni diverse dello stesso protocollo, viene utilizzato il protocollo con la versione inferiore.

#### **cli ssl tls12 cipher=HIGH|<cipher>**

Utilizzato soltanto se SSL è definito utilizzando OpenSSL (ssl fips enabled="no"). Specificare la cifratura da utilizzare con il protocollo TLS 1.2 in associazione con SSL quando si utilizza la riga comandi IBM Workload Scheduler. Riavviare l'agent per applicare le modifiche. Questa parola chiave è facoltativa e deve essere inserita manualmente nel file localopts. Quando specificato, sovrascrive l'opzione predefinita. Se si impostano più parametri con versioni diverse dello stesso protocollo, viene utilizzato il protocollo con la versione inferiore.

### **gsk tls10 cipher=DFLT|<cipher>**

Utilizzato soltanto se SSL viene definito utilizzando GSKit (ssl fips enabled="yes"). Specificare la cifratura da utilizzare con il protocollo TLS 1.0 in associazione con GSKit. Riavviare l'agent per applicare le modifiche. Questa parola chiave è facoltativa e deve essere inserita manualmente nel file localopts. Quando specificato, sovrascrive l'opzione predefinita. Se si impostano più parametri con versioni diverse dello stesso protocollo, viene utilizzato il protocollo con la versione inferiore.

#### **gsk tls11 cipher=DFLT|<cipher>**

Utilizzato soltanto se SSL viene definito utilizzando GSKit (ssl fips enabled="yes"). Specificare la cifratura da utilizzare con il protocollo TLS 1.1 in associazione con GSKit. Riavviare l'agent per applicare le modifiche. Questa parola chiave è facoltativa e deve essere inserita manualmente nel file localopts. Quando specificato, sovrascrive l'opzione predefinita. Se si impostano più parametri con versioni diverse dello stesso protocollo, viene utilizzato il protocollo con la versione inferiore.

### **gsk tls12 cipher=DFLT|<cipher>**

Utilizzato soltanto se SSL viene definito utilizzando GSKit (ssl fips enabled="yes"). Specificare la cifratura da utilizzare con il protocollo TLS 1.2 in associazione con GSKit. Riavviare l'agent per applicare le modifiche. Questa parola chiave è facoltativa e deve essere inserita manualmente nel file localopts. Quando specificato, sovrascrive l'opzione predefinita. Se si impostano più parametri con versioni diverse dello stesso protocollo, viene utilizzato il protocollo con la versione inferiore.

#### **ssl tls10 cipher=HIGH|<cipher>**

Utilizzato soltanto se SSL è definito utilizzando OpenSSL (ssl fips enabled="no"). Specificare la cifratura da utilizzare con il protocollo TLS 1.0 in associazione con SSL. Riavviare l'agent per applicare le modifiche. Questa parola chiave è facoltativa e deve essere inserita manualmente nel file localopts. Se si impostano più parametri con versioni diverse dello stesso protocollo, viene utilizzato il protocollo con la versione inferiore.

## **ssl tls11 cipher=HIGH|<cipher>**

Utilizzato soltanto se SSL è definito utilizzando OpenSSL (ssl fips enabled="no"). Specificare la cifratura da utilizzare con il protocollo TLS 1.1 in associazione con SSL. Riavviare l'agent per applicare le modifiche. Questa parola chiave è facoltativa e deve essere inserita manualmente nel file localopts. Se si impostano più parametri con versioni diverse dello stesso protocollo, viene utilizzato il protocollo con la versione inferiore.

#### **ssl tls12 cipher=HIGH|<cipher>**

Utilizzato soltanto se SSL è definito utilizzando OpenSSL (ssl fips enabled="no"). Specificare la cifratura da utilizzare con il protocollo TLS 1.2 in associazione con SSL. Riavviare l'agent per applicare le modifiche. Questa parola chiave è facoltativa e deve essere inserita manualmente nel file localopts. Se si impostano più parametri con versioni diverse dello stesso protocollo, viene utilizzato il protocollo con la versione inferiore.

# **Capitolo 2. Come contattare IBM Software Support**

Prima di contattare l'assistenza software IBM con un problema, fare riferimento al sito IBM Software Support al seguente indirizzo web:

<http://www.ibm.com/software/support>

Per accedere al supporto Tivoli, fare clic sul collegamento per il supporto Tivoli nella pagina in basso a destra.

Se si desidera contattare l'assistenza software IBM, consultare *IBM Software Support Handbook* al seguente indirizzo Web:

<http://techsupport.services.ibm.com/guides/handbook.html>

La pubblicazione illustra come rivolgersi all'assistenza software IBM, in base alla gravità del problema e contiene le seguenti informazioni:

- v Registrazione e idoneità.
- v Numeri di telefono, in base al paese in cui si vive.
- v Informazioni necessarie prima di rivolgersi all'assistenza software IBM.

# **Informazioni particolari**

Queste informazioni sono state sviluppate per i prodotti e i servizi offerti negli Stati Uniti. Questo materiale può essere reso disponibile da IBM in altre lingue. Tuttavia, è possibile che venga richiesto di possedere una copia del prodotto o della versione del prodotto in tale lingua per potervi accedere.

È possibile che l'IBM non offra in altri paesi i prodotti, i servizi o le funzioni descritti in questo documento. Consultare il proprio rappresentante locale IBM per informazioni sui prodotti ed i servizi attualmente disponibili nella propria zona. Ogni riferimento relativo a prodotti, programmi o servizi IBM non implica che solo quei prodotti, programmi o servizi IBM possano essere utilizzati. In sostituzione a quelli forniti dall'IBM, possono essere usati prodotti, programmi o servizi funzionalmente equivalenti che non comportino violazione dei diritti di proprietà intellettuale o di altri diritti dell'IBM. È comunque responsabilità dell'utente valutare e verificare la possibilità di utilizzare altri programmi e/o prodotti, fatta eccezione per quelli espressamente indicati dall'IBM.

IBM può avere applicazioni di brevetti o brevetti in corso relativi all'argomento descritto in questo documento. Il possesso di questo documento non garantisce alcuna licenza per questi brevetti. Chi desiderasse ricevere informazioni relative a licenze può rivolgersi per iscritto a:

*IBM Director of Licensing IBM Europe North Castle Drive, MD-NC119 D-7030 Boeblingen USA*

Per richieste di licenze relative a informazioni (DBCS (double-byte character set), contattare il dipartimento per la proprietà intellettuale di IBM oppure inviare le richieste in forma scritta al seguente indirizzo:

*Intellectual Property Licensing Legal and Intellectual Property Law IBM Japan Ltd. 19-21, Nihonbashi-Hakozakicho, Chuo-ku Tokyo 103-8510, Japan*

L'INTERNATIONAL BUSINESS MACHINES CORPORATION FORNISCE QUESTA PUBBLICAZIONE NELLO STATO IN CUI SI TROVA, SENZA ALCUNA GARANZIA, ESPLICITA O IMPLICITA, IVI INCLUSE EVENTUALI GARANZIE DI COMMERCIABILITA' ED IDONEITA' AD UNO SCOPO PARTICOLARE. Alcune giurisdizioni non consentono la rinuncia a garanzie esplicite o implicite in determinate transazioni, quindi la presente dichiarazione potrebbe non essere applicabile a voi.

Questa pubblicazione potrebbe contenere imprecisioni tecniche o errori tipografici. Le informazioni incluse in questo documento vengono modificate periodicamente; tali modifiche verranno incorporate nelle nuove edizioni della pubblicazione. IBM può effettuare miglioramenti e/o modifiche ai prodotti e/o ai programmi descritti nella presente pubblicazione in qualsiasi momento senza preavviso.

Qualsiasi riferimento contenuto nelle presenti informazioni a siti Web non IBM è fornito solo per praticità e non costituisce in alcun modo un'approvazione ufficiale di tali siti web. I materiali disponibili su tali siti web non fanno parte di questo prodotto IBM e il loro utilizzo è a discrezione dell'utente.

IBM può utilizzare o distribuire qualsiasi informazione fornita dall'utente in qualsiasi modo ritenga appropriato senza incorrere in alcun obbligo verso l'utente.

Coloro che detengono la licenza su questo programma e desiderano avere informazioni su di esso allo scopo di consentire (i) uno scambio di informazioni tra programmi indipendenti ed altri (compreso questo) e (ii) l'uso reciproco di tali informazioni, dovrebbero rivolgersi a:

*IBM Director of Licensing IBM Europe North Castle Drive, MD-NC119 D-7030 Boeblingen USA*

Queste informazioni possono essere rese disponibili secondo condizioni contrattuali appropriate, compreso, in alcuni casi, l'addebito di un canone.

Il programma su licenza descritto in questa documentazione e tutto il materiale su licenza ad esso relativo vengono forniti da IBM nei termini dell'IBM Customer Agreement, IBM International Program License Agreement o di eventuali accordi equivalenti intercorsi tra le parti.

I dati delle prestazioni qui discussi vengono presentati come derivati sotto specifiche condizioni operative. I risultati possono quindi variare.

Gli esempi dei clienti citati vengono presentati a solo scopo illustrativo. I risultati delle prestazioni effettive possono variare in base alle specifiche configurazioni e condizioni operative.

I dati relativi alle prestazioni e gli esempi dei clienti citati vengono presentati a solo scopo illustrativo. I risultati delle prestazioni effettive possono variare in base alle specifiche configurazioni e condizioni operative.

Le informazioni relative a prodotti non IBM sono ottenute dai fornitori di quei prodotti, dagli annunci da essi pubblicati o da altre fonti disponibili pubblicamente. IBM non ha testato quei prodotti e non può confermarne l'accuratezza delle prestazioni, la compatibilità o qualsiasi altro reclamo relativo ai prodotti non IBM. Eventuali domande sulle funzionalità dei prodotti non IBM vanno indirizzate ai fornitori di tali prodotti.

Le dichiarazioni relative a direttive o intenti futuri di IBM sono soggette a modifiche o a ritiro senza preavviso e rappresentano unicamente scopi e obiettivi.

Tutti i prezzi IBM devono considerarsi prezzi al dettaglio suggeriti da IBM, sono attuali e possono essere soggetti a modifica senza preavviso. I prezzi del fornitore possono variare.

Le presenti informazioni devono intendersi esclusivamente a scopo di pianificazione e Le presenti informazioni sono soggette a modifica prima che i prodotti descritti siano resi disponibili.

Questa pubblicazione contiene esempi di dati e prospetti utilizzati quotidianamente nelle operazioni aziendali. Pertanto, può contenere nomi di persone, società, marchi e prodotti. Tutti questi nomi sono fittizi e ogni somiglianza a nomi di persone o aziende reali è puramente casuale.

LICENZA DI COPYRIGHT:

Queste informazioni contengono esempi di programmi applicativi in lingua originale, che illustrano le tecniche di programmazione su diverse piattaforme operative. È possibile copiare, modificare e distribuire questi programmi di esempio sotto qualsiasi forma senza alcun pagamento a IBM, allo scopo di sviluppare, utilizzare, commercializzare o distribuire i programmi applicativi in conformità alle API (application programming interface) a seconda della piattaforma operativa per cui i programmi di esempio sono stati scritti. Questi esempi non sono stati testati approfonditamente tenendo conto di tutte le condizioni possibili. La IBM, quindi, non può garantire o sottintendere l'affidabilità, l'utilità o il funzionamento di questi programmi. I programmi di esempio vengono forniti "NELLO STATO IN CUI SI TROVANO" senza garanzie di alcun tipo. IBM non intende essere responsabile per alcun danno derivante dall'uso dei programmi di esempio.

# **Marchi**

IBM, il logo IBM e ibm.com sono marchi registrati di International Business Machines Corporation negli Stati Uniti e/o in altri paesi. Se questi e altri termini di marchi IBM sono contrassegnati alla prima occorrenza in queste informazioni dal simbolo del marchio ( $^{\circ}$  o  $^{\prime\prime}$ ), tali simboli indicano marchi registrati negli Stati Uniti o da altre norme di proprietà di IBM al momento della pubblicazione di queste informazioni. Questi marchi possono anche essere registrati oppure marchi di altre norme in altri paesi. Un elenco aggiornato dei marchi IBM è disponibile sul Web all'indirizzo "http://www.ibm.com/legal/copytrade.shtml." Informazioni su copyright e marchi" sono disponibili all'indirizzo www.ibm.com/legal/ copytrade.shtml.

Adobe, il logo Adobe, PostScript e il logo Postscript sono marchi o marchi registrati di Adobe Systems Incorporated negli Stati Uniti e/o in altri paesi.

Cell Broadband Engine è un marchio di Sony Computer Entertainment, Inc., negli Stati Uniti e/o in altri paesi ed è utilizzato da qui in avanti sotto licenza.

Intel, il logo Intel, Intel Inside, il logo Intel Inside, Intel Centrino, il logo Intel Centrino, Celeron, Intel Xeon, Intel SpeedStep, Itanium, e Pentium sono marchi o marchi registrati di Intel Corporation oppure di sue aziende consociate negli Stati Uniti e/o in altri paesi.

IT Infrastructure Library è un marchio registrato di Central Computer and Telecommunications Agency che adesso fa parte di Office of Government Commerce.

ITIL è un marchio registrato e un marchio di comunità registrato di Office of Government Commerce ed è registrato presso U.S. Patent and Trademark Office.

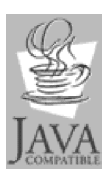

Java e tutti i logo e i marchi basati su Java sono marchi o marchi o marchi registrati di Oracle e/o dei relativi affiliati.

Linux è un marchio di Linus Torvalds negli Stati Uniti e/o in altri paesi.

Microsoft, Windows, Windows NT e il logo di Windows sono marchi registrati di Microsoft Corporation negli Stati Uniti e/o in altri paesi.

UNIX è un marchio registrato della The Open Group negli Stati Uniti e/o in altri paesi.

Linear Tape-Open, LTO, il logo LTO, Ultrium e il logo Ultrium sono marchi di HP, IBM Corp. e Quantum negli Stati Uniti e in altri paesi.

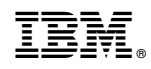

Stampato in Italia